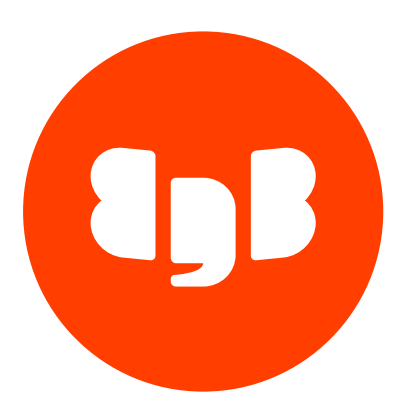

# EDB Postgres Distributed for Kubernetes Version 1

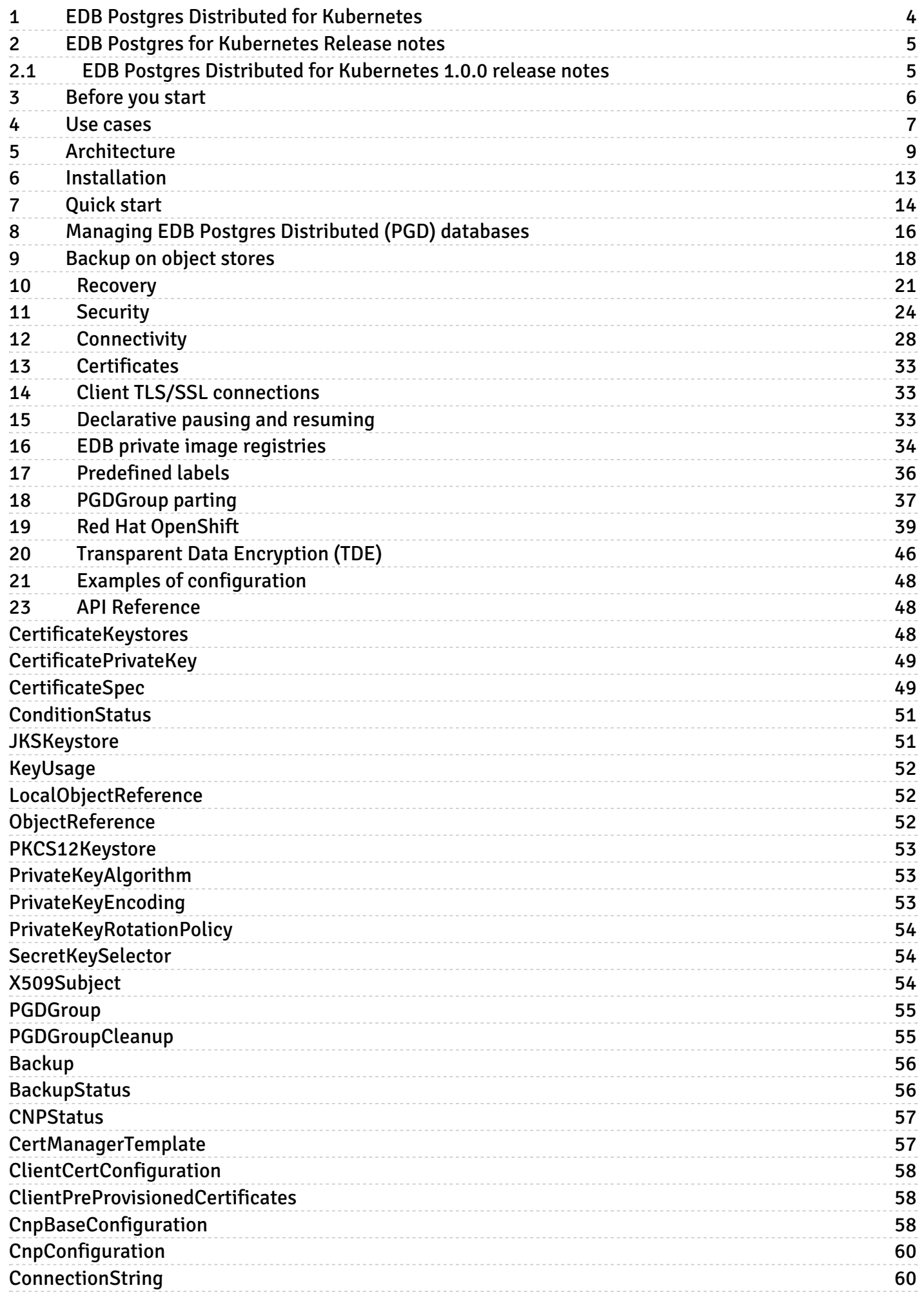

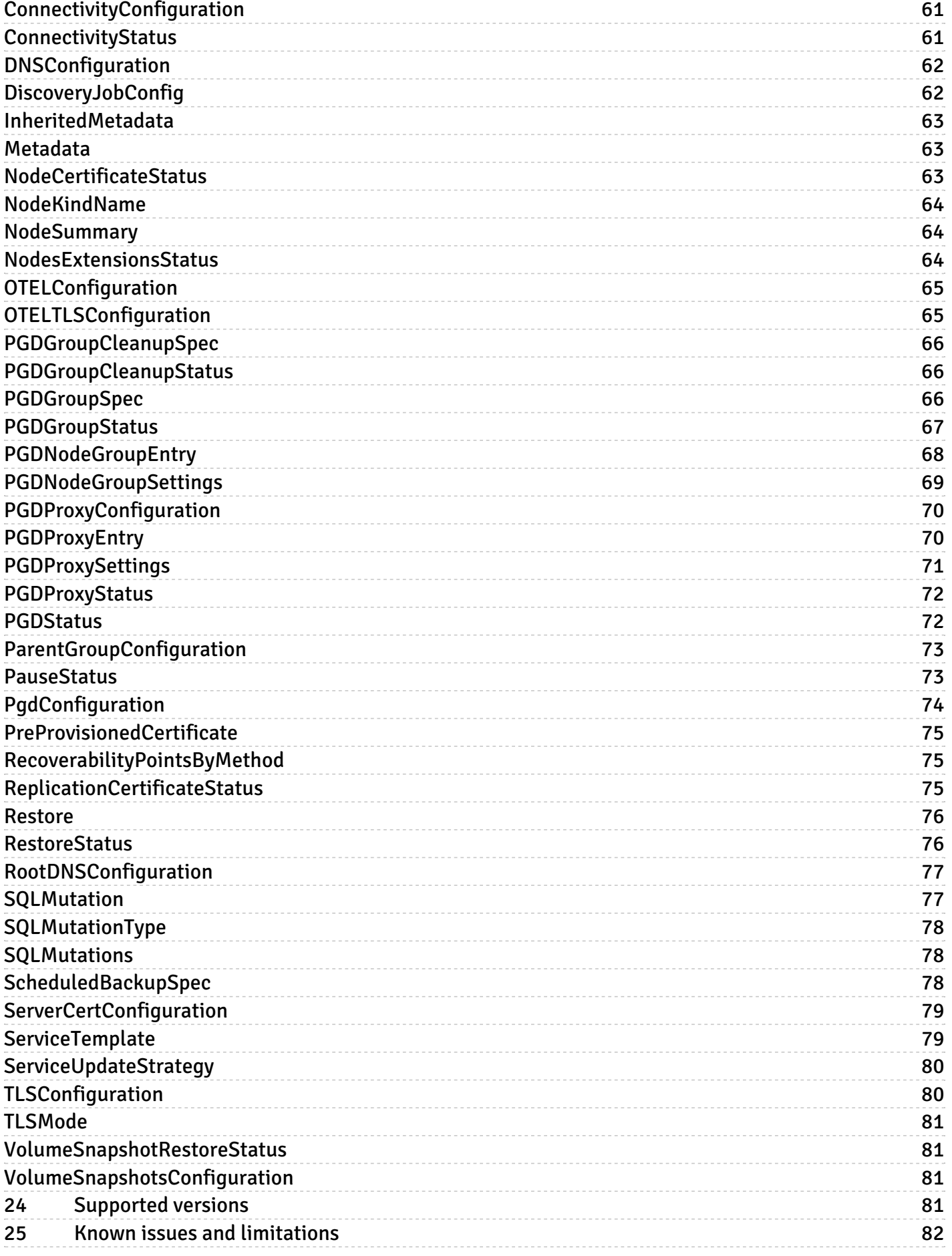

# <span id="page-3-0"></span>1 EDB Postgres Distributed for Kubernetes

EDB Postgres Distributed for Kubernetes (PGD4K) is an operator designed to manage EDB Postgres Distributed (PGD) workloads on Kubernetes, with traffic routed by PGD Proxy.

The main custom resource that the operator provides is called PGDGroup .

Architectures can also be deployed across different Kubernetes clusters.

# Before you start

EDB Postgres Distributed for Kubernetes provides you with a way to deploy EDB Postgres Distributed in a Kubernetes environment. Therefore, we recommend reading the EDB Postgres Distributed [documentation](https://www.enterprisedb.com/docs/pgd/latest/).

To start working with EDB Postgres Distributed for Kubernetes, read the following in the PGD documentation:

- **•** [Terminology](https://www.enterprisedb.com/docs/pgd/latest/terminology/)
- PGD [overview](https://www.enterprisedb.com/docs/pgd/latest/overview/)
- Choosing your [architecture](https://www.enterprisedb.com/docs/pgd/latest/architectures/)
- Choosing a Postgres [distribution](https://www.enterprisedb.com/docs/pgd/latest/choosing_server/)

For advanced usage and maximum customization, it's also important to be familiar with theEDB Postgres for Kubernetes [documentation](https://www.enterprisedb.com/docs/postgres_for_kubernetes/latest/), as described in [Architecture](#page-8-1).

# Supported Kubernetes distributions

EDB Postgres Distributed for Kubernetes is available for:

- Kubernetes version 1.23 or later through a Helm chart
- Red Hat OpenShift version 4.10 or later only through the Red Hat OpenShift certified operator

#### Requirements

EDB Postgres Distributed for Kubernetes requires that the Kubernetes/OpenShift clusters hosting the distributed PGD cluster were prepared by you to cater for:

- The public key infrastructure (PKI) encompassing all the Kubernetes clusters the PGD global group is spread across. mTLS is required to authenticate and authorize all nodes in the mesh topology and guarantee encrypted communication.
- Networking infrastructure across all Kubernetes clusters involved in the PGD global group to ensure that each node can communicate with each other

EDB Postgres Distributed for Kubernetes also requires Cert Manager 1.10 or later.

#### About connectivity

See [Connectivity](#page-27-1) for more information.

# API reference

For a list of resources provided by EDB Postgres Distributed for Kubernetes, see theAPI [reference](#page-47-3).

# Trademarks

Postgres, [PostgreSQL,](https://www.postgresql.org/about/policies/trademarks/) and the Slonik logo are trademarks or registered trademarks of the PostgreSQL Community Association of Canada, and used with their permission.

# <span id="page-4-0"></span>2 EDB Postgres for Kubernetes Release notes

The EDB Postgres Distributed for Kubernetes documentation describes the major version of EDB Postgres Distributed for Kubernetes, including minor releases and patches. The release notes provide information on what is new in each release. For new functionality introduced in a minor or patch release, the content also indicates the release that introduced the feature.

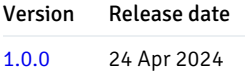

# <span id="page-4-2"></span><span id="page-4-1"></span>2.1 EDB Postgres Distributed for Kubernetes 1.0.0 release notes

#### Released: 24 Apr 2024

This is the first major stable release of EDB Postgres Distributed for Kubernetes, a Kubernetes operator to deploy and manage EDB Postgres Distributed clusters.

# Highlights of EDB Postgres Distributed for Kubernetes 1.0.0

The operator implements the PGDGroup custom resource in the API group pgd.k8s.enterprisedb.io.You can use this resource to create and manage EDB Postgres Distributed clusters inside Kubernetes with capabilities including:

- Deployment of EDB Postgres Distributed clusters with versions 5 and later.
- Additional self-healing capability on top of that of Postgres Distributed, such as recovery and restart of failed PGD nodes.
- Defined services that allow applications to connect to the write leader of each PGD group.

### Note

The EDB Postgres Distributed for Kubernetes operator leverages EDB Postgres for [Kubernetes](https://www.enterprisedb.com/docs/postgres_for_kubernetes/latest/) (PG4K) and inherits many of that project's [capabilities.](https://www.enterprisedb.com/docs/postgres_for_kubernetes/latest/rel_notes/) EDB Postgres Distributed for Kubernetes version 1.0.0 is based, specifically, on release 1.22 of PG4K. See the PG4K release notes for more details.

# Features

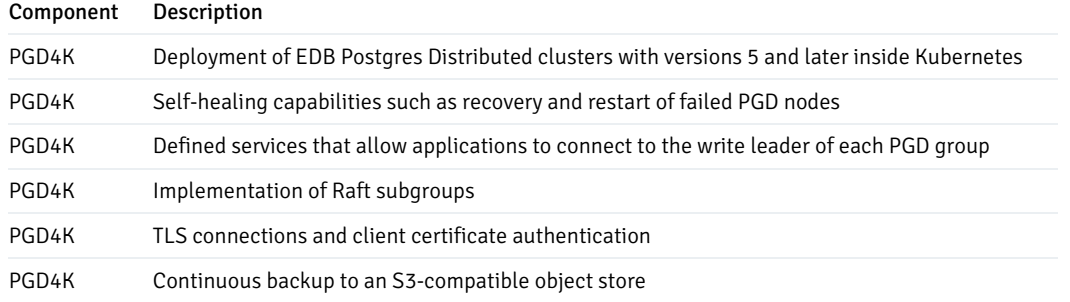

# <span id="page-5-0"></span>3 Before you start

Before you get started, it's essential that you become familiar with some terminology that's specific to Kubernetes and PGD.

# Kubernetes terminology

[Node](https://kubernetes.io/docs/concepts/architecture/nodes/) : A node is a worker machine in Kubernetes, either virtual or physical, where all services necessary to run pods are managed by the control plane nodes.

[Pod](https://kubernetes.io/docs/concepts/workloads/pods/pod/) : A pod is the smallest computing unit that can be deployed in a Kubernetes cluster and is composed of one or more containers that share network and storage.

[Service](https://kubernetes.io/docs/concepts/services-networking/service/) : A service is an abstraction that exposes as a network service an application that runs on a group of pods and standardizes important features, such as service discovery across applications, load balancing, and failover.

[Secret](https://kubernetes.io/docs/concepts/configuration/secret/) : A secret is an object that's designed to store small amounts of sensitive data, such as passwords, access keys, or tokens, for use within pods.

[Storage](https://kubernetes.io/docs/concepts/storage/storage-classes/) class : A storage class allows an administrator to define the classes of storage in a cluster, including provisioner (such as AWS EBS), reclaim policies, mount options, volume expansion, and so on.

[Persistent](https://kubernetes.io/docs/concepts/storage/persistent-volumes/) volume : A persistent volume (PV) is a resource in a Kubernetes cluster that represents storage that was either manually provisioned by an administrator or dynamically provisioned by a *storage class* controller. A PV is associated with a pod using a *persistent volume claim*, and its lifecycle is independent of any pod that uses it. Normally, a PV is a network volume, especially in the public cloud. A local [persistent](https://kubernetes.io/docs/concepts/storage/volumes/#local) volume (LPV) is a persistent volume that exists only on the particular node where the pod that uses it is running.

[Persistent](https://kubernetes.io/docs/concepts/storage/persistent-volumes/#persistentvolumeclaims) volume claim : A *persistent volume claim* (PVC) represents a request for storage, which might include size, access mode, or a particular storage class. Similar to how a pod consumes node resources, a PVC consumes the resources of a PV.

[Namespace](https://kubernetes.io/docs/concepts/overview/working-with-objects/namespaces/) : A namespace is a logical and isolated subset of a Kubernetes cluster and can be seen as a *virtual cluster* within the wider physical cluster. Namespaces allow administrators to create separated environments based on projects, departments, teams, and so on.

[RBAC](https://kubernetes.io/docs/reference/access-authn-authz/rbac/): Role-based access control (RBAC), also known as role-based security, is a method used in computer systems security to restrict access to the network and resources of a system to authorized users only. Kubernetes has a native API to control roles at the namespace and cluster level and associate them with specific resources and individuals.

[CRD](https://kubernetes.io/docs/concepts/extend-kubernetes/api-extension/custom-resources/) : A custom resource definition (CRD) is an extension of the Kubernetes API and allows developers to create new data types and objects, called custom resources.

[Operator](https://kubernetes.io/docs/concepts/extend-kubernetes/operator/) : An *operator* is a Kubernetes software extension that automates those steps that are normally performed by a human operator when managing one or more applications or given services. An operator assists Kubernetes in making sure that the resource's defined state always matches the observed one.

[kubectl](https://kubernetes.io/docs/reference/kubectl/overview/) : kubectl is the command-line tool used to manage a Kubernetes cluster.

EDB Postgres Distributed for Kubernetes requires a Kubernetes version supported by the community. See [Supported](https://www.enterprisedb.com/resources/platform-compatibility#pgdk8s) releases for details.

#### PGD terminology

For more information, see [Terminology](https://www.enterprisedb.com/docs/pgd/latest/terminology/) in the PGD documentation.

Data [node](https://www.enterprisedb.com/docs/pgd/latest/terminology/#node) : A PGD database instance.

[Failover](https://www.enterprisedb.com/docs/pgd/latest/terminology/#failover) : The automated process that recognizes a failure in a highly available database cluster and takes action to connect the application to another active database.

[Switchover](https://www.enterprisedb.com/docs/pgd/latest/terminology/#switchover) : A planned change in connection between the application and the active database node in a cluster, typically done for maintenance.

Write [leader](https://www.enterprisedb.com/docs/pgd/latest/terminology/#write-leader) : In always-on architectures, a node is selected as the correct connection endpoint for applications. This node is called the write leader. The write leader is selected by consensus of a quorum of data nodes.

# Cloud terminology

Region : A region in the cloud is an isolated and independent geographic area organized in *availability zones*. Zones within a region have very little round-trip network latency.

Zone : An *availability zone* in the cloud (also known as a zone) is an area in a region where resources can be deployed. Usually, an availability zone corresponds to a data center or an isolated building of the same data center.

# What to do next

Now that you are familiar with the terminology, you can test EDB Postgres Distributed for [Kubernetes](#page-13-1) on your laptop using a local cluster before deploying the operator in your selected cloud environment.

# <span id="page-6-1"></span><span id="page-6-0"></span>4 Use cases

EDB Postgres Distributed for Kubernetes was designed to work with applications that reside in the same Kubernetes cluster for a full cloud native experience.

However, it might happen that, while the database can be hosted inside a Kubernetes cluster, applications can't be containerized at the same time and need to run in a traditional environment such as a VM.

The following is a summary of the basic considerations. See the EDB Postgres for Kubernetes [documentation](https://www.enterprisedb.com/docs/postgres_for_kubernetes/latest/use_cases/) for more detail.

### Case 1: Applications inside Kubernetes

In a typical situation, the application and the database run in the same namespace inside a Kubernetes cluster.

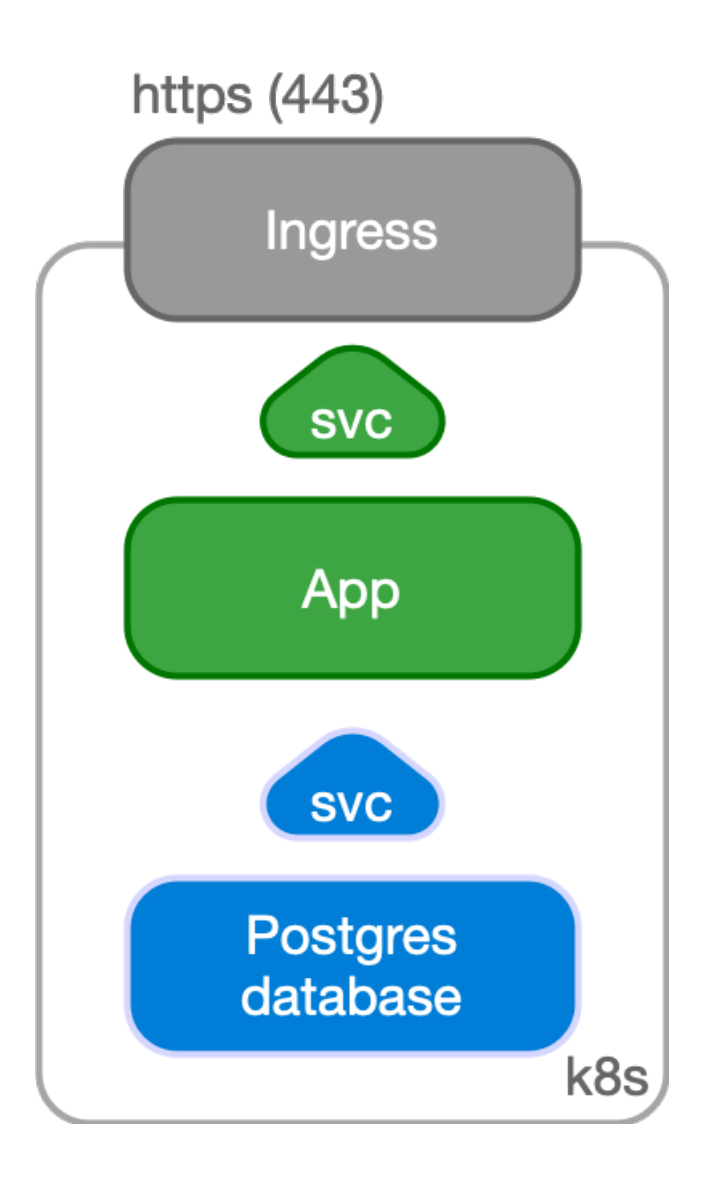

The application, normally stateless, is managed as a standard deployment, with multiple replicas spread over different Kubernetes nodes and internally exposed through a ClusterIP service.

The service is exposed externally to the end user through an Ingress and the provider's load balancer facility by way of HTTPS.

# Case 2: Applications outside Kubernetes

Another possible use case is to manage your PGD database inside Kubernetes while having your applications outside of it, for example, in a virtualized environment. In this case, PGD is represented by an IP address or host name and a TCP port, corresponding to the defined Ingress resource in Kubernetes.

The application can still benefit from a TLS connection to PGD.

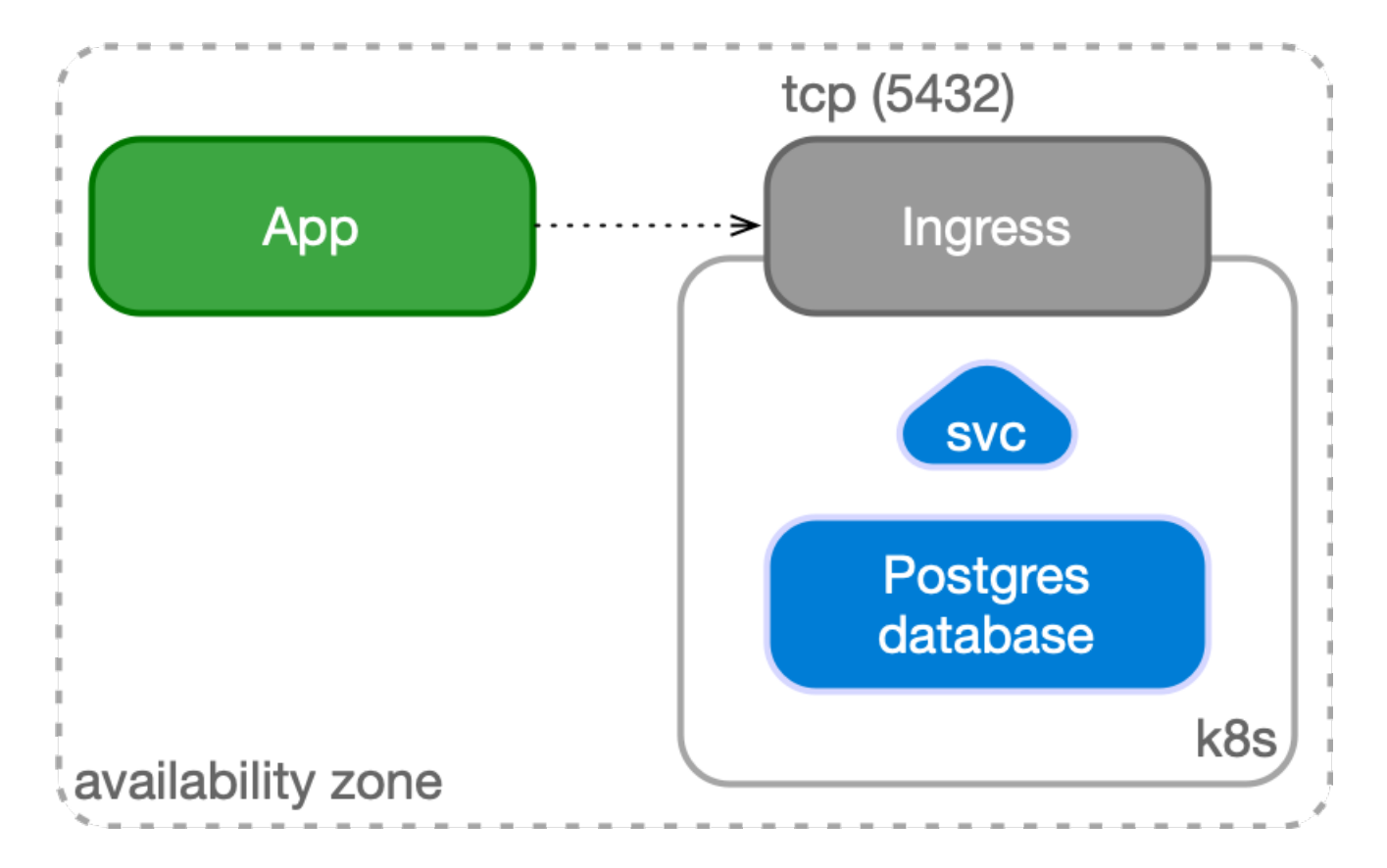

# <span id="page-8-2"></span><span id="page-8-0"></span>5 Architecture

Consider these main architectural aspects when deploying EDB Postgres Distributed in Kubernetes.

EDB Postgres Distributed for Kubernetes is a [Kubernetes](https://kubernetes.io/docs/concepts/extend-kubernetes/operator/) operator designed to deploy and manage EDB Postgres Distributed clusters running in private, public, hybrid, or multi-cloud environments.

# Relationship with EDB Postgres Distributed

EDB Postgres [Distributed](https://www.enterprisedb.com/docs/pgd/latest/) (PGD) is a multi-master implementation of Postgres designed for high performance and availability. PGD generally requires deployment using Trusted Postgres [Architect](https://www.enterprisedb.com/docs/pgd/latest/tpa/) (TPA), a tool that uses [Ansible](https://www.ansible.com/) to provision and deploy PGD clusters.

EDB Postgres Distributed for Kubernetes offers a different way of deploying PGD clusters, leveraging containers and Kubernetes. The advantages are that the resulting architecture:

- Is self-healing and robust.
- Is managed through declarative configuration.
- Takes advantage of the vast and growing Kubernetes ecosystem.

# <span id="page-8-1"></span>Relationship with EDB Postgres for Kubernetes

A PGD cluster consists of one or more PGD groups, each having one or more PGD nodes. A PGD node is a Postgres database. EDB Postgres Distributed for Kubernetes internally manages each PGD node using the Cluster resource as defined by EDB Postgres for Kubernetes, specifically a cluster with a single instance (that is, no replicas).

You can configure the single PostgreSQL instance created by each Cluster in the [.spec.cnp](#page-59-0) section of the PGD Group spec.

In EDB Postgres Distributed for Kubernetes, as in EDB Postgres for Kubernetes, the underlying database implementation is responsible for data replication. However, it's important to note that failover and switchover work differently, entailing Raft election and nominating new write leaders. EDB Postgres for Kubernetes handles only the deployment and healing of data nodes.

#### Managing PGD using EDB Postgres Distributed for Kubernetes

The EDB Postgres Distributed for Kubernetes operator can manage the complete lifecycle of PGD clusters. As such, in addition to PGD nodes (represented as single-instance Clusters ), it needs to manage other objects associated with PGD.

PGD relies on the Raft algorithm for distributed consensus to manage node metadata, specifically agreement on a write leader. Consensus among data nodes is also required for operations such as generating new global sequences or performing distributed DDL.

These considerations force additional actors in PGD above database nodes.

EDB Postgres Distributed for Kubernetes manages the following:

- Data nodes. A node is a database and is managed by EDB Postgres for Kubernetes, creating a Cluster with a single instance.
- [Witness](https://www.enterprisedb.com/docs/pgd/latest/nodes/#witness-nodes) nodes are basic database instances that don't participate in data replication. Their function is to guarantee that consensus is possible in groups with an even number of data nodes or after network partitions. Witness nodes are also managed using a single-instance Cluster resource.
- PGD [proxies](https://www.enterprisedb.com/docs/pgd/latest/routing/proxy/) act as Postgres proxies with knowledge of the write leader. PGD proxies need information from Raft to route writes to the current write leader.

#### Proxies and routing

PGD groups assume full mesh connectivity of PGD nodes. Each node must be able to connect to every other node using the appropriate connection string (a libpq -style DSN). Write operations don't need to be sent to every node. PGD takes care of replicating data after it's committed to one node.

For performance, we often recommend sending write operations mostly to a single node, the write leader. Raft is used to identify which node is the write leader and to hold metadata about the PGD nodes. PGD proxies are used to transparently route writes to write leaders and to quickly pivot to the new write leader in case of switchover or failover.

It's possible to configure Raft subgroups, each of which can maintain a separate write leader. In EDB Postgres Distributed for Kubernetes, a PGD group containing a PGD proxy comprises a Raft subgroup.

Two kinds of routing are available with PGD proxies:

- Global routing uses the top-level Raft group and maintains one global write leader.
- Local routing uses subgroups to maintain separate write leaders. Local routing is often used to achieve geographical separation of writes.

In EDB Postgres Distributed for Kubernetes, local routing is used by default, and a configuration option is available to select global routing.

For more information, see the PGD [documentation](https://www.enterprisedb.com/docs/pgd/latest/routing/raft/) of routing with Raft.

#### PGD architectures and high availability

EDB proposes several recommended architectures to make good use of PGD's distributed multi-master capabilities and to offer high availability.

The Always On architectures are built from either one group in a single location or two groups in two separate locations. See Choosing your architecture in the PGD [documentation](https://www.enterprisedb.com/docs/pgd/latest/architectures/) for more information.

# Deploying PGD on Kubernetes

EDB Postgres Distributed for Kubernetes leverages Kubernetes to deploy and manage PGD clusters. As such, some adaptations are necessary to translate PGD into the Kubernetes ecosystem.

#### Images and operands

You can configure PGD to run one of three Postgres distributions. See the PGD [documentation](https://www.enterprisedb.com/docs/pgd/latest/choosing_server/) to understand the features of each distribution.

To function in Kubernetes, containers are provided for each Postgres distribution. These are the *operands*. In addition, the operator images are kept in those same repositories.

See EDB private image [registries](#page-33-1) for details on accessing the images.

#### Kubernetes architecture

Some of the points of the PG4K document on Kubernetes [architecture](https://www.enterprisedb.com/docs/postgres_for_kubernetes/latest/architecture/) are reproduced here. See the PG4K documentation for details.

Kubernetes natively provides the possibility to span separate physical locations. These physical locations are also known as data centers, failure zones, or, more frequently, availability zones. They are connected to each other by way of redundant, low-latency, private network connectivity.

Being a distributed system, the recommended minimum number of availability zones for a Kubernetes cluster is three. This minimum makes the control plane resilient to the failure of a single zone. This means that each data center is active at any time and can run workloads simultaneously.

You can install EDB Postgres Distributed for [Kubernetes](#page-11-0) in a single Kubernetes cluster or across multiple Kubernetes clusters.

#### <span id="page-10-0"></span>Single Kubernetes cluster

A multi-availability-zone Kubernetes architecture is typical of Kubernetes services managed by cloud providers. Such an architecture enables the EDB Postgres Distributed for Kubernetes and the EDB Postgres for Kubernetes operators to schedule workloads and nodes across availability zones, considering all zones active.

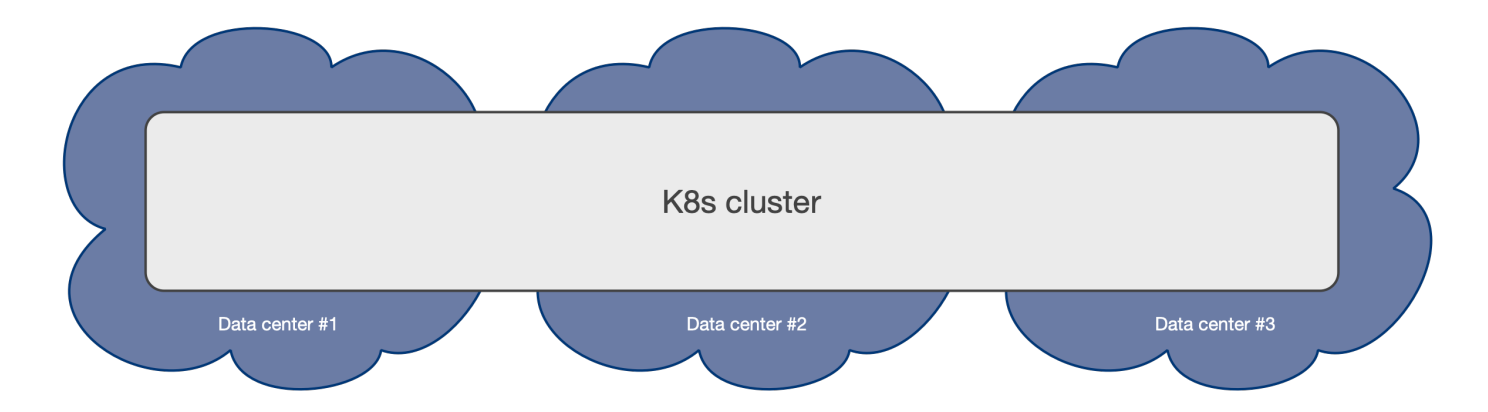

PGD clusters can be deployed in a single Kubernetes cluster and take advantage of Kubernetes availability zones to enable high-availability architectures, including the Always On recommended architectures.

You can realize the Always On Single Location [architecture](https://www.enterprisedb.com/docs/pgd/latest/architectures/) shown in Choosing your architecture in the PGD documentation on a single Kubernetes cluster with three availability zones.

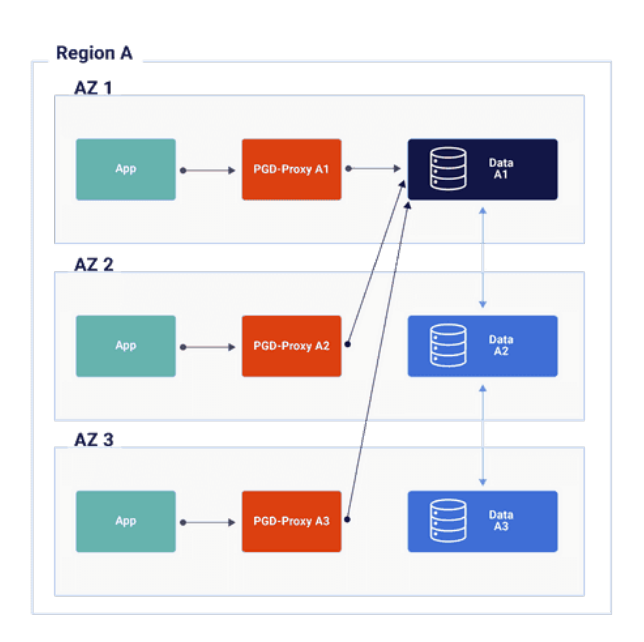

The EDB Postgres Distributed for Kubernetes operator can control the scheduling of pods (that is, which pods go to which data center) using affinity, tolerations, and node selectors, as is the case with EDB Postgres for Kubernetes. Individual scheduling controls are available for proxies as well as nodes.

See the Kubernetes [documentation](https://kubernetes.io/docs/concepts/scheduling-eviction/) on scheduling, and [Scheduling](https://www.enterprisedb.com/docs/postgres_for_kubernetes/latest/scheduling/) in the EDB Postgres for Kubernetes documentation for more information.

#### <span id="page-11-0"></span>Multiple Kubernetes clusters

PGD clusters can also be deployed in multiple Kubernetes clusters that can reliably communicate with each other.

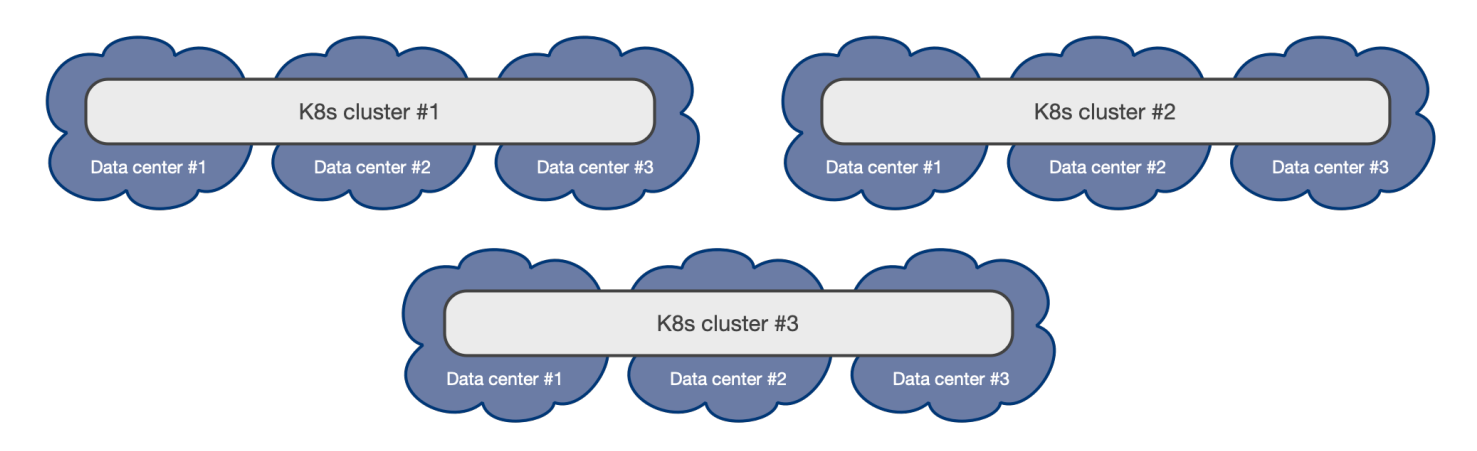

Always On [multi-location](https://www.enterprisedb.com/docs/pgd/latest/architectures/) PGD architectures can be realized on multiple Kubernetes clusters that meet the connectivity requirements.

For more information, see ["Connectivity"](#page-27-1).

# Regions and availability zones

When creating Kubernetes clusters in different regions or availability zones for cross-regional replication, ensure the clusters can communicate with each other by enabling network connectivity. Specifically, every service created with a -node or -group suffix must be discoverable by all other -node and -group services. You can achieve this by deploying a network connectivity application like [Submariner](https://submariner.io/) on every cluster.

# <span id="page-12-0"></span>6 Installation

You can deploy EDB Postgres Distributed for Kubernetes using the provided [Helm](https://github.com/EnterpriseDB/edb-postgres-for-kubernetes-charts) chart.

# Info

For more details on the Helm chart, see theHelm chart repo [documentation](https://github.com/EnterpriseDB/edb-postgres-for-kubernetes-charts).

This section covers using helm to deploy of a set of default images with the latest available version. If want to specify a different operand or proxy image, see Identify your installation images and [repositories](https://www.enterprisedb.com/docs/postgres_distributed_for_kubernetes/latest/identify_images/), before continuing with the installation.

# Prerequisites

- **•** Install [Helm](https://helm.sh/). Follow these [instructions](https://helm.sh/docs/intro/quickstart/) to install it in your system.
- $\bullet$  [Install](https://kubernetes.io/docs/tasks/tools/)  $kubect1$  . See Install Tools for intructions.
- You have created at least one Kubernetes cluster.

# Add the repository

Use helm to add the repository containing all images:

```
helm repo add edb \
 https://enterprisedb.github.io/edb-postgres-for-kubernetes-charts/
```
### Deploy the images

# Important

You need access to the private EDB repository where both the operator and operand images are stored. Access requires a validEDB [subscription](https://www.enterprisedb.com/products/plans-comparison) plan.

To identify your access credentials, see [Accessing](#page-33-1) EDB private image registries.

Given that the container images for both the operator and the selected operand are in EDB's private registry, you need your credentials to enable helm to retrieve them.

Make sure to replace your repo and token in the following command:

```
helm upgrade --dependency-update \
 --install edb-pg4k-pgd \
 --wait \
 --namespace pgd-operator-system \
```

```
--create-namespace \
edb/edb-postgres-distributed-for-kubernetes \
--set image.imageCredentials.username=<repository name> \
--set image.imageCredentials.password=<your_repository_token>
```
In particular:

- Set <[repository](#page-33-2)\_name> to the name of the repository, as explained in Which repository to choose?.
- Set <your\_repository\_token> to the repository token for your EDB account, as explained inHow to [retrieve](#page-34-0) the token.

# Create a certificate issuer

Be sure to create a cert issuer before you start deploying PGD clusters. The Helm chart prompts you to do this, but in case you miss it, you can, for example, run:

```
kubectl apply -f \https://raw.githubusercontent.com/EnterpriseDB/edb-postgres-for-kubernetes-
charts/main/hack/samples/issuer-selfsigned.yaml
```
With the operators and a self-signed cert issuer deployed, you can start creating PGD clusters. See th[eQuick](#page-14-0) start for an example.

#### Red Hat OpenShift

If you're trying to install EDB Postgres Distributed for Kubernetes on Red Hat [OpenShift](#page-38-1), see Red Hat OpenShift, which contains information on the certified operator maintained by EDB.

# <span id="page-13-1"></span><span id="page-13-0"></span>7 Quick start

You can test an EDB Postgres Distributed (PGD) cluster on your laptop or computer using EDB Postgres Distributed for Kubernetes on a single local Kubernetes cluster built with [Kind](https://kind.sigs.k8s.io/).

# Warning

These instructions are only for demonstration, testing, and practice purposes and must not be used in production.

This quick start shows you how to start an EDB Postgres Distributed cluster on your local Kubernetes installation so you can experiment with it.

# Important

To connect to the Kubernetes cluster, make sure that you have kubectl installed on your machine. See the Kubernetes documentation on installing [kubectl](https://kubernetes.io/docs/tasks/tools/install-kubectl/) .

### Part 1 - Set up the local Kubernetes playground

Install Kind, a tool for running local Kubernetes clusters using Docker container nodes. (Kind stands for Kubernetes IN Docker.) If you already have access to a Kubernetes cluster, you can skip to Part 2.

Install Kind on your environment following the instructions in Kind [Quick](https://kind.sigs.k8s.io/docs/user/quick-start) Start. Then, create a Kubernetes cluster:

kind create cluster --name pgd

#### Part 2 - Install EDB Postgres Distributed for Kubernetes

After you have a Kubernetes installation up and running on your laptop, you can install EDB Postgres Distributed for Kubernetes.

<span id="page-14-0"></span>See [Installation](#page-12-0) for details.

# Part 3 - Deploy a PGD cluster

As with any other deployment in Kubernetes, to deploy a PGD cluster you need to apply a configuration file that defines your desired PGDGroup resources that make up a PGD cluster.

Some sample files are included in the EDB Postgres Distributed for Kubernetes repository. The [flexible\\_3regions.yaml](https://www.enterprisedb.com/docs/postgres_distributed_for_kubernetes/samples/flexible_3regions.yaml) manifest contains the definition of a PGD cluster with two data groups and a global witness node spread across three regions. Each data group consists of two data nodes and a local witness node.

#### Regions and availability zones

When creating Kubernetes clusters in different regions or availability zones for cross-regional replication, ensure the clusters can communicate with each other by enabling network connectivity. Specifically, every service created with a -node or -group suffix must be discoverable by all other -node and -group services. You can achieve this by deploying a network connectivity application like [Submariner](https://submariner.io/) on every cluster.

#### Further reading

For more details about the available options, see the"API [Reference"](#page-47-3) section.

```
You can deploy the flexible-3-regions example by saving it first and running:
```
kubectl apply -f flexible\_3regions.yaml

You can check that the pods are being created using the get pods command:

kubectl get pods

The pods are being created as part of PGD nodes. As described in [Architecture](#page-8-2), they're implemented on top of EDB Postgres for Kubernetes clusters.

You can list the clusters then, which shows the PGD nodes:

\$ kubectl get clusters

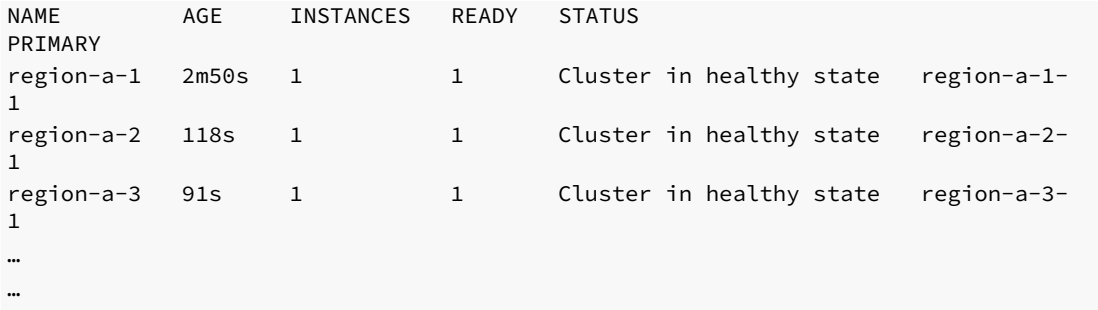

Ultimately, the PGD nodes are created as part of the PGD groups that make up your PGD cluster.

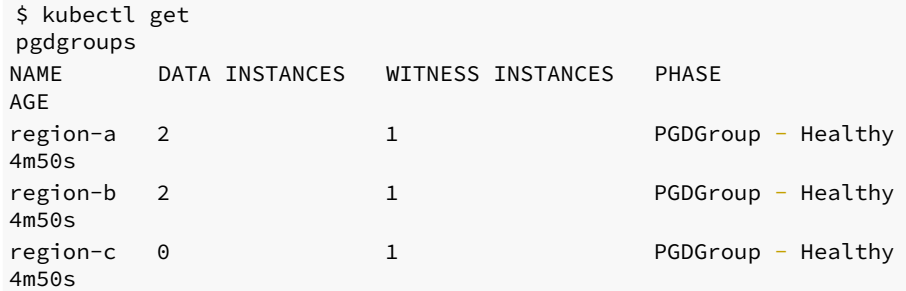

Notice how the region-c group is only a witness node.

# <span id="page-15-0"></span>8 Managing EDB Postgres Distributed (PGD) databases

As described in th[earchitecture](#page-8-2) document, EDB Postgres Distributed for Kubernetes is an operator created to deploy PGD databases. It provides an alternative over deployment with TPA, and by leveraging the Kubernetes ecosystem, it can offer self-healing and declarative control. The operator is also responsible of the backup and restore operations. See [Backup](#page-17-1).

However, many of the operations and control of PGD clusters aren't managed by the operator. The pods created by EDB Postgres Distributed for Kubernetes come with the [PGD](https://www.enterprisedb.com/docs/pgd/latest/cli/) CLI installed. You can use this tool, for example, to execute a switchover.

# PGD CLI

# Warning

Don't use the PGD CLI to create and delete resources. For example, avoid the create-proxy and delete-proxy commands. Provisioning of resources is under the control of the operator, and manual creation and deletion isn't supported.

As an example, execute a switchover command.

We recommend that you use the PGD CLI from proxy pods. To find them, get a pod listing for your cluster:

kubectl get pods -n my-namespace

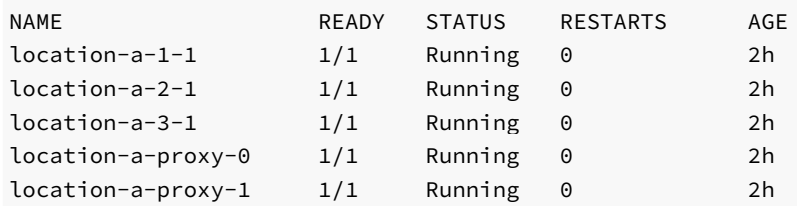

The proxy nodes have  $\frac{p \cdot p}{p}$  in the name. Choose one, and get a command prompt in it:

kubectl exec -n my-namespace -ti location-a-proxy-0 -- bash

You now have a bash session open with the proxy pod. The pgd command is available:

pgd

Available Commands: check-health Checks the health of the EDB Postgres Distributed cluster. <- snipped -> switchover Switches over to new write leader. <- snipped ->

You can easily move your way through getting the information needed for the switchover:

pgd switchover --help

```
$ pgd switchover --group-name group_a --node-name bdr-a1
switchover is complete
```
pgd show-groups

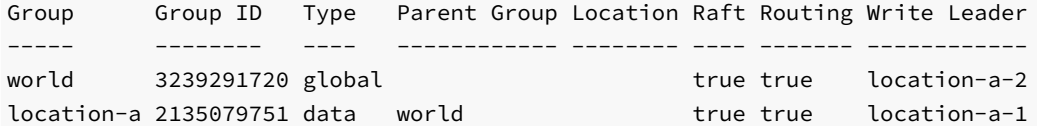

pgd show-nodes

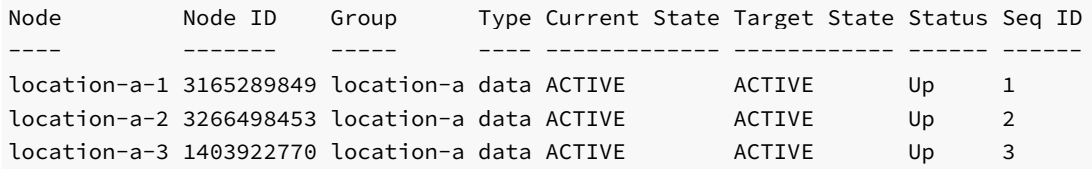

# Accessing the database

In Use [cases](#page-6-1) is a discussion on using the database within the Kubernetes cluster versus from outside. In [Connectivity](#page-27-1), you can find a discussion on services, which is relevant for accessing the database from applications.

However you implement your system, your applications must use the proxy service to connect to reap the benefits of PGD and of the increased selfhealing capabilities added by the EDB Postgres Distributed for Kubernetes operator.

#### Important

As per the EDB Postgres for Kubernetes defaults, data nodes are created with a database called app and owned by a user named app, in contrast to the bdrdb database described in the EDB Postgres Distributed documentation. You can configure these values in the cnp section of the manifest. For reference, see [Bootstrap](https://www.enterprisedb.com/docs/postgres_for_kubernetes/latest/bootstrap/) in the EDB Postgres for Kubernetes documentation.

You might, however, want access to your PGD data nodes for administrative tasks, using the psql CLI.

You can get a pod listing for your PGD cluster and kubectl exec into a data node:

kubectl exec -n my-namespace -ti location-a-1-1 -- psql

In the familiar territory of psql, remember that the default created database is named app (see previous warning).

```
postgres=# \c app
You are now connected to database "app" as user "postgres".
app=# \chiExpanded display is on.
app=# select * from bdr.node_summary;
-[ RECORD 1 ]---------------------------------------
node_name | location-a-1
node_group_name | location-a
interface_connstr | host=location-a-1-node user=streaming_replica sslmode=verify-ca port=5432
sslkey=/controller/certificates/streaming_replica.key
sslcert=/controller/certificates/streaming_replica.crt sslrootcert=/controller/certificates/server-
ca.crt application_name=location-a-1 dbname=app
peer_state_name | ACTIVE
peer_target_state_name | ACTIVE
<- snipped ->
```
For your applications, use the non-privileged role ( $app$  by default).

You need the user credentials, which are stored in a Kubernetes secret:

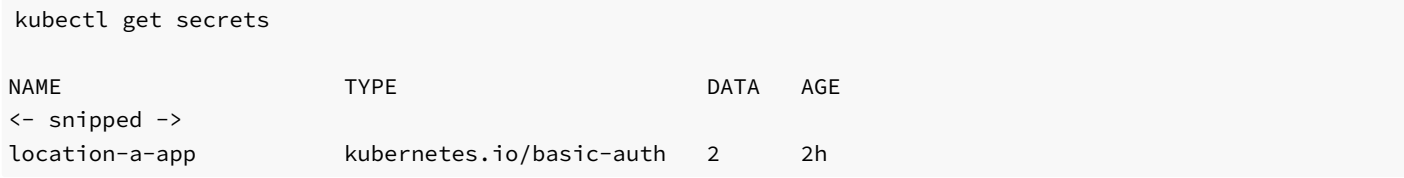

This secret contains the username and password needed for the Postgres DSN, encoded in base64:

```
kubectl get secrets location-a-app -o yaml
apiVersion: v1
data:
  password: <br/>base64-encoded-password>
  username: <br/>base64-encoded-username>
kind: Secret
metadata:
  creationTimestamp: <timestamp>
 labels:
<- snipped ->
```
# <span id="page-17-1"></span><span id="page-17-0"></span>9 Backup on object stores

EDB Postgres Distributed for Kubernetes supports online/hot backup of PGD clusters through physical backup and WAL archiving on an object store. This means that the database is always up (no downtime required) and that point-in-time recovery (PITR) is available.

#### Common object stores

Multiple object stores are supported, such as AWS S3, Microsoft Azure Blob Storage, Google Cloud Storage, MinIO Gateway, or any S3-compatible provider. Given that EDB Postgres Distributed for Kubernetes configures the connection with object stores by relying on EDB Postgres for Kubernetes, see the EDB Postgres for [Kubernetes](https://www.enterprisedb.com/docs/postgres_for_kubernetes/latest/backup_recovery/#cloud-provider-support) cloud provider support documentation for more information.

# Important

The EDB Postgres for Kubernetes documentation's Cloud Provider configuration section is available at spec.backup.barmanObjectStore.In EDB Postgres Distributed for Kubernetes examples, the object store section is at a different path: spec.backup.configuration.barmanObjectStore .

# WAL archive

WAL archiving is the process that sends WAL files to the object storage, and it's essential to execute online/hot backups or PITR. In EDB Postgres Distributed for Kubernetes, each PGD node is set up to archive WAL files in the object store independently.

The WAL archive is defined in the PGD Group spec.backup.configuration.barmanObjectStore stanza, and is enabled as soon as a destination path and cloud credentials are set. You can choose to compress WAL files before they're uploaded and you can encrypt them. You can also enable parallel WAL archiving:

```
apiVersion:
pgd.k8s.enterprisedb.io/v1beta1
kind:
PGDGroup
[...]spec:
  backup:
    configuration:
      barmanObjectStore:
        [.\,.]wal:
          compression: gzip
          encryption:
AES256
          maxParallel: 8
```
For more information, see the EDB Postgres for [Kubernetes](https://www.enterprisedb.com/docs/postgres_for_kubernetes/latest/backup_recovery/#wal-archiving) WAL archiving documentation.

#### Scheduled backups

Scheduled backups are the recommended way to configure your backup strategy in EDB Postgres Distributed for Kubernetes. When the PGD group spec.backup.configuration.barmanObjectStore stanza is configured, the operator selects one of the PGD data nodes as the elected backup node for which it creates a Scheduled Backup resource.

The . spec.backup.cron.schedule field allows you to define a cron schedule specification, expressed in theGo cron [package](https://pkg.go.dev/github.com/robfig/cron#hdr-CRON_Expression_Format) format.

```
apiVersion:
pgd.k8s.enterprisedb.io/v1beta1
kind:
PGDGroup
[...]
```

```
spec:
  backup:
    cron:
      schedule: "0 0 0 * *
\star"
      backupOwnerReference: self
      suspend: false
      immediate: true
```
You can suspend scheduled backups if necessary by setting . spec.backup.cron.suspend to true . Setting this setting to true prevents any new backup from being scheduled.

If you want to execute a backup as soon as the ScheduledBackup resource is created, set .spec.backup.cron.immediate to true .

.spec.backupOwnerReference indicates the ownerReference to use in the created backup resources. The choices are:

- none No owner reference for created backup objects.
- self Sets the ScheduledBackup object as owner of the backup.
- $\bullet$  cluster  $-$  Sets the cluster as owner of the backup.

#### Note

The EDB Postgres for Kubernetes ScheduledBackup object contains the cluster option to specify the cluster to back up. This option is currently not supported by EDB Postgres Distributed for Kubernetes and is ignored if specified.

If an elected backup node is deleted, the operator transparently elects a new backup node and reconciles the ScheduledBackup resource accordingly.

### Retention policies

EDB Postgres Distributed for Kubernetes can manage the automated deletion of backup files from the backup object store using retention policies based on the recovery window. This process also takes care of removing unused WAL files and WALs associated with backups that are scheduled for deletion.

You can define your backups with a retention policy of 30 days:

```
apiVersion:
pgd.k8s.enterprisedb.io/v1beta1
kind:
PGDGroup
[.\,.]spec:
  backup:
    configuration:
      retentionPolicy: "30d"
```
For more information, see theEDB Postgres for [Kubernetes](https://www.enterprisedb.com/docs/postgres_for_kubernetes/latest/backup_recovery/#retention-policies) retention policies in the EDB Postgres for Kubernetes documentation.

# Important

Currently, the retention policy is applied only for the elected Backup Node backups and WAL files. Given that each other PGD node also archives its own WALs independently, it's your responsibility to manage the lifecycle of those WAL files, for example by leveraging the object storage data retention policy. Also, if you have an object storage data retention policy set up on every PGD node directory, make sure it's not overlapping or interfering with the retention policy managed by the operator.

# Compression algorithms

Backups and WAL files are uncompressed by default. However, multiple compression algorithms are supported. For more information, see the EDB Postgres for Kubernetes compression algorithms [documentation.](https://www.enterprisedb.com/docs/postgres_for_kubernetes/latest/backup_recovery/#compression-algorithms)

# Tagging of backup objects

It's possible to specify tags as key-value pairs for the backup objects, namely base backups, WAL files, and history files. For more information, see the EDB Postgres for Kubernetes documentation about [tagging](https://www.enterprisedb.com/docs/postgres_for_kubernetes/latest/backup_recovery/#tagging-of-backup-objects) of backup objects.

#### On-demand backups of a PGD node

A PGD node is represented as single-instance EDB Postgres for Kubernetes Cluster object. As such, if you need to, it's possible to request an ondemand backup of a specific PGD node by creating a EDB Postgres for Kubernetes Backup resource. To do that, see EDB Postgres for Kubernetes on-demand backups in the EDB Postgres for Kubernetes [documentation.](https://www.enterprisedb.com/docs/postgres_for_kubernetes/latest/backup_recovery/#on-demand-backups)

# Hint

You can retrieve the list of EDB Postgres for Kubernetes clusters that make up your PGD group by running kubectl get cluster -l k8s.pgd.enterprisedb.io/group=my-pgd-group -n my-namespace .

# <span id="page-20-0"></span>10 Recovery

In EDB Postgres Distributed for Kubernetes, recovery is available as a way to bootstrap a new PGD group starting from an available physical backup of a PGD node. The recovery can't be performed in place on an existing PGD group. EDB Postgres Distributed for Kubernetes also supports point-in-time recovery (PITR), which allows you to restore a PGD group up to any point in time, from the first available backup in your catalog to the last archived WAL. Having a WAL archive is mandatory in this case.

#### Prerequisite

Before recovering from a backup:

- Make sure that the PostgreSQL configuration ( . spec.cnp.postgresql.parameters ) of the recovered cluster is compatible with the original one from a physical replication standpoint.
- When recovering in a newly created namespace, first set up a cert-manager CA issuer before deploying the recovered PGD group.

For more information, see EDB Postgres for Kubernetes recovery - Additional [considerations](https://www.enterprisedb.com/docs/postgres_for_kubernetes/latest/bootstrap/#additional-considerations) in the EDB Postgres for Kubernetes documentation.

# Recovery from an object store

You can recover from a PGD node backup created by Barman Cloud and stored on supported object storage.

For example, given a PGD group named pgdgroup-example` with three instances with backups available, your object storage contains a directory for each node:

```
pgdgroup-example-1 , pgdgroup-example-2 , pgdgroup-example-3
```
This example defines a full recovery from the object store. The operator transparently selects the latest backup between the defined serverNames and replays up to the last available WAL.

```
apiVersion:
pgd.k8s.enterprisedb.io/v1beta1
kind:
PGDGroup
metadata:
  name: pgdgroup-restore
spec:
  [...]
  restore:
    serverNames:
      - pgdgroup-backup-1
      - pgdgroup-backup-2
      - pgdgroup-backup-3
    barmanObjectStore:
      destinationPath: "<destination path
here>"
      s3Credentials:
        accessKeyId:
          name: backup-storage-creds
          key: ID
        secretAccessKey:
          name: backup-storage-creds
          key:
KEY
      wal:
        compression: gzip
        encryption:
AES256
        maxParallel: 8
```
#### Important

Make sure to correctly configure the WAL section according to the source cluster. In the example, since the pgdgroup-example PGD group uses compression and encryption , make sure to set the proper parameters also in the PGD group that's being created by the restore .

#### Note

The example takes advantage of the parallel WAL restore feature, dedicating up to eight jobs to concurrently fetch the required WAL files from the archive. This feature can appreciably reduce the recovery time. Make sure that you plan ahead for this scenario and tune the value of this parameter for your environment. It makes a difference when you need it.

# PITR from an object store

Instead of replaying all the WALs up to the latest one, after extracting a base backup, you can ask PostgreSQL to stop replaying WALs at any point in time. PostgreSQL uses this technique to achieve PITR. (The presence of a WAL archive is mandatory.)

This example defines a time-base target for the recovery:

```
apiVersion:
pgd.k8s.enterprisedb.io/v1beta1
kind:
PGDGroup
metadata:
  name: pgdgroup-restore
spec:
  [...]
  restore:
    recoveryTarget:
      targetTime: "2023-08-11 11:14:21.00000+02"
    serverNames:
      - pgdgroup-backup-1
      - pgdgroup-backup-2
      - pgdgroup-backup-3
    barmanObjectStore:
      destinationPath: "<destination path
here>"
      s3Credentials:
        accessKeyId:
          name: backup-storage-creds
          key: ID
        secretAccessKey:
          name: backup-storage-creds
          key:
KEY
      wal:
        compression: gzip
        encryption:
AES256
        maxParallel: 8
```
# Important

PITR requires you to specify a targetTime recovery target by using the options described in [Recovery](#page-23-1) targets. When you use targetTime or targetLSN , the operator selects the closest backup that was completed before that target. Otherwise, it selects the last available backup in chronological order between the specified serverNames.

# Recovery from an object store specifying a backupID

The . spec. restore. recoveryTarget.backupID option allows you to specify a base backup from which to start the recovery process. By default, this value is empty. If you assign a value to it, the operator uses that backup as the base for the recovery. The value must be in the form of a Barman backup ID.

This example recovers a new PGD group from a specific backupID of the  $pgdgroup-backup-1$  PGD node:

```
apiVersion:
pgd.k8s.enterprisedb.io/v1beta1
kind:
PGDGroup
metadata:
  name: pgdgroup-restore
spec:
  [...]
```

```
restore:
    recoveryTarget:
      backupID: 20230824T133000
    serverNames:
      - pgdgroup-backup-1
    barmanObjectStore:
      destinationPath: "<destination path
here>"
      s3Credentials:
        accessKeyId:
          name: backup-storage-creds
          key: ID
        secretAccessKey:
          name: backup-storage-creds
          key:
KEY
      wal:
        compression: gzip
```
#### AES256

maxParallel: 8

encryption:

#### Important

When a **backupID** is specified, make sure to define only the related PGD node in the serverNames option, and avoid defining the other ones.

# Note

Defining a specific backupID is especially needed when using one of the following recovery targets: targetName, targetXID, and targetImmediate . In such cases, it's important to specify backupID, unless the last available backup in the catalog is okay.

#### <span id="page-23-1"></span>Recovery targets

Beyond PITR are other recovery target criteria you can use. For more information on all the available recovery targets, seeEDB Postgres for Kubernetes recovery targets in the EDB Postgres for Kubernetes [documentation.](https://www.enterprisedb.com/docs/postgres_for_kubernetes/latest/recovery/#point-in-time-recovery-pitr)

# <span id="page-23-0"></span>11 Security

Security for EDB Postgres Distributed for Kubernetes is analyzed at three layers: code, container, and cluster.

# Warning

In addition to security practices described here, you must perform regular InfoSec duties on your Kubernetes cluster. Familiarize yourself with [Overview](https://kubernetes.io/docs/concepts/security/overview/) of Cloud Native Security in the Kubernetes documentation.

# About the 4C's Security Model

See The 4C's Security Model in [Kubernetes](https://www.enterprisedb.com/blog/4cs-security-model-kubernetes) blog article for a better understanding and context of the approach EDB takes with security in EDB Postgres Distributed for Kubernetes.

#### Code

Source code of EDB Postgres Distributed for Kubernetes is systematically scanned for static analysis purposes, including security problems. EDB uses a popular open-source linter for Go called [GolangCI-Lint](https://github.com/golangci/golangci-lint) directly in the CI/CD pipeline. GolangCI-Lint can run several linters on the same source code.

One of these is Golang [Security](https://github.com/securego/gosec) Checker, or gosec. gosec is a linter that scans the abstract syntactic tree of the source against a set of rules aimed at discovering well-known vulnerabilities, threats, and weaknesses hidden in the code. These threads include hard-coded credentials, integer overflows, SQL injections, and others.

#### Important

A failure in the static code analysis phase of the CI/CD pipeline is a blocker for the entire delivery of EDB Postgres Distributed for Kubernetes, meaning that each commit is validated against all the linters defined by GolangCI-Lint.

#### Container

Every container image that's part of EDB Postgres Distributed for Kubernetes is built by way of CI/CD pipelines following every commit. Such images include not only those of the operator but also of the operands, specifically every supported PostgreSQL version. In the pipelines, images are scanned with:

- [Dockle](https://github.com/goodwithtech/dockle) for best practices in terms of the container build process
- [Clair](https://github.com/quay/clair) for vulnerabilities found in both the underlying operating system and libraries and applications that they run

### Important

All operand images are rebuilt once a day by our pipelines in case of security updates at the base image and package level, providing patch level updates for the container images that EDB distributes.

The following guidelines and frameworks were taken into account for container-level security:

- The Container Image Creation and [Deployment](https://dl.dod.cyber.mil/wp-content/uploads/devsecops/pdf/DevSecOps_Enterprise_Container_Image_Creation_and_Deployment_Guide_2.6-Public-Release.pdf) Guide, developed by the Defense Information Systems Agency (DISA) of the United States Department of Defense (DoD)
- The CIS [Benchmark](https://www.cisecurity.org/benchmark/docker/) for Docker, developed by the Center for Internet Security (CIS)

#### About the container-level security

See the Security and Containers in EDB Postgres [Distributed](https://www.enterprisedb.com/blog/security-and-containers-cloud-native-postgresql) for Kubernetes blog article for more information about the approach that EDB takes on security at the container level in EDB Postgres Distributed for Kubernetes.

#### Cluster

Security at the cluster level takes into account all Kubernetes components that form both the control plane and the nodes as well as the applications that run in the cluster, including PostgreSQL.

#### Role-based access control (RBAC)

The operator interacts with the Kubernetes API server with a dedicated service account called pgd-operator-controller-manager. In Kubernetes this account is installed by default in the pgd-operator-system namespace. A cluster role binds between this service account and the pgd-operatorcontroller-manager cluster role that defines the set of rules, resources, and verbs granted to the operator.

RedHat OpenShift directly manages the operator RBAC entities by way of[Operator](https://docs.openshift.com/container-platform/4.13/operators/understanding/olm/olm-understanding-olm.html) Lifecycle Manager (OLM). OLM allows you to grant permissions only where they're required, implementing the principle of least privilege.

#### Important

These permissions are exclusively reserved for the operator's service account to interact with the Kubernetes API server. They aren't directly accessible by the users of the operator that interact only with PGDGroup and PGDGroupCleanup resources.

The following are some examples and, most importantly, the reasons why EDB Postgres Distributed for Kubernetes requires full or partial management of standard Kubernetes namespaced resources.

jobs : The operator needs to handle jobs to manage different PGDGroup phases.

poddisruptionbudgets : The operator uses pod disruption budgets to make sure enough PGD nodes are kept active during maintenance operations.

pods : The operator needs to manage PGD nodes as a Cluster resource.

secrets : Unless you provide certificates and passwords to your data nodes, the operator adopts the "convention over configuration" paradigm by self-provisioning random-generated passwords and TLS certificates and by storing them in secrets.

serviceaccounts: The operator needs to create a service account to enable the PGDGroup recovery job to retrieve the backup objects from the object store where they reside.

services : The operator needs to control network access to the PGD cluster from applications and properly manage failover/switchover operations in an automated way.

statefulsets : The operator needs to manage PGD proxies.

validatingwebhookconfigurations and mutatingwebhookconfigurations : The operator injects its self-signed webhook CA into both webhook configurations, which are needed to validate and mutate all the resources it manages. For more details, see the Kubernetes [documentation.](https://kubernetes.io/docs/reference/access-authn-authz/extensible-admission-controllers/)

To see all the permissions required by the operator, you can run kubectl describe clusterrole pgd-operator-manager-role.

EDB Postgres Distributed for Kubernetes internally manages the PGD nodes using the Cluster resource as defined by EDB Postgres for Kubernetes. See the EDB Postgres for Kubernetes [documentation](https://www.enterprisedb.com/docs/postgres_for_kubernetes/latest/security/) for the list of permissions used by the EDB Postgres for Kubernetes operator service account.

# Calls to the API server made by the instance manager

The instance manager, which is the entry point of the operand container, needs to make some calls to the Kubernetes API server to ensure that the status of some resources is correctly updated and to access the config maps and secrets that are associated with that Postgres cluster. Such calls are performed through a dedicated ServiceAccount created by the operator that shares the same PostgreSQL Cluster resource name.

#### Important

The operand can access only a specific and limited subset of resources through the API server. A service account is the recommended way to access the API server from within a pod. See the Kubernetes [documentation](https://kubernetes.io/docs/tasks/run-application/access-api-from-pod/) for details.

See the EDB Postgres for Kubernetes [documentation](https://www.enterprisedb.com/docs/postgres_for_kubernetes/latest/security/) for more information on the instance manager.

#### Pod security policies

A pod [security](https://kubernetes.io/docs/concepts/policy/pod-security-policy/) policy is the Kubernetes way to define security rules and specifications that a pod needs to meet to run in a cluster. For InfoSec reasons, every Kubernetes platform must implement them.

EDB Postgres Distributed for Kubernetes doesn't require privileged mode for containers execution. The PostgreSQL containers run as the postgres system user. No component requires running as root.

Likewise, volumes access doesn't require privileged mode or root privileges. Proper permissions must be assigned by the Kubernetes platform or administrators. The PostgreSQL containers run with a read-only root filesystem, that is, no writable layer.

The operator explicitly sets the required security contexts.

On Red Hat OpenShift, Cloud Native PostgreSQL runs in the restricted security context constraint, the most restrictive one. The goal is to limit the execution of a pod to a namespace allocated UID and SELinux context.

#### Security Context Constraints in OpenShift

For more information on security context constraints (SCC) in OpenShift, see the[Managing](https://www.openshift.com/blog/managing-sccs-in-openshift) SCC in OpenShift article.

#### Security context constraints and namespaces

As stated in the Openshift [documentation](https://docs.openshift.com/container-platform/latest/authentication/managing-security-context-constraints.html#role-based-access-to-ssc_configuring-internal-oauth), SCCs aren't applied in the default namespaces ( default, kube-system, kube-public, openshift-node , openshift-infra , openshift ). Don't use them to run pods. CNP clusters deployed in those namespaces will be unable to start due to missing SCCs.

#### Exposed ports

EDB Postgres Distributed for Kubernetes exposes ports at operator, instance manager, and operand levels, as shown in the table.

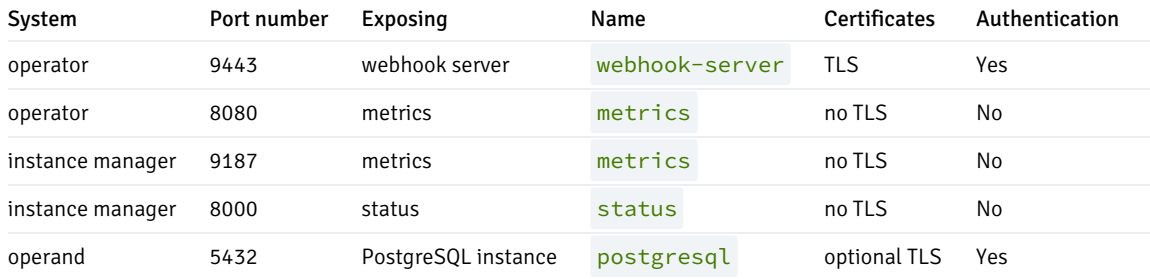

### PGD

The current implementation of EDB Postgres Distributed for Kubernetes creates passwords for the postgres superuser and the database owner.

As far as encryption of passwords is concerned, EDB Postgres Distributed for Kubernetes follows the default behavior of PostgreSQL: starting with PostgreSQL 14, password\_encryption is by default set to scram-sha-256. On earlier versions, it's set to md5.

#### Important

See [Connection](https://www.enterprisedb.com/docs/pgd/latest/nodes/#connection-dsns-and-ssl-tls) DSNs and SSL in the PGD documentation for details.

You can disable management of the postgres user password using secrets by setting enableSuperuserAccess to false in the cnp section of

the spec.

#### Note

The operator supports toggling the enableSuperuserAccess option. When you disable it on a running cluster, the operator ignores the content of the secret. Remove it (if previously generated by the operator) and set the password of the postgres user to NULL, in effect disabling remote access through password authentication.

# Storage

EDB Postgres Distributed for Kubernetes delegates encryption at rest to the underlying storage class. For data protection in production environments, we highly recommend that you choose a storage class that supports encryption at rest.

# <span id="page-27-1"></span><span id="page-27-0"></span>12 Connectivity

Information about secure network communications in a PGD cluster includes:

- **•** [Services](#page-27-2)
- Domain names [resolution](#page-29-0) using fully qualified domain names (FQDN)
- TLS [configuration](#page-29-1)

#### Notice

Although these topics might seem unrelated to each other, they all participate in the configuration of the PGD resources to make them universally identifiable and accessible over a secure network.

# <span id="page-27-2"></span>Services

Resources in a PGD cluster are accessible through Kubernetes services. Every PGD group manages several of them, namely:

- One service per node, used for internal communications (node service)
- A group service to reach any node in the group, used primarily by EDB Postgres Distributed for Kubernetes to discover a new group in the cluster
- A *proxy service* to enable applications to reach the write leader of the group transparently using PGD Proxy

For an example that uses these services, see [Connecting](#page-30-0) an application to a PGD cluster.

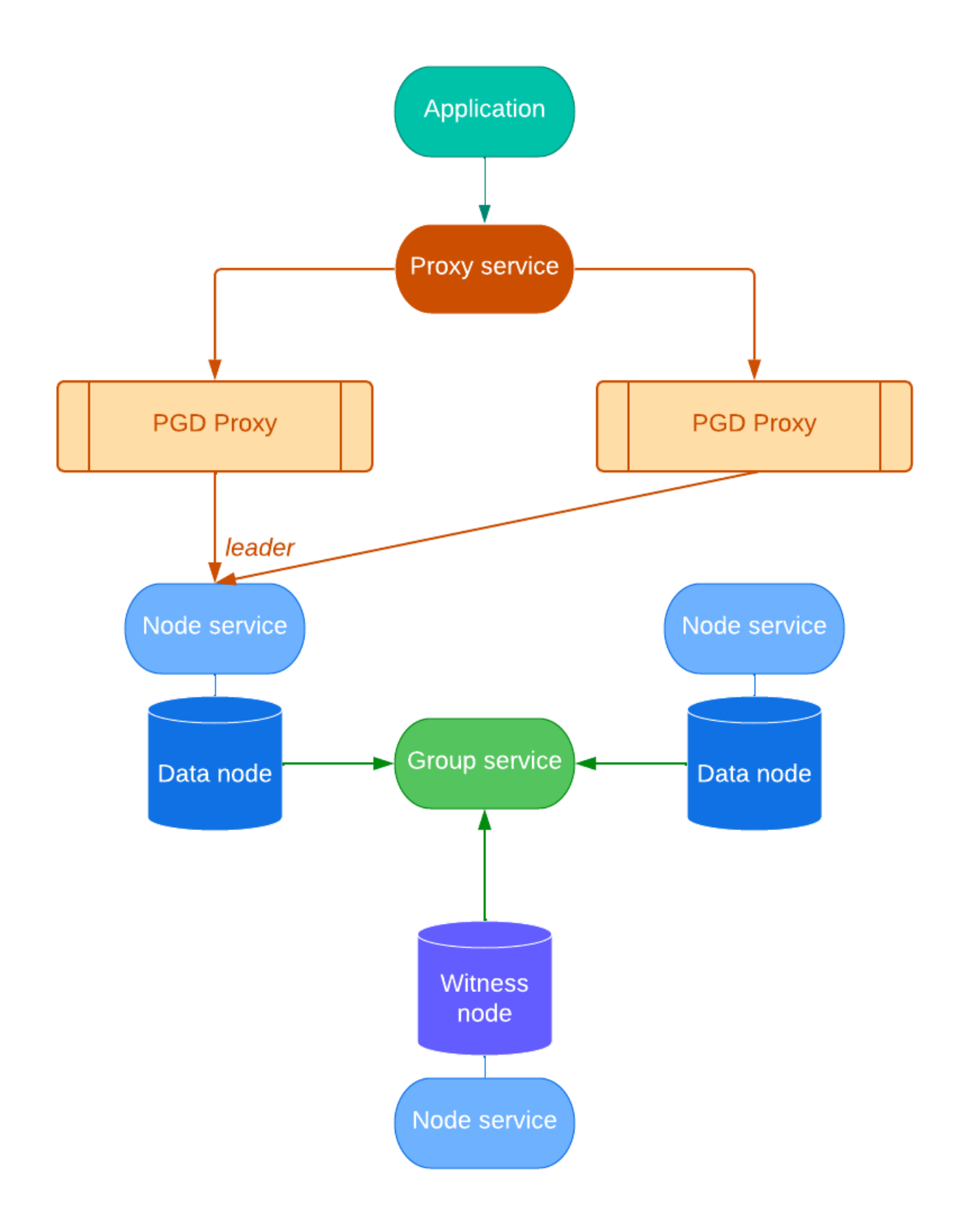

Each service is generated from a customizable template in the . spec.connectivity section of the manifest.

All services must be reachable using their FQDN from all the PGD nodes in all the Kubernetes clusters. SeeDomain names [resolution](#page-29-0).

EDB Postgres Distributed for Kubernetes provides a service templating framework that gives you the availability to easily customize services at the following three levels:

Node Service Template : Each PGD node is reachable using a service that can be configured in the .spec.connectivity.nodeServiceTemplate section.

Group Service Template : Each PGD group has a group service that's a single entry point for the whole group and that can be configured in the .spec.connectivity.groupServiceTemplate section.

Proxy Service Template : Each PGD group has a proxy service to reach the group write leader through the PGD proxy and can be configured in the .spec.connectivity.proxyServiceTemplate section. This is the entry-point service for the applications.

You can use templates to create a LoadBalancer service or to add arbitrary annotations and labels to a service to integrate with other components available in the Kubernetes system (that is, to create external DNS names or tweak the generated load balancer).

# <span id="page-29-0"></span>Domain names resolution

EDB Postgres Distributed for Kubernetes ensures that all resources in a PGD group have a FQDN by adopting a convention that uses the PGD group name as a prefix for all of them.

As a result, it expects you to define the domain name of the PGD group. This can be done through the . spec.connectivity.dns section, which controls how the FQDN for the resources are generated with two fields:

- $\bullet$  domain Domain name for all the objects in the PGD group to use (mandatory).
- hostSuffix Suffix to add to each service in the PGD group (optional).

# <span id="page-29-1"></span>TLS configuration

EDB Postgres Distributed for Kubernetes requires that resources in a PGD cluster communicate over a secure connection. It relies on PostgreSQL's native support for SSL [connections](https://www.postgresql.org/docs/current/libpq-ssl.html) to encrypt client/server communications using TLS protocols for increased security.

Currently, EDB Postgres Distributed for Kubernetes requires that [cert-manager](https://cert-manager.io/) is installed. Cert-manager was chosen as the tool to provision dynamic certificates given that it's widely recognized as the standard in a Kubernetes environment.

The spec.connectivity.tls section describes how the communication between the nodes happens:

- mode is an enumeration describing how the server certificates are verified during PGD group nodes communication. It accepts the following values, as documented in SSL [Support](https://www.postgresql.org/docs/current/libpq-ssl.html#LIBPQ-SSL-SSLMODE-STATEMENTS) in the PostgreSQL documentation:
	- verify-full
	- verify-ca
	- required
- serverCert defines the server certificates used by the PGD group nodes to accept requests. The clients validate this certificate depending on the passed TLS mode. It accepts the same values as mode.
- clientCert defines the streaming\_replica user certificate used by the nodes to authenticate each other.

# Server TLS configuration

The server certificate configuration is specified in the .spec.connectivity.tls.serverCert.certManager section of the PGDGroup

custom resource.

The following assumptions were made for this section to work:

- An issuer .spec.connectivity.tls.serverCert.certManager.issuerRef is available for the domain .spec.connectivity.dns.domain and any other domain used by .spec.connectivity.tls.serverCert.certManager.altDnsNames .
- There's a secret containing the public certificate of the CA used by the issuer .spec.connectivity.tls.serverCert.caCertSecret .

The .spec.connectivity.tls.serverCert.certManager is used to create a per-node cert-manager certificate request. The resulting certificate is used by the underlying Postgres instance to terminate TLS connections.

The operator adds the following altDnsNames to the certificate:

- \$node\$hostSuffix.\$domain
- \$groupName\$hostSuffix.\$domain

#### Important

It's your responsibility to add to .spec.connectivity.tls.serverCert.certManager.altDnsNames any name required from the underlying networking architecture, for example, load balancers used by the user to reach the nodes.

### Client TLS configuration

The operator requires client certificates to be dynamically provisioned using cert-manager (the recommended approach) or pre-provisioned using secrets.

#### Dynamic provisioning via cert-manager

The client certificates configuration is managed by the .spec.connectivity.tls.clientCert.certManager section of the PGDGroup custom resource. The following assumptions were made for this section to work:

- An issuer .spec.connectivity.tls.clientCert.certManager.issuerRef is available and signs a certificate with the common name streaming replica.
- There's a secret containing the public certificate of the CA used by the issuer .spec.connectivity.tls.clientCert.caCertSecret .

The operator uses the configuration under .spec.connectivity.tls.clientCert.certManager to create a certificate request per the streaming\_replica Postgres user. The resulting certificate is used to secure communication between the nodes.

#### Pre-provisioned certificates via secrets

Alternatively, you can specify a secret containing the pre-provisioned client certificate for the streaming replication user through the .spec.connectivity.tls.clientCert.preProvisioned.streamingReplica.secretRef option. The certificate lifecycle in this case is managed entirely by a third party, either manually or automated, by updating the content of the secret.

### <span id="page-30-0"></span>Connecting to a PGD cluster from an application

Connecting to a PGD group from an application running inside the same Kubernetes cluster or from outside the cluster is a simple procedure. In both cases, you connect to the proxy service of the PGD group as the app user. The proxy service is a LoadBalancer service that routes the connection to the write leader of the PGD group.

#### Connecting from inside the cluster

When connecting from inside the cluster, you can use the proxy service name to connect to the PGD group. The proxy service name is composed of the PGD group name and the optional host suffix defined in the . spec.connectivity.dns section of the PGDGroup custom resource.

For example, if the PGD group name is my-group, and the host suffix is .my-domain.com, the proxy service name is my-group.mydomain.com .

Before connecting, you need to get the password for the app user from the app user secret. The naming format of the secret is  $my-group$  for a PGD group named my-group .

You can get the username and password from the secret using the following commands:

```
kubectl get secret my-group-app -o jsonpath='{.data.username}' | base64 -
decode
kubectl get secret my-group-app -0 jsonpath='{.data.password}' | base64 --
decode
```
With this, you have all the pieces for a connection string to the PGD group:

```
postgresql://<app-user>:<app-password>@<proxy-service-name>:5432/<database>
```
Or, for a psql invocation:

```
psql -U <app-user> -h <proxy-service-name>
<database>
```
Where app-user and app-password are the values you got from the secret, and database is the name of the database you want to connect to. (The default is app for the app user.)

#### Connecting from outside the Kubernetes cluster

When connecting from outside the Kubernetes cluster, in the general case, the Ingress resource or a load [balancer](https://kubernetes.io/docs/concepts/services-networking/service/#loadbalancer) is necessary. Check your cloud provider or local installation for more information about their behavior in your environment.

Ingresses and load balancers require a pod selector to forward connection to the PGD proxies. When configuring them, we suggest using the following labels:

- k8s.pgd.enterprisedb.io/group Set the PGD group name.
- k8s.pgd.enterprisedb.io/workloadType Set to pgd-proxy .

If using Kind or other solutions for local development, the easiest way to access the PGD group from outside is to use port forwarding to the proxy service. You can use the following command to forward port 5432 on your local machine to the proxy service:

kubectl port-forward svc/my-group.my-domain.com 5432:5432

<span id="page-31-0"></span>Where  $my-group$ .my-domain.com is the proxy service name from the previous example.

# <span id="page-32-0"></span>13 Certificates

EDB Postgres Distributed for Kubernetes was designed to natively support TLS certificates. To set up an PGD cluster, each PGD node requires:

- A server certification authority (CA) certificate
- A server TLS certificate signed by the server CA
- A client CA certificate
- A streaming replication client certificate generated by the client CA

#### Note

You can find all the secrets used by each PGD node and the expiry dates in the cluster (PGD node) status.

EDB Postgres Distributed for Kubernetes is very flexible when it comes to TLS certificates. It operates primarily in two modes:

- Operator managed Certificates are internally managed by the operator in a fully automated way and signed using a CA created by EDB Postgres Distributed for Kubernetes.
- User provided Certificates are generated outside the operator and imported in the cluster definition as secrets. EDB Postgres Distributed for Kubernetes integrates itself with cert-manager.

For more information, see the EDB Postgres for Kubernetes [documentation](https://www.enterprisedb.com/docs/postgres_for_kubernetes/latest/certificates/).

# <span id="page-32-1"></span>14 Client TLS/SSL connections

#### Certificates

See [Certificates](#page-31-0) for more details on how EDB Postgres Distributed for Kubernetes supports TLS certificates.

The EDB Postgres Distributed for Kubernetes operator was designed to work with TLS/SSL for both encryption in transit and authentication on server and client sides. PGD nodes are created as cluster resources using the EDB Postgres for Kubernetes operator. This includes deploying a certification authority (CA) to create and sign TLS client certificates.

See the EDB Postgres for Kubernetes [documentation](https://www.enterprisedb.com/docs/postgres_for_kubernetes/latest/ssl_connections/) for more information on issuers and certificates.

# <span id="page-32-2"></span>15 Declarative pausing and resuming

The *declarative pausing and resuming* feature enables saving CPU power by removing the database pods while keeping the database PVCs.

Declarative pausing and resuming leverages the hibernation functionality available for EDB Postgres for Kubernetes. For additional depth and an explanation of how hibernation works, see the Postgres for Kubernetes [documentation](https://www.enterprisedb.com/docs/postgres_for_kubernetes/latest/declarative_hibernation/) on declarative hibernation.

Request pause by adding the k8s.pgd.enterprisedb.io/pause annotation in the desired PGD group.

For example:

kubectl annotate pgdgroup region-a k8s.pgd.enterprisedb.io/pause=on

After a few seconds, the requested PGD group will be in paused state, with all the database pods removed:

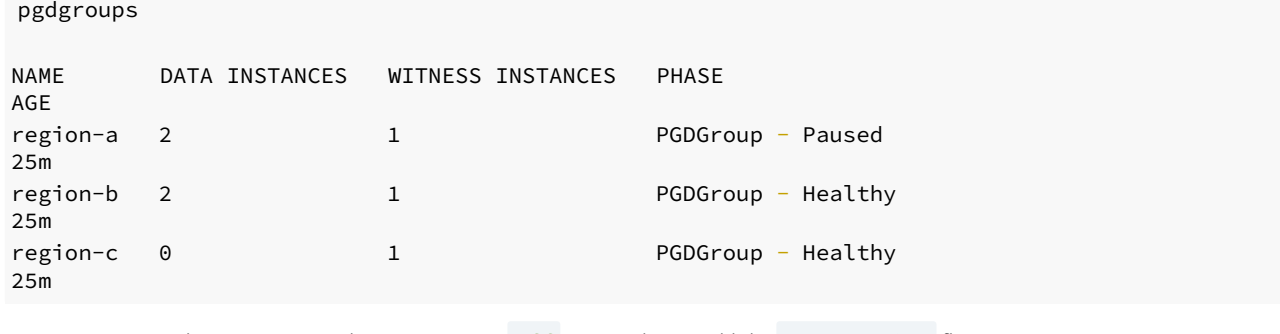

To resume a paused PGD group, set the annotation to off. Remember to add the  $--over$ rerwrite flag:

kubectl annotate pgdgroup region-a k8s.pgd.enterprisedb.io/pause=off - overwrite

In a few seconds, you should see the nodes start resuming, and the pods to be re-created.

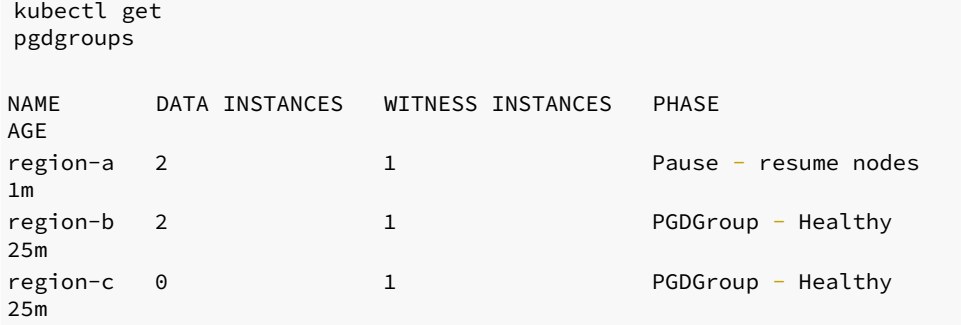

There are some requirements before the pause annotation can put the PGD group on Pause. Ideally, the PGD Group should be in Healthy state. Alternatively, if all the data nodes in the PGD Group are healthy at the individual level, Pause can also be initiated.

# <span id="page-33-1"></span><span id="page-33-0"></span>16 EDB private image registries

The images for the EDB Postgres Distributed for Kubernetes and EDB Postgres for Kubernetes operators, as well as various operands, are kept in private container image registries under docker.enterprisedb.com.

# Important

kubectl get

Access to the private registries requires an account with EDB and is reserved for EDB customers with a valid [subscription](https://www.enterprisedb.com/products/plans-comparison#selfmanagedenterpriseplan) plan. Credentials are run through your EDB account. For trials, see [Trials](#page-35-1).

### <span id="page-33-2"></span>Which repository to choose?

EDB Postgres Distributed for Kubernetes is available as part of the Extreme High Availability Add-On on top of either the EDB Enterprise Plan or EDB Standard Plan.

Depending on your subscription plan, EDB Postgres Distributed for Kubernetes is in one of the following repositories.

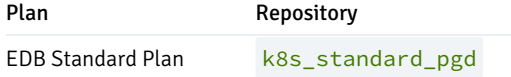

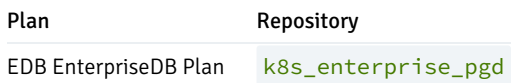

Use the name of the repository as the username when you log in to the EDB container registry, for example, through docker login or a [kubernetes.io/dockerconfigjson](https://kubernetes.io/docs/concepts/configuration/secret/#secret-types) pull secret.

#### Important

Each repository contains all the images you can access with your plan. You don't need to connect to different repositories to access different images, such as operator or operand images.

#### <span id="page-34-0"></span>How to retrieve the token

In the [repos](https://www.enterprisedb.com/repos-downloads) page in EDB, is an EDB Repos 2.0 section where a repo token appears obscured.

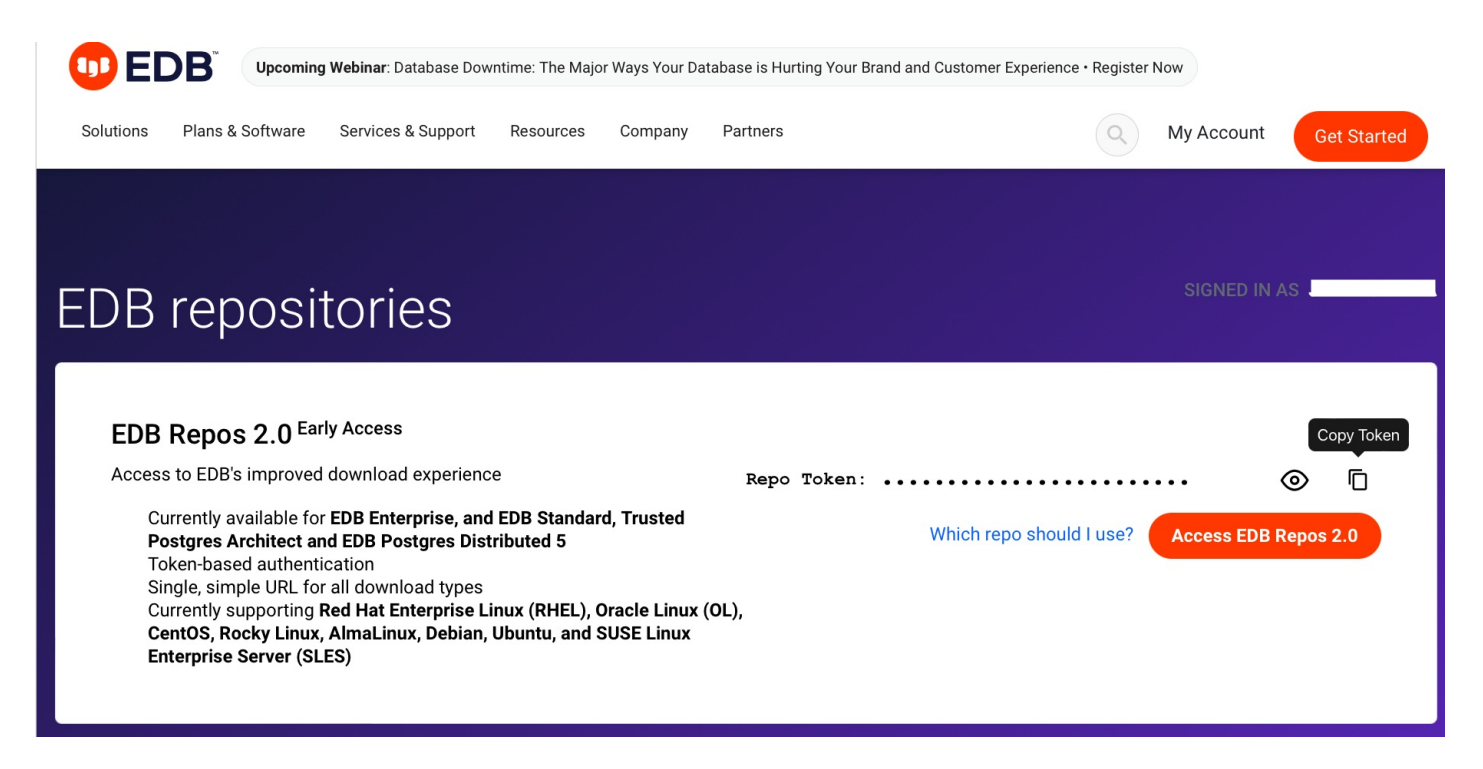

Next to the repo token is a Copy Token button to copy the token and an eye icon for looking at the content of the token.

Use the repo token as the password when you log in to the EDB container registry.

# Example with docker login

You can log in using Docker from your terminal. We suggest that you copy the repo token usingCopy Token. The docker command prompts you for a username and a password.

The username is the repo you're trying to access, and the password is the token you just copied:

```
$ docker login docker.enterprisedb.com
Username: k8s_enterprise_pgd
```
# <span id="page-35-1"></span>Trials

If you're a trialist or a preview user, use [k8s\\_enterprise\\_pgd](#page-34-0) as the name of the repository, and follow the instructions in How to retrieve the token for the token.

# Operand images

EDB Postgres Distributed for Kubernetes is an operator that supports running EDB Postgres Distributed (PGD) version 5 on three PostgreSQL distributions:

- PostgreSQL
- EDB Postgres Advanced Server
- EDB Postgres Extended

#### Important

See Choosing a Postgres [distribution](https://www.enterprisedb.com/docs/pgd/latest/choosing_server/) in the PGD documentation for details and a comparison of PGD on the different supported PostgreSQL distributions.

Due to the immutable application container adoption in EDB operators, the operator expects for the container images to include all the binaries required to run the requested version of PGD on top of the required distribution and version of Postgres.

These images follow the requirements and the conventions described in Container image [requirements](https://www.enterprisedb.com/docs/postgres_for_kubernetes/latest/container_images/) in the EDB Postgres for Kubernetes documentation, adding the bdr5 extension.

The table shows the image name prefix for each Postgres distribution.

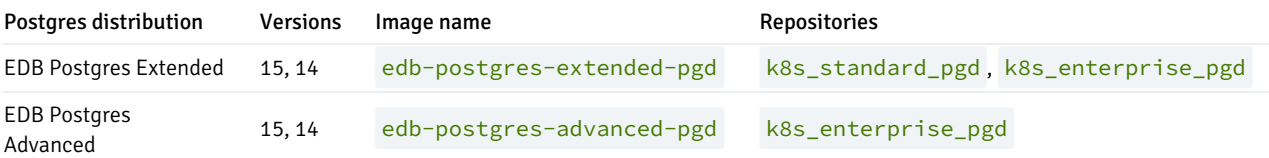

#### Image naming

For more information on operand image naming and proxy image naming, see [Identify](https://www.enterprisedb.com/docs/postgres_distributed_for_kubernetes/latest/identify_images/identify_image_name/) your image name.

# <span id="page-35-0"></span>17 Predefined labels

These predefined labels are managed by the EDB Postgres Distributed for Kubernetes operator.

k8s.pgd.enterprisedb.io/certificateType : Indicates the type of the certificates. replication indicates a certificate to be used to authenticate the replication client. server indicates a certificate to be used for server authentication.
k8s.pgd.enterprisedb.io/group : Name of the PGDGroup that the resource belongs to. Added to cluster or instance resources.

k8s.pgd.enterprisedb.io/isWitnessService : Indicates a service is for a witness node.

k8s.pgd.enterprisedb.io/type : Type of the resource added to cluster or instance resources, usually node.

k8s.pgd.enterprisedb.io/workloadType : Indicates the workload type of the resource added to cluster or instance resources. pgdnode-data indicates data node; pgd-node-witness a witness node; pgd-proxy for PGD Proxy node; proxy-syc for PGD Proxy service; group-svc for PGD group service to communicate with any node in the PGDGroup; node-svc is a service created from the CNP service template; scheduled-backup is added to scheduledBackup resources; bootstrap-cross-location-pgd-group is added to the pod that creates a cross-location PGD group; pgd-node-restore is added to the pod that starts the node restore process.

#### Predefined annotations

k8s.pgd.enterprisedb.io/dirtyMetadata : Set in CNP cluster that have been generated from a backup and need to have their metadata cleaned up before creating the PGD node. This is written by the restore job.

k8s.pgd.enterprisedb.io/hash : Contains the hash of the used PGDGroup spec.

k8s.pgd.enterprisedb.io/latestCleanupExecuted : Set in the PGDGroup to indicate that the cleanup was executed.

k8s.pgd.enterprisedb.io/node: Contains the name of the node for which a certain certificate was generated. Added to the certificate resources.

k8s.pgd.enterprisedb.io/noFinalizers : Set in the PGDGroup with value true to skip the finalizer execution. For internal use only.

k8s.pgd.enterprisedb.io/pause : Set in the PGDGroup to pause a PGDGroup.

k8s.pgd.enterprisedb.io/recoverabilityPointsByMethod : Set in the PGDGroup to store the CNP cluster's first recoverability points by method in a tamper-proof place.

k8s.pgd.enterprisedb.io/seedingServer : Set in the PGDGroup to indicate to the operator which server to restore. This is written by the restore job.

k8s.pgd.enterprisedb.io/seedingSnapshots : Set in the PGDGroup to indicate to the operator which snapshots to restore. This is written by the restore job.

### 18 PGDGroup parting

#### Deletion and finalizers

When deleting a PGD Group, the operator will start parting every node in the group first. It will connect to an active instance and part every node in the target group. Once a node is parted, it will not participate in replication and consensus operations. To make sure the node is correctly parted before being deleted, the operator uses the [k8s.pgd.enterprisedb.io/partNodes](https://kubernetes.io/docs/concepts/overview/working-with-objects/finalizers/) finalizer. Please refer to the kubernetes document on finalizers for context.

#### Note

If a namespace holding a PGD Group is deleted directly, we can't ensure the deleting and parting sequence is carried out correctly. Before deleting a namespace, it is recommended to delete all the contained PGD groups.

#### Time limit

When parting a node, the operator needs to connect to an active instance to execute the  $bdr$ , part node function. To avoid this operation hanging, a time limit for the finalizer is used; by default, it is 300 seconds. After the time limit expires, the finalizer will be removed, and the node will be deleted anyway, potentially leaving stale metadata in the global PGD catalog. This time limit can be configured through spec.failingFinalizerTimeLimitSeconds , which is specified in seconds.

#### Skip finalizer

For testing purposes only, the operator also provides an annotation to skip the finalizer: k8s.pgd.enterprisedb.io/noFinalizers.When this annotation is added to a PGDGroup, the finalizer will be skipped when the PGDGroup is being deleted, and the nodes will not be parted from the PGD cluster.

#### PGDGroup cleanup

#### Cleanup parted node

Once the PGDGroup is deleted, its metadata will remain in the catalog in PARTED state in the bdr.node\_summary table. The PGD4K operator defines a CRD named PGDGroupCleanup to help clean up the PARTED PGDGroup.

In the example below, the PGDGroupCleanup executes locally from region-a, and will clean up all of region-b, with the pre-requisite that all the nodes must be in the PARTED state.

```
apiVersion:
pgd.k8s.enterprisedb.io/v1beta1
kind: PGDGroupCleanup
metadata:
  name: region-b-cleanup
spec:
  executor: region-a
  target: region-b
```
Please note that if the target group (region-b in the example) contains nodes not in a PARTED state, the Group Cleanup will stop in phase PGDGroupCleanup - Target PGDGroup is not parted, waiting for it to be parted before executing PGDGroupCleanup . In cases of extreme need, we can add the force option.

#### Warning

Using force can leave the PGD cluster in an inconsistent state. Use it only to recover from failures in which you can't part the group nodes any other way.

```
apiVersion:
pgd.k8s.enterprisedb.io/v1beta1
kind: PGDGroupCleanup
metadata:
```
name: region-b-cleanup spec: force: true executor: region-a target: region-b

### 19 Red Hat OpenShift

EDB Postgres Distributed for Kubernetes is a certified operator that can be installed on OpenShift using a web interface.

#### Ensuring access to EDB private registry

#### Important

You need access to the private EDB repository where both the operator and operand images are stored. Access requires a valid EDB [subscription](https://www.enterprisedb.com/products/plans-comparison) plan. See [Accessing](#page-33-0) EDB private image registries for details.

The OpenShift install uses pull secrets to access the operand and operator images, which are held in a private repository.

Once you have credentials to the private repo, you need to create two pull secrets in the openshift-operators namespace:

- pgd-operator-pull-secret for the EDB Postgres Distributed for Kubernetes operator images
- postgresql-operator-pull-secret for the EDB Postgres for Kubernetes operator images

You can create each secret using the oc create command:

```
oc create secret docker-registry pgd-operator-pull-secret
\lambda-n openshift-operators --docker-server=docker.enterprisedb.com \
  --docker-username="@@REPOSITORY@@" \
  --docker-password="@@TOKEN@@"
oc create secret docker-registry postgresql-operator-pull-secret
\lambda-n openshift-operators --docker-server=docker.enterprisedb.com \
  --docker-username="@@REPOSITORY@@" \
  --docker-password="@@TOKEN@@"
```
Where:

- **.** @@REPOSITORY@@ is the name of the [repository](#page-33-1), as explained in Which repository to choose?.
- @@TOKEN@@ is the repository token for your EDB account, as explained inHow to [retrieve](#page-34-0) the token.  $\bullet$

#### Installing the operator

The EDB Postgres Distributed for Kubernetes operator can be found in the Red Hat OperatorHub directly from your OpenShift dashboard.

- 1. From the hamburger menu, selectOperators > OperatorHub.
- 2. In the web console, use the search box to filter the listing. For example, enter EDB or pgd :

# OperatorHub

Discover Operators from the Kubernetes community and Red Hat partners, curated by installation, the Operator capabilities will appear in the Developer Catalog providing a

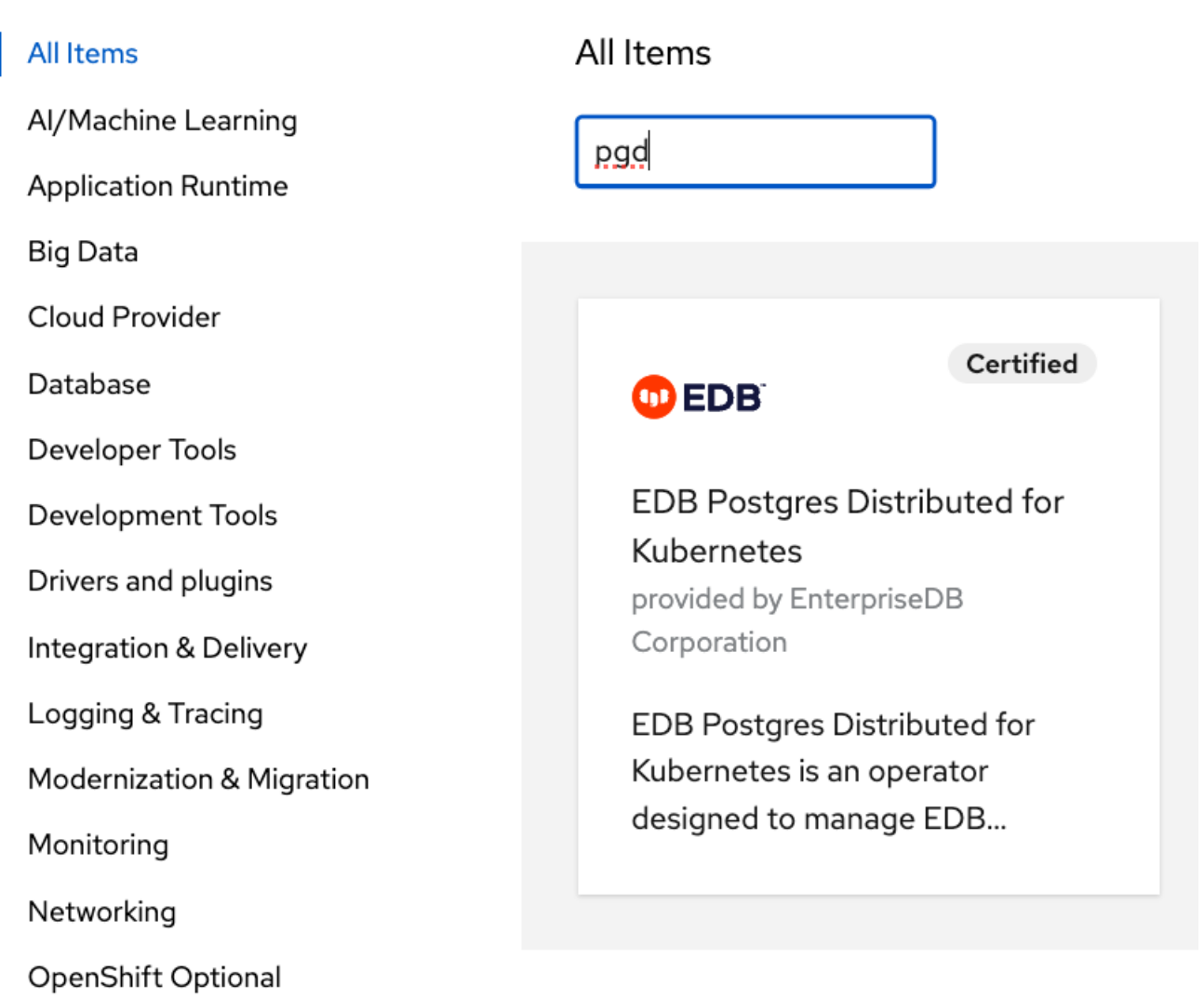

3. Read the information about the operator and select Install.

4. In the Operator Installation page, select:

- The installation mode. [Cluster-wide](#page-39-0) is currently the only mode.
- o The update channel (currently preview).
- The approval strategy, following the availability on the marketplace of a new release of the operator, certified by Red Hat:
	- Automatic: OLM upgrades the running operator with the new version.
		- Manual: OpenShift waits for human intervention by requiring an approval in the Installed Operators section.

<span id="page-39-0"></span>Cluster-wide installation

With cluster-wide installation, you're asking OpenShift to install the operator in the default openshift-operators namespace and to make it available to all the projects in the cluster. This is the default and normally recommended approach to install EDB Postgres Distributed for Kubernetes.

#### From the web console, for Installation mode, select All namespaces on the cluster (default).

On installation, the operator is visible in all namespaces. In case there were problems during installation, check the logs in any pods in the openshift-operators project on the Workloads > Pods page as you would with any other OpenShift operator.

#### Beware

By choosing the cluster-wide installation you, can't easily move to a single-project installation later.

#### Creating a PGD cluster

After the installation by OpenShift, the operator deployment is in the openshift-operators namespace. Notice the cert-manager operator was also installed, as was the EDB Postgres for Kubernetes operator ( postgresql-operator-controller-manager ).

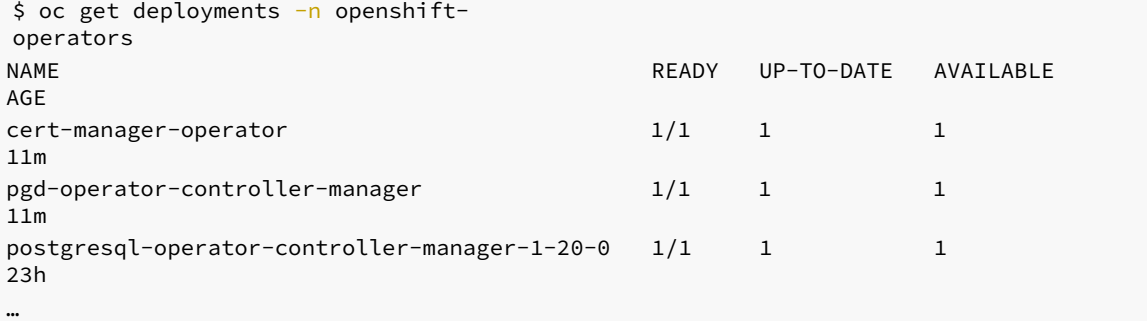

After checking that the pgd-operator-controller-manager deployment is READY, you can start creating PGD clusters. The EDB Postgres Distributed for Kubernetes repository contains some useful sample files.

You must deploy your PGD clusters on a dedicated namespace/project. The default namespace is reserved.

First, then, create a new namespace, and deploy a [self-signed](https://raw.githubusercontent.com/EnterpriseDB/edb-postgres-for-kubernetes-charts/main/hack/samples/issuer-selfsigned.yaml) certificate Issuer in it:

```
oc create ns my-
namespace
oc apply -n my-namespace -f\setminushttps://raw.githubusercontent.com/EnterpriseDB/edb-postgres-for-kubernetes-
charts/main/hack/samples/issuer-selfsigned.yaml
```
#### <span id="page-40-0"></span>Using PGD in a single OpenShift cluster in a single region

Now you can deploy a PGD cluster, for example a flexible 3-region, which contains two data groups and a witness group. You can find the YAML manifest in the file [flexible\\_3regions.yaml](https://www.enterprisedb.com/docs/postgres_distributed_for_kubernetes/samples/flexible_3regions.yaml) .

```
oc apply -f flexible_3regions.yaml -n my-
namespace
```
Your PGD groups start to come up:

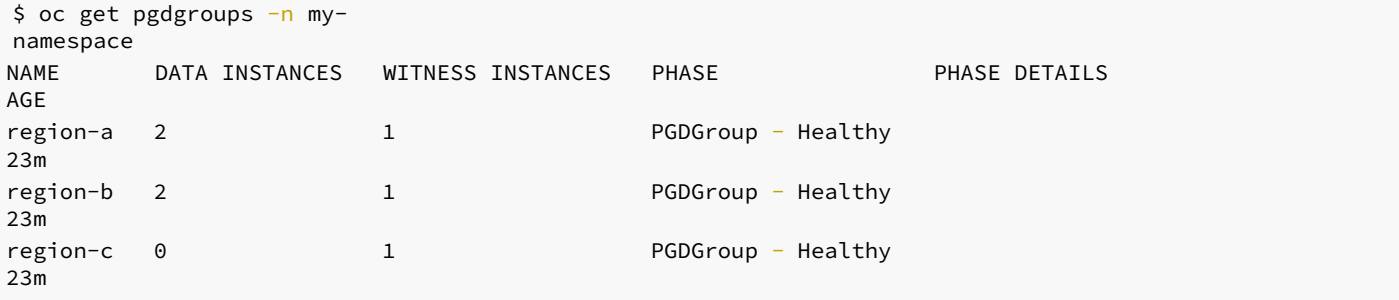

#### Using PGD in multiple OpenShift clusters in multiple regions

To deploy PGD in multiple OpenShift clusters in multiple regions, you must first establish a way for the PGD groups to communicate with each other. The recommended way of achieving this with multiple OpenShift clusters is to use [Submariner](https://submariner.io/getting-started/quickstart/openshift/). Configuring the connectivity is outside the scope of this documentation. However, once you've established connectivity between the OpenShift clusters, you can deploy PGD groups synced with one another.

#### Warning

This example assumes you're deploying three PGD groups, one in each OpenShift cluster, and that you established connectivity between the OpenShift clusters using Submariner.

Similar to the [single-cluster](#page-40-0) example, this example creates two data PGD groups and one witness group. In contrast to that example, each group lives in a different OpenShift cluster.

In addition to basic connectivity between the OpenShift clusters, you need to ensure that each OpenShift cluster contains a certificate authority that's trusted by the other OpenShift clusters. This condition is required for the PGD groups to communicate with each other.

The OpenShift clusters can all use the same certificate authority, or each cluster can have its own certificate authority. Either way, you need to ensure that each OpenShift cluster's certificates trust the other OpenShift clusters' certificate authorities.

This example uses a self-signed certificate that has a single certificate authority used for all certificates on all the OpenShift clusters.

The example refers to the OpenShift clusters as OpenShift Cluster A , OpenShift Cluster B , and OpenShift Cluster C . In OpenShift, an installation of the EDB Postgres Distributed for Kubernetes operator from OperatorHub includes an installation of the cert-manager operator. We recommend creating and managing certificates with cert-manager.

1. Create a namespace to hold OpenShift Cluster A, and in it also create the needed objects for a self-signed certificate. Assuming that the PGD operator and the cert-manager are installed, you create a [self-signed](https://raw.githubusercontent.com/EnterpriseDB/edb-postgres-for-kubernetes-charts/main/hack/samples/issuer-selfsigned.yaml) certificate Issuer in that namespace.

```
oc create ns pgd-
group
oc apply -n pgd-group -f \https://raw.githubusercontent.com/EnterpriseDB/edb-postgres-for-kubernetes-
charts/main/hack/samples/issuer-selfsigned.yaml
```
1. After a few moments, cert-manager creates the issuers and certificates. There are also now two secrets in the pgd-group namespace: server-ca-key-pair and client-ca-key-pair . These secrets contain the certificates and private keys for the server and client certificate authorities. You need to copy these secrets to the other OpenShift clusters before applying the issuer-selfsigned.yaml manifest. You can use the oc get secret command to get the contents of the secrets:

```
oc get secret server-ca-key-pair -n pgd-group -o yaml > server-ca-key-
pair.yaml
oc get secret client-ca-key-pair -n pgd-group -o yaml > client-ca-key-
pair.yaml
```
1. After removing the content specific to OpenShift Cluster A from these secrets (such as uid, resourceVersion, and timestamp), you can

switch context to OpenShift Cluster B. Then create the namespace, create the secrets in it, and only then apply the issuerselfsigned.yaml file:

```
oc create ns pgd-
group
oc apply -n pgd-group -f server-ca-key-pair.yaml
oc apply -n pgd-group -f client-ca-key-pair.yaml
oc apply -n pgd-group -f \https://raw.githubusercontent.com/EnterpriseDB/edb-postgres-for-kubernetes-
charts/main/hack/samples/issuer-selfsigned.yaml
```
1. You can switch context to OpenShift Cluster C and repeat the same process followed for Cluster B:

```
oc create ns pgd-
group
oc apply -n pgd-group -f server-ca-key-pair.yaml
oc apply -n pgd-group -f client-ca-key-pair.yaml
oc apply -n pgd-group -f \https://raw.githubusercontent.com/EnterpriseDB/edb-postgres-for-kubernetes-
charts/main/hack/samples/issuer-selfsigned.yaml
```
1. On OpenShift Cluster A , you can create your first PGD group, called region-a . The YAML manifest for the PGD group is:

```
apiVersion:
pgd.k8s.enterprisedb.io/v1beta1
kind:
PGDGroup
metadata:
  name: region-a
spec:
  instances: 2
  proxyInstances: 2
  witnessInstances: 1
  pgd:
    parentGroup:
      name: world
      create: true
    discovery:
      - host: region-a-group.pgd-group.svc.clusterset.local
      - host: region-b-group.pgd-group.svc.clusterset.local
      - host: region-c-group.pgd-group.svc.clusterset.local
  cnp:
    storage:
      size:
1Gi
  connectivity:
    dns:
      domain: "pgd-group.svc.clusterset.local"
      additional:
        - domain:
alternate.domain
        - domain: my.domain
          hostSuffix: -
dc1
    tls:
      mode: verify-ca
      clientCert:
        caCertSecret: client-ca-key-pair
        certManager:
          spec:
            issuerRef:
              name: client-ca-issuer
```

```
kind:
Issuer
              group: cert-manager.io
      serverCert:
        caCertSecret: server-ca-key-pair
        certManager:
          spec:
            issuerRef:
              name: server-ca-issuer
              kind:
Issuer
              group: cert-manager.io
```
!!! Important The format of the hostnames in the discovery section differs from the single-cluster example. That's because Submariner is being used to connect the OpenShift clusters, and Submariner uses the <service>.<ns>.svc.clusterset.local domain to route traffic between the OpenShift clusters. region-a-group is the name of the service to be created for the PGD group named region-a.

1. Apply the region-a PGD group YAML:

```
oc apply -f region-a.yaml -n pgd-group
```
1. You can now switch context to OpenShift Cluster B and create the second PGD group. The YAML for the PGD group in Cluster B is as follows. The only difference is the metadata.name.

```
apiVersion:
pgd.k8s.enterprisedb.io/v1beta1
kind:
PGDGroup
metadata:
  name: region-b
spec:
  instances: 2
  proxyInstances: 2
 witnessInstances: 1
  pgd:
    parentGroup:
      name: world
    discovery:
      - host: region-a-group.pgd-group.svc.clusterset.local
      - host: region-b-group.pgd-group.svc.clusterset.local
      - host: region-c-group.pgd-group.svc.clusterset.local
  cnp:
    storage:
      size:
1Gi
  connectivity:
    dns:
      domain: "pgd-group.svc.clusterset.local"
    tls:
      mode: verify-ca
      clientCert:
        caCertSecret: client-ca-key-pair
        certManager:
          spec:
            issuerRef:
              name: client-ca-issuer
              kind:
Issuer
              group: cert-manager.io
      serverCert:
        caCertSecret: server-ca-key-pair
```

```
certManager:
  spec:
    issuerRef:
      name: server-ca-issuer
      kind:
```
Issuer

group: cert-manager.io

1. Apply the region-b PGD group YAML:

```
oc apply -f region-b.yaml -n pgd-group
```
1. You can switch context to OpenShift Cluster C and create the third PGD group. The YAML for the PGD group is:

```
1. Apply the region-c PGD group YAML:
apiVersion:
pgd.k8s.enterprisedb.io/v1beta1
kind:
PGDGroup
metadata:
  name: region-c
spec:
  instances: 0
  proxyInstances: 0
  witnessInstances: 1
  pgd:
    parentGroup:
      name: world
    discovery:
      - host: region-a-group.pgd-group.svc.clusterset.local
      - host: region-b-group.pgd-group.svc.clusterset.local
      - host: region-c-group.pgd-group.svc.clusterset.local
  cnp:
    storage:
      size:
1Gi
  connectivity:
    dns:
      domain: "pgd-group.svc.clusterset.local"
    tls:
      mode: verify-ca
      clientCert:
        caCertSecret: client-ca-key-pair
        certManager:
          spec:
            issuerRef:
              name: client-ca-issuer
              kind:
Issuer
              group: cert-manager.io
      serverCert:
        caCertSecret: server-ca-key-pair
        certManager:
          spec:
            issuerRef:
              name: server-ca-issuer
              kind:
Issuer
              group: cert-manager.io
oc apply -f region-c.yaml -n pgd-group
```
Now you can switch context back to OpenShift Cluster A and check the status of the PGD group there:

oc get pgdgroup region-a -n pgdgroup

The PGD group is in the phase PGD - Waiting for node discovery.

After creating the PGD groups in each OpenShift cluster, which in turn creates the services for each node, you need to expose the services to the other OpenShift clusters. You can do this in various ways.

If you're using Submariner, you can do it using the [subctl](https://submariner.io/operations/deployment/subctl/) command. Run the subctl export service command for each service in the pgd-group namespace that has a -group or -node suffix. You can do this by running the following bash for loop on each cluster:

```
for service in $(oc get svc -n pgd-group --no-headers -o custom-columns="NAME:.metadata.name" | grep -E
'(-group|-node)$'); do
  subctl export service $service -n pgd-
group
done
```
After a few minutes, the status shows that the PGD group is healthy. Once each PGD group is healthy, you can write to the app database in either of the two data nodes:  $region-a$  or  $region-b$ . The data is replicated to the other data node.

### 20 Transparent Data Encryption (TDE)

#### Important

TDE is available only for operands that support it: EPAS versions 15 and newer, Postgres Extended versions 15 and newer.

Transparent Data Encryption, or TDE, is a technology used by several database vendors to encrypt data at rest, i.e. database files on disk. TDE does not however encrypt data in use.

TDE is included in EDB Postgres Advanced Server (EPAS) or EDB Postgres Extended, starting with version 15, and it is supported by EDB Postgres Distributed for Kubernetes.

#### Important

Before you proceed, please take some time to familiarize with theTDE feature in the EPAS [documentation](https://www.enterprisedb.com/docs/tde/latest/).

With TDE activated, both WAL files and files for tables will be encrypted. Data encryption/decryption is entirely transparent to the user, as it is managed by the database without requiring any application changes or updated client drivers.

The support for TDE on EDB Postgres Distributed for Kubernetes relies on the implementation from EDB Postgres for Kubernetes (PG4K). Please refer to the PG4K [documentation](https://www.enterprisedb.com/docs/postgres_for_kubernetes/latest/tde/) for the full context.

We show now how to use TDE with a passphrase stored in a Kubernetes Secret, which will be used to encrypt the EPAS binary key.

#### EPAS documentation

Please refer to the EPAS [documentation](https://www.enterprisedb.com/docs/tde/latest/key_stores/) for details on the EPAS encryption key.

TDE on EDB Postgres Distributed for Kubernetes relies on the PG4K implementation. To activate TDE on a cluster, we use the epas section of the manifest, which is within the cnp section used for PG4K-level directives such as storage. Use the tde stanza to enable TDE, and set the name of the Kubernetes secret holding the TDE encryption key.

The following YAML portion contains both a secret holding a passphrase (base-64 encoded), and the epas section activating TDE with the passphrase.

```
---apiVersion: v1
kind:
Secret
metadata:
  name: tde-key
data:
  key:
bG9zcG9sbGl0b3NkaWNlbnBpb3Bpb3Bpb2N1YW5kb3RpZW5lbmhhbWJyZWN1YW5kb3RpZW5lbmZyaW8=
---apiVersion:
pgd.k8s.enterprisedb.io/v1beta1
kind:
PGDGroup
[…]
spec:
  instances: 3
[…]
  cnp:
    postgresql:
      epas:
        tde:
          enabled: true
          secretKeyRef:
            name: tde-key
            key:
key
    storage:
      size:
1Gi
```
Again, please refer tothe PG4K [documentation](https://www.enterprisedb.com/docs/postgres_for_kubernetes/latest/tde/)for additional depth, including how to create the encryption secret and additional ways of using TDE.

As shown in theTDE feature [documentation](https://www.enterprisedb.com/docs/tde/latest/), the information will be encrypted at rest.

For example, open a psql terminal into one of your data nodes.

```
kubectl exec -ti <DATA-NODE> -- psql
app
```
and create a new table including a text column.

```
create table foo(bar int, baz
varchar);
insert into foo(bar, baz) values (1, 'hello'), (2,
'goodbye');
```
And then verify the location where the newly defined table is stored on disk:

```
select
pg_relation_filepath('foo');
pg_relation_filepath
----------------------base/16385/16387
```
You can open a terminal on the same data node:

```
kubectl exec -ti <DATA-NODE> --
bash
```
and verify the file has been encrypted.

cd \$PGDATA/base/16385 hexdump -C 16387 | grep hello hexdump -C 16387 | grep goodbye

### 21 Examples of configuration

#### Important

The available examples are for demonstration and experimentation purposes only.

These examples are configuration files for setting up your EDB Postgres Distributed cluster in a Kubernetes environment.

Flexible 3 regions:  $flexible_3$ regions.  $yam$ , A PGD cluster with two data groups and a global witness node spread across three regions, where each data groups consists of two data nodes and a local witness node.

For a list of available options, see the"API [Reference"](#page-47-0) page.

### <span id="page-47-0"></span>23 API Reference

Package v1beta1 contains API Schema definitions for the pgd v1beta1 API group

#### Resource Types

- [PGDGroup](#page-54-0)
- [PGDGroupCleanup](#page-54-1)

### <span id="page-47-1"></span>**CertificateKeystores**

#### Appears in:

[CertificateSpec](#page-48-0)

CertificateKeystores configures additional keystore output formats to be created in the Certificate's output Secret.

Field Description

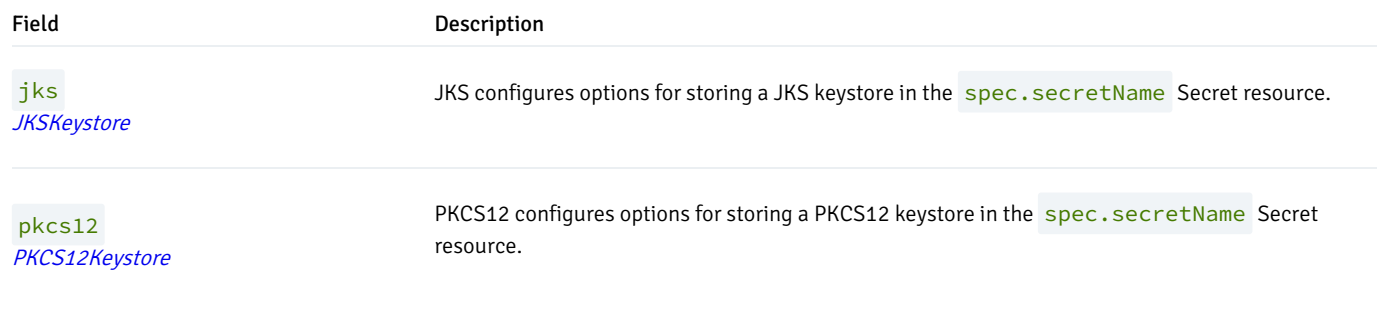

# <span id="page-48-1"></span>CertificatePrivateKey

#### Appears in:

[CertificateSpec](#page-48-0)

CertificatePrivateKey contains configuration options for private keys used by the Certificate controller. This allows control of how private keys are rotated.

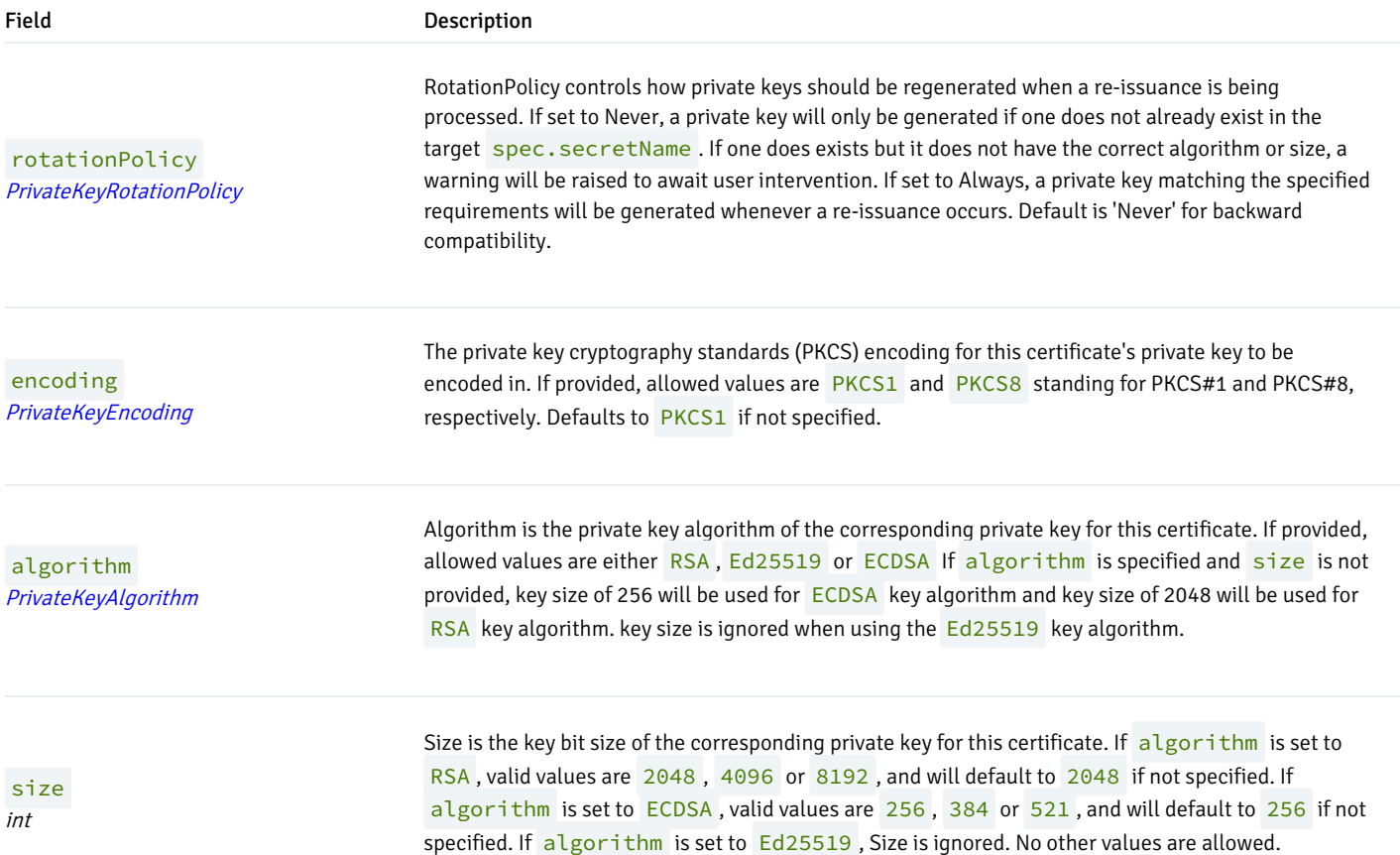

# <span id="page-48-0"></span>CertificateSpec

Appears in:

[CertManagerTemplate](#page-56-0)

CertificateSpec defines the desired state of Certificate. A valid Certificate requires at least one of a CommonName, DNSName, or URISAN to be valid.

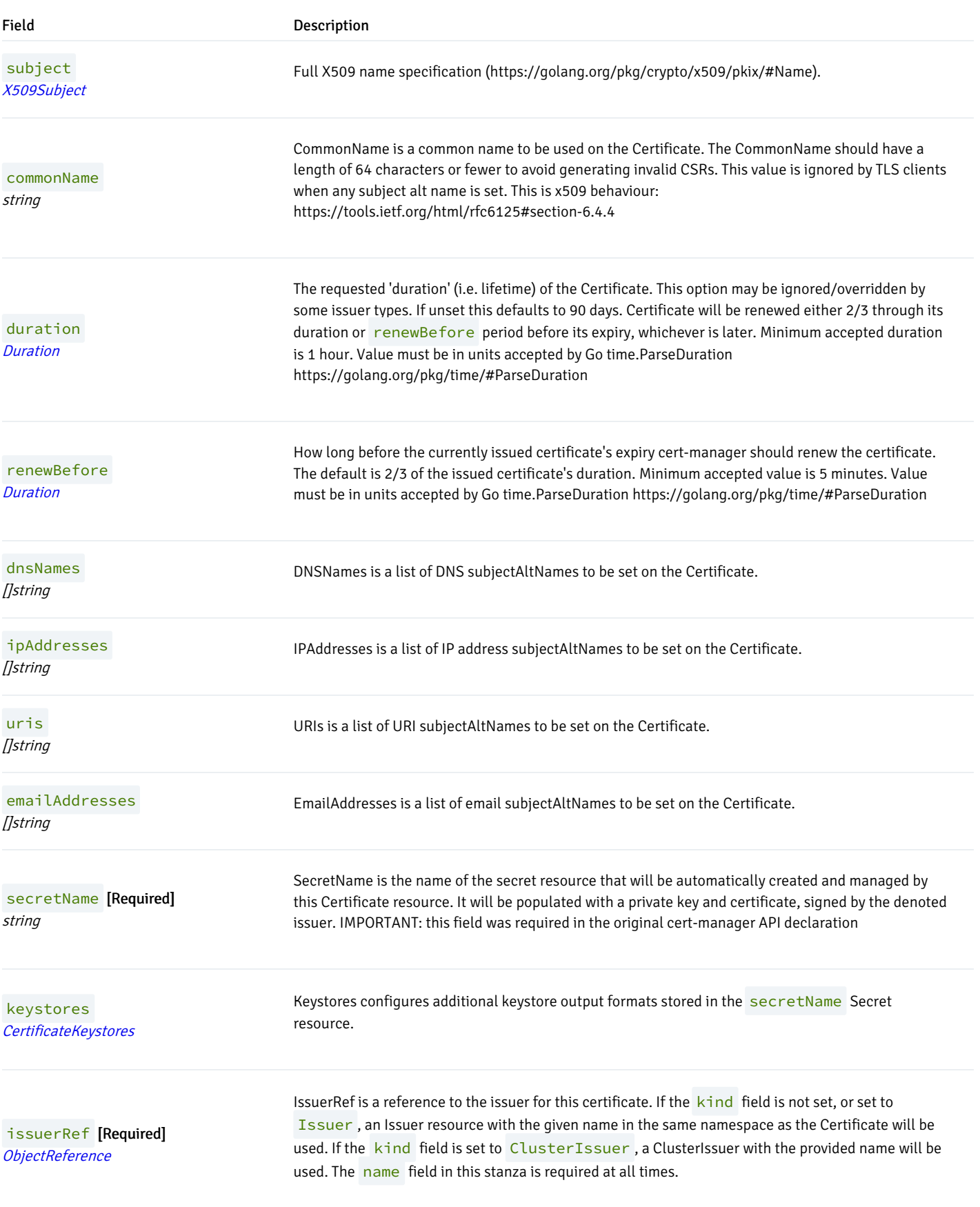

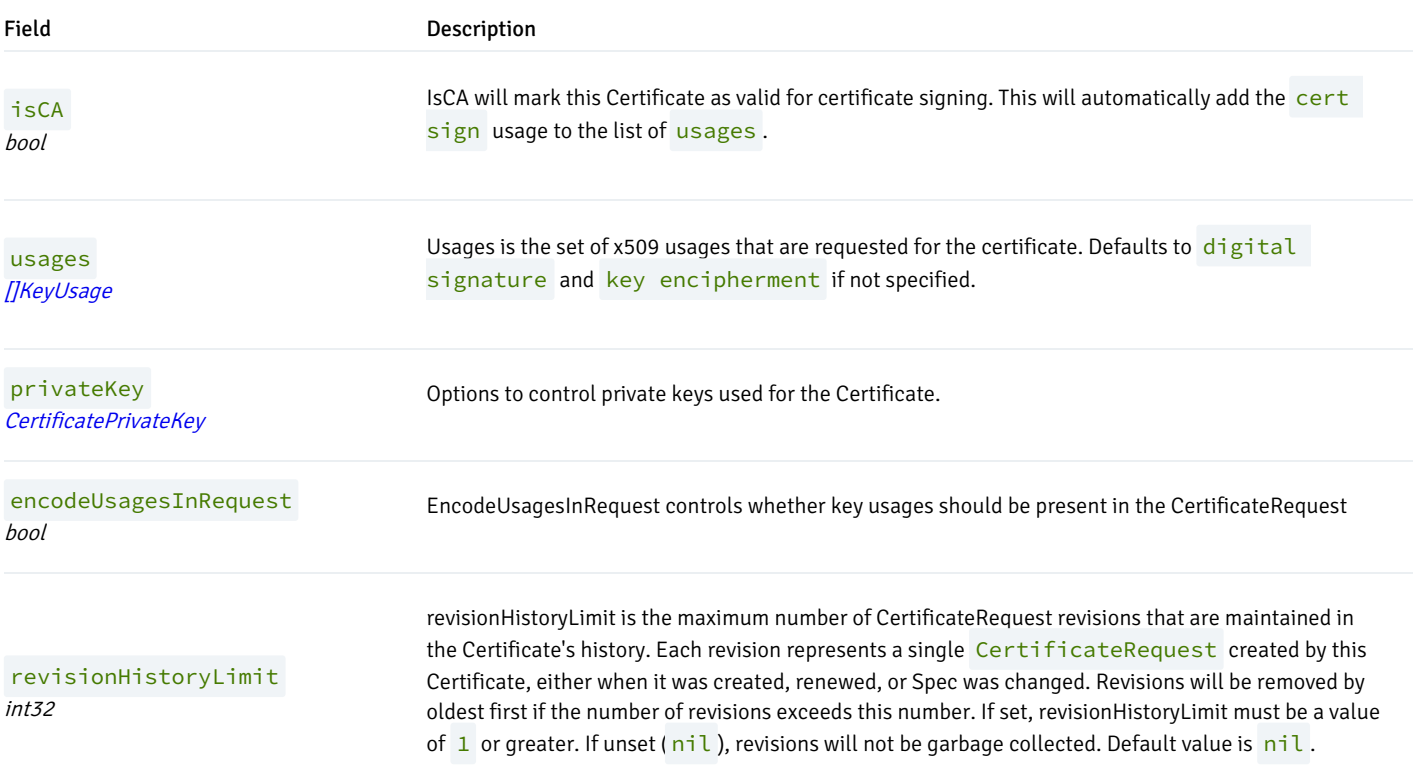

### ConditionStatus

(Alias of string )

ConditionStatus represents a condition's status.

# <span id="page-50-0"></span>**JKSKeystore**

#### Appears in:

[CertificateKeystores](#page-47-1)

JKSKeystore configures options for storing a JKS keystore in the spec.secretName Secret resource.

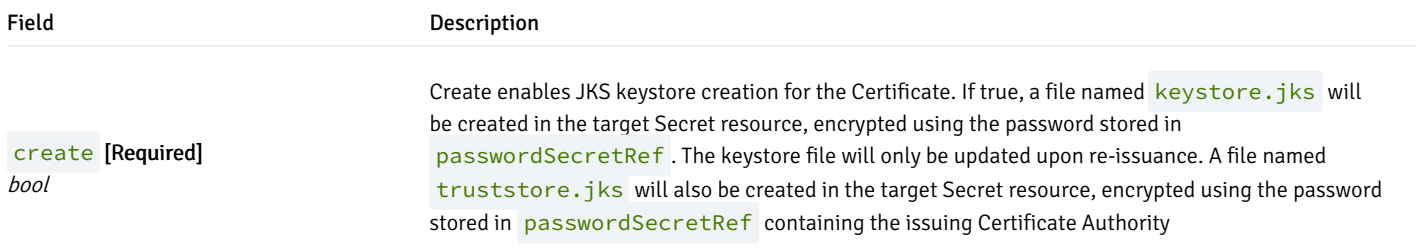

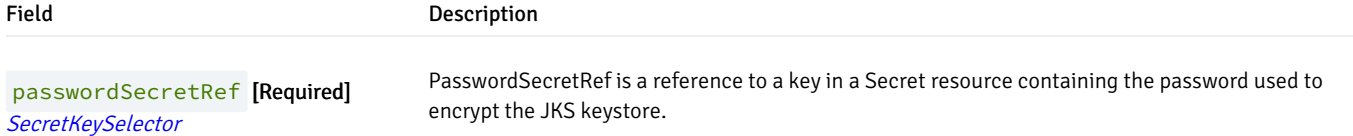

### <span id="page-51-1"></span>KeyUsage

(Alias of string )

#### Appears in:

[CertificateSpec](#page-48-0)

KeyUsage specifies valid usage contexts for keys. See: https://tools.ietf.org/html/rfc5280#section-4.2.1.3

```
https://tools.ietf.org/html/rfc5280#section-4.2.1.12
```
Valid KeyUsage values are as follows: "signing", "digital signature", "content commitment", "key encipherment", "key agreement", "data encipherment", "cert sign", "crl sign", "encipher only", "decipher only", "any", "server auth", "client auth", "code signing", "email protection", "s/mime", "ipsec end system", "ipsec tunnel", "ipsec user", "timestamping", "ocsp signing", "microsoft sgc", "netscape sgc"

### <span id="page-51-2"></span>LocalObjectReference

#### Appears in:

**• [SecretKeySelector](#page-53-2)** 

LocalObjectReference is a reference to an object in the same namespace as the referent. If the referent is a cluster-scoped resource (e.q. a ClusterIssuer), the reference instead refers to the resource with the given name in the configured 'cluster resource namespace', which is set as a flag on the controller component (and defaults to the namespace that cert-manager runs in).

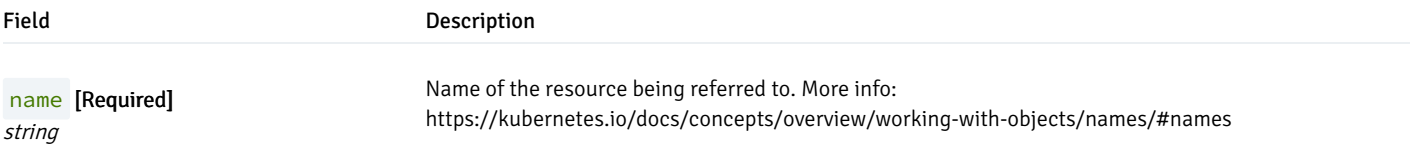

### <span id="page-51-0"></span>ObjectReference

#### Appears in:

[CertificateSpec](#page-48-0)

ObjectReference is a reference to an object with a given name, kind and group.

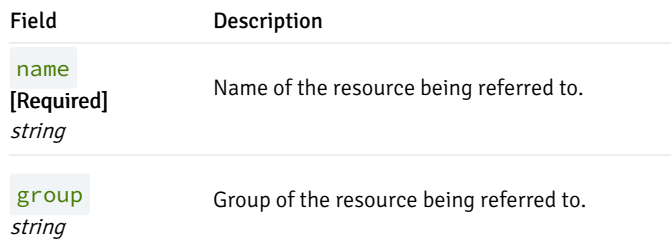

# <span id="page-52-0"></span>PKCS12Keystore

#### Appears in:

[CertificateKeystores](#page-47-1)

PKCS12Keystore configures options for storing a PKCS12 keystore in the spec.secretName Secret resource.

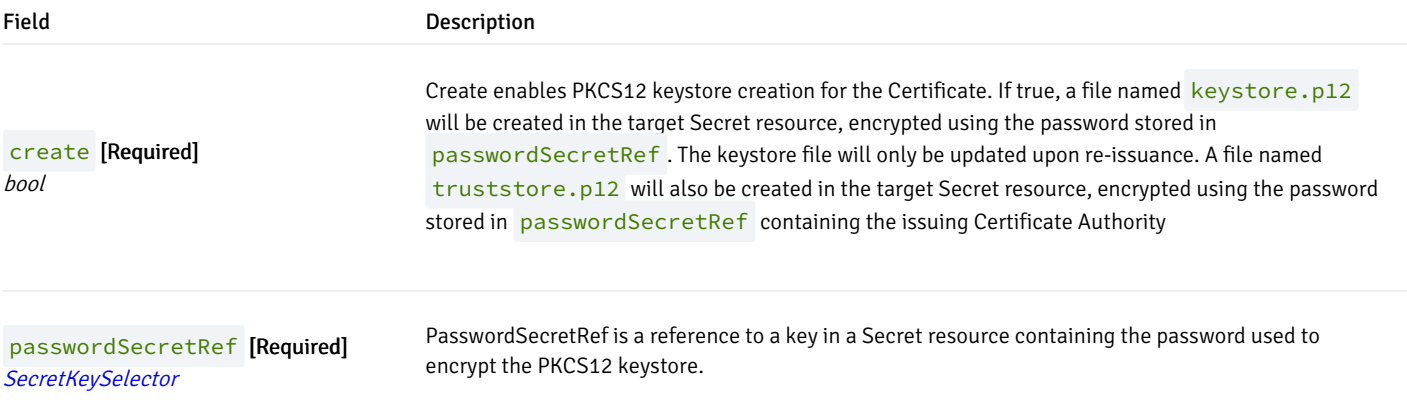

# <span id="page-52-2"></span>PrivateKeyAlgorithm

(Alias of string )

#### Appears in:

[CertificatePrivateKey](#page-48-1)

PrivateKeyAlgorithm represent a private key algorithm

### <span id="page-52-1"></span>PrivateKeyEncoding

(Alias of string )

### Appears in:

[CertificatePrivateKey](#page-48-1)

PrivateKeyEncoding represent a private key encoding

### <span id="page-53-0"></span>PrivateKeyRotationPolicy

#### (Alias of string )

#### Appears in:

[CertificatePrivateKey](#page-48-1)

PrivateKeyRotationPolicy denotes how private keys should be generated or sourced when a Certificate is being issued.

# <span id="page-53-2"></span>SecretKeySelector

#### Appears in:

- [JKSKeystore](#page-50-0)
- [PKCS12Keystore](#page-52-0)

SecretKeySelector is a reference to a specific 'key' within a Secret resource. In some instances, key is a required field.

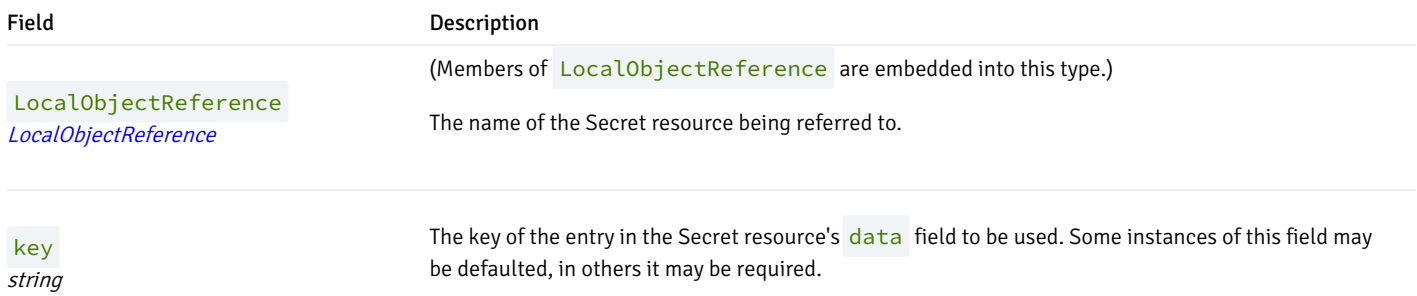

# <span id="page-53-1"></span>X509Subject

#### Appears in:

[CertificateSpec](#page-48-0)

X509Subject Full X509 name specification

Field Description

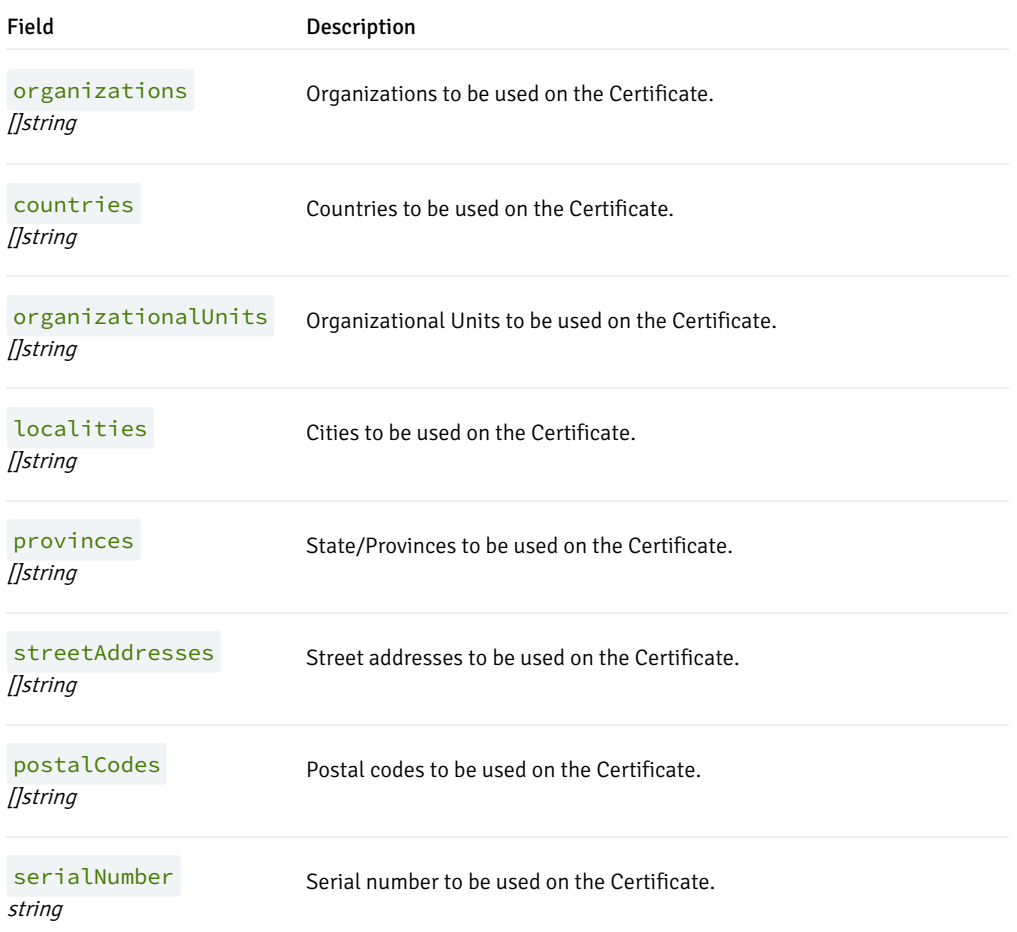

# <span id="page-54-0"></span>PGDGroup

PGDGroup is the Schema for the pgdgroups API

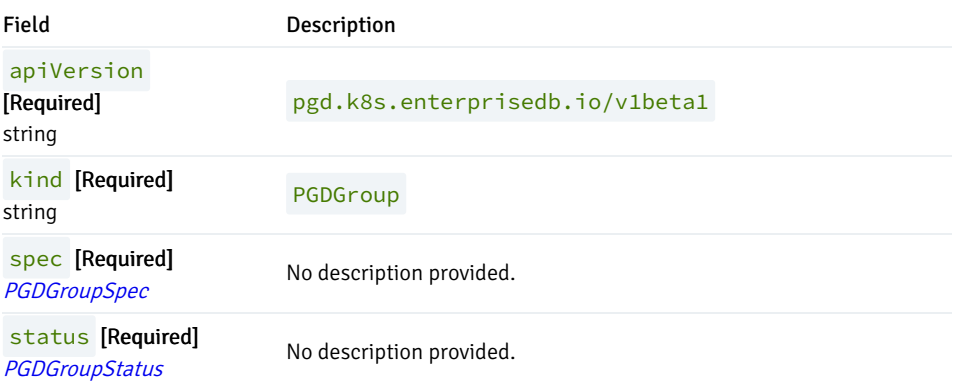

# <span id="page-54-1"></span>PGDGroupCleanup

PGDGroupCleanup is the Schema for the pgdgroupcleanups API

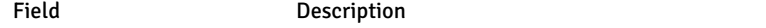

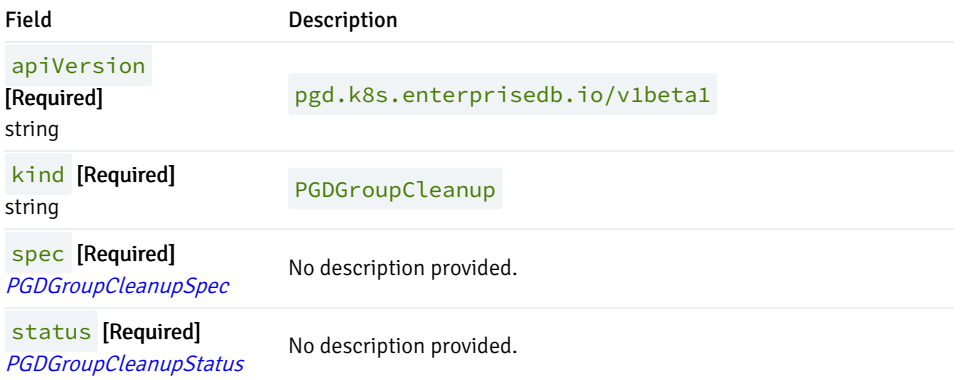

# <span id="page-55-0"></span>Backup

### Appears in:

[PGDGroupSpec](#page-65-0)

Backup configures the backup of cnp-pgd nodes

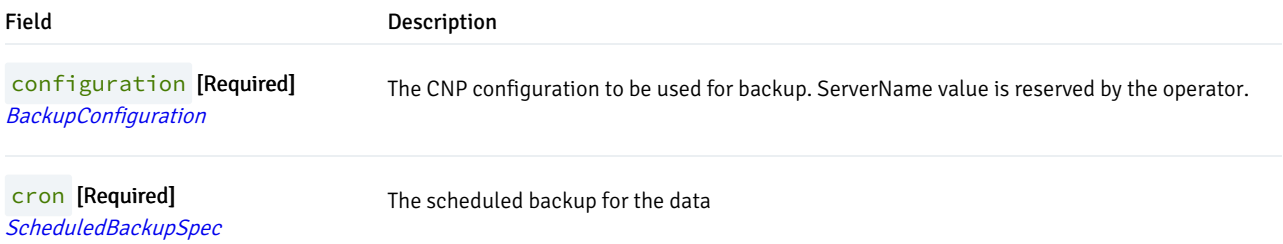

# <span id="page-55-1"></span>BackupStatus

#### Appears in:

● [PGDGroupStatus](#page-66-0)

BackupStatus contains the current status of the pgd backup

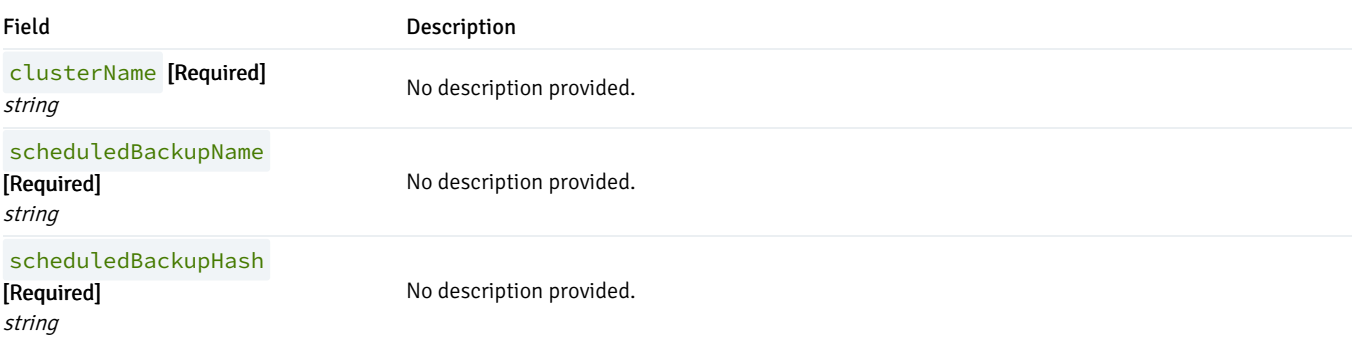

### <span id="page-56-1"></span>**CNPStatus**

#### Appears in:

[PGDGroupStatus](#page-66-0)

CNPStatus contains any relevant status for the operator about CNP

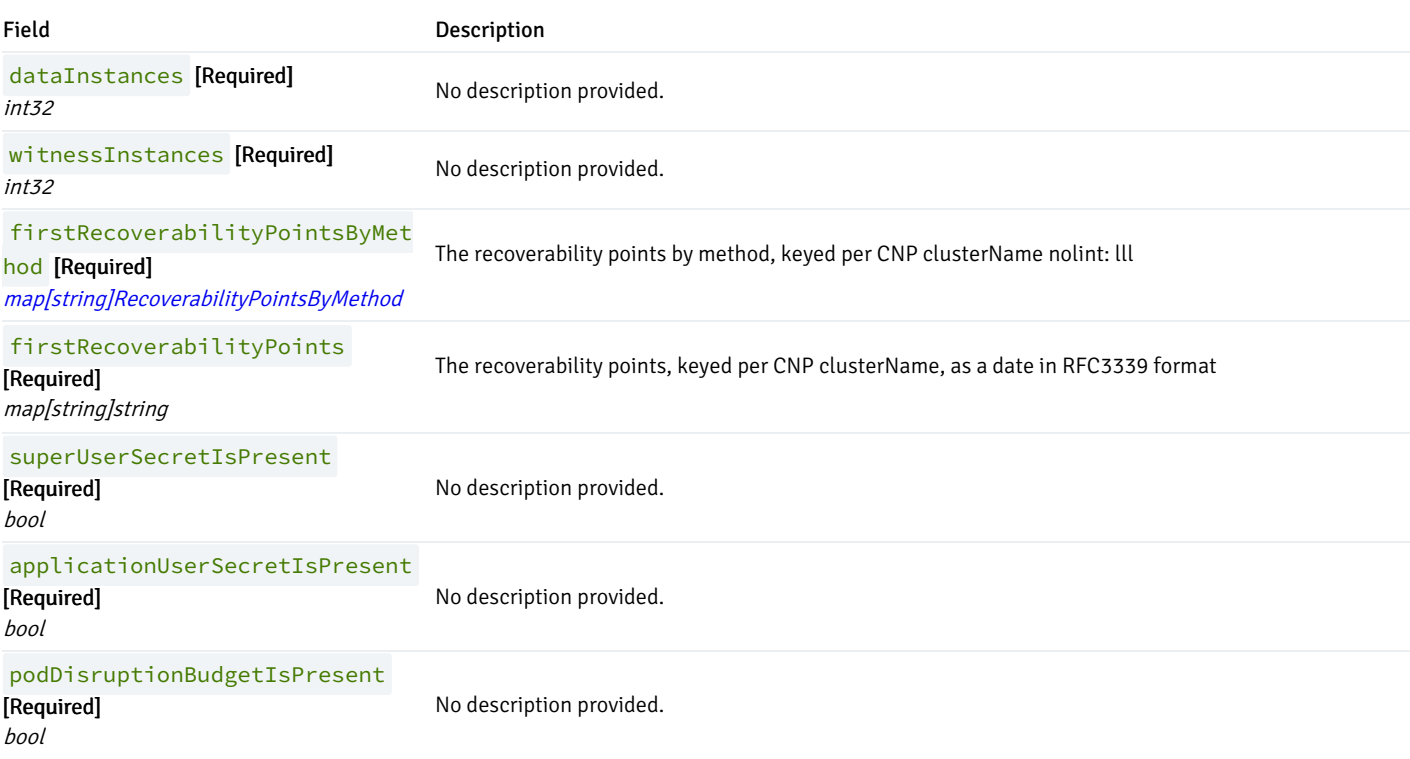

# <span id="page-56-0"></span>CertManagerTemplate

#### Appears in:

- [ClientCertConfiguration](#page-57-0)
- **•** [ServerCertConfiguration](#page-78-0)

CertManagerTemplate contains the data to generate a certificate request

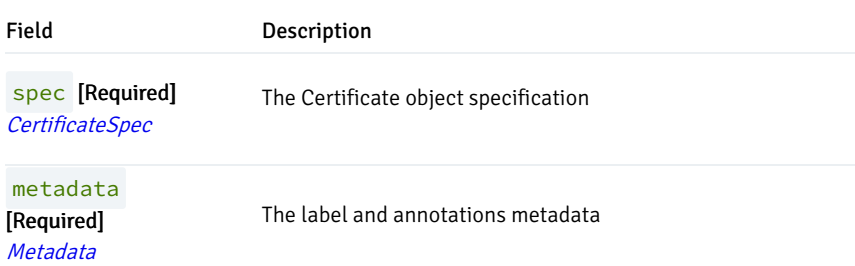

### <span id="page-57-0"></span>ClientCertConfiguration

#### Appears in:

• [TLSConfiguration](#page-79-0)

ClientCertConfiguration contains the information to generate the certificate for the streaming\_replica user

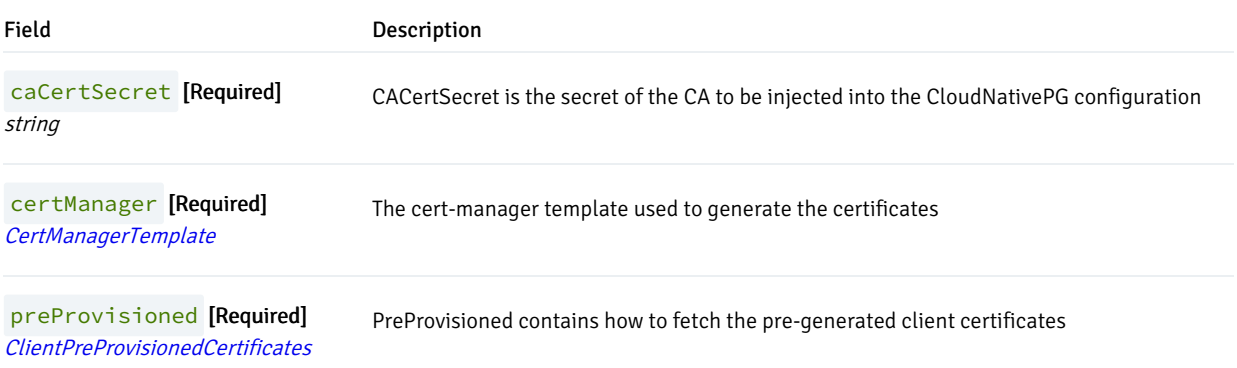

# <span id="page-57-1"></span>ClientPreProvisionedCertificates

#### Appears in:

[ClientCertConfiguration](#page-57-0)

ClientPreProvisionedCertificates instruct how to fetch the pre-generated client certificates

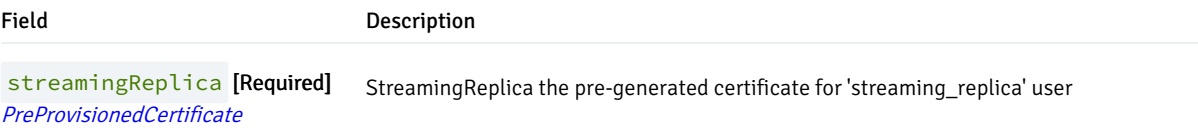

### <span id="page-57-2"></span>CnpBaseConfiguration

### Appears in:

- [CnpConfiguration](#page-59-0)
- [PGDGroupSpec](#page-65-0)

CnpBaseConfiguration contains the configuration parameters that can be applied to both CNP Witness and Data nodes

Field Description

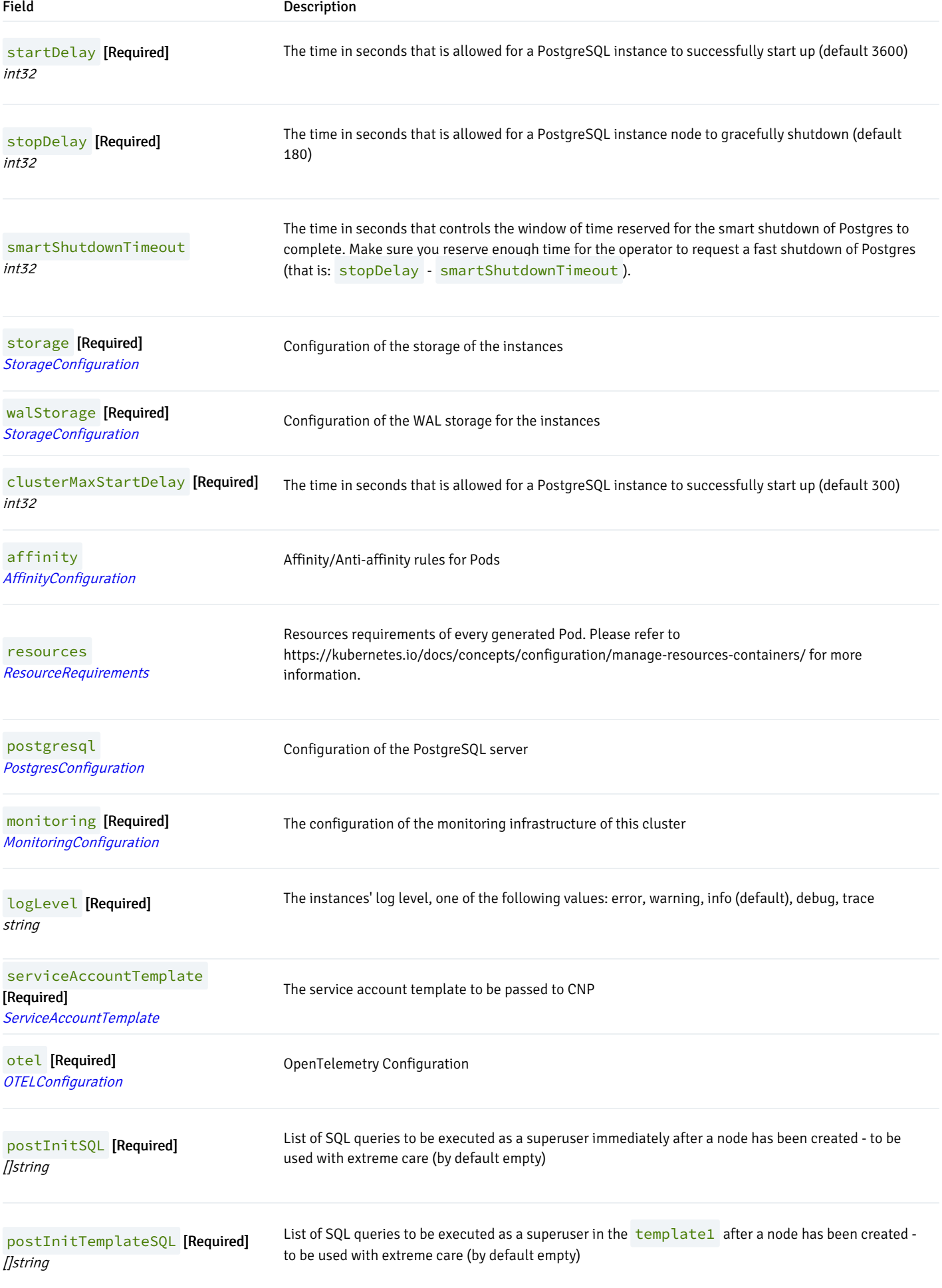

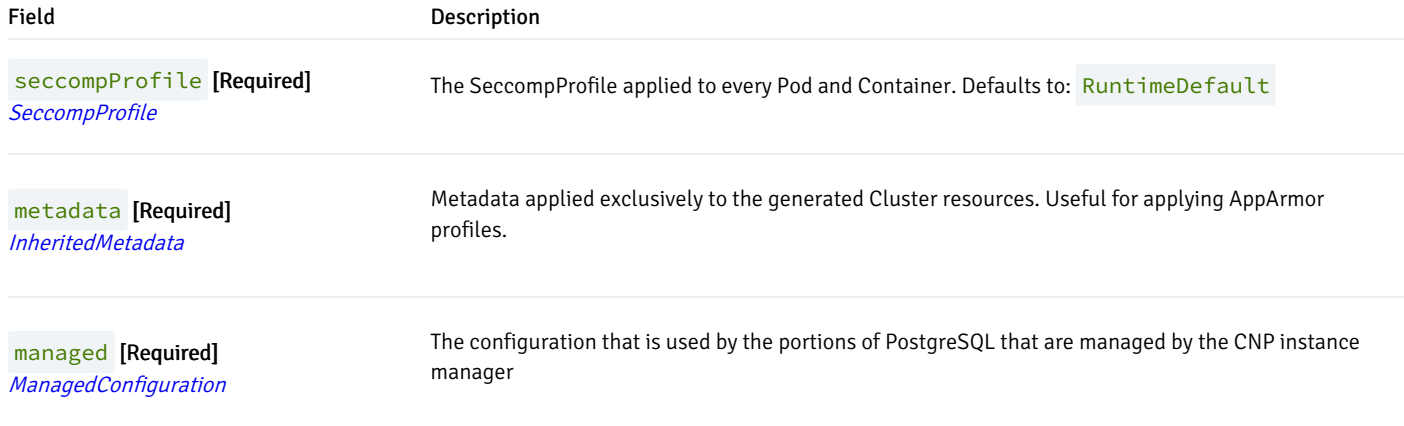

# <span id="page-59-0"></span>CnpConfiguration

#### Appears in:

[PGDGroupSpec](#page-65-0)

CnpConfiguration contains the configurations of the data nodes that will be injected into the resulting clusters composing the PGD group

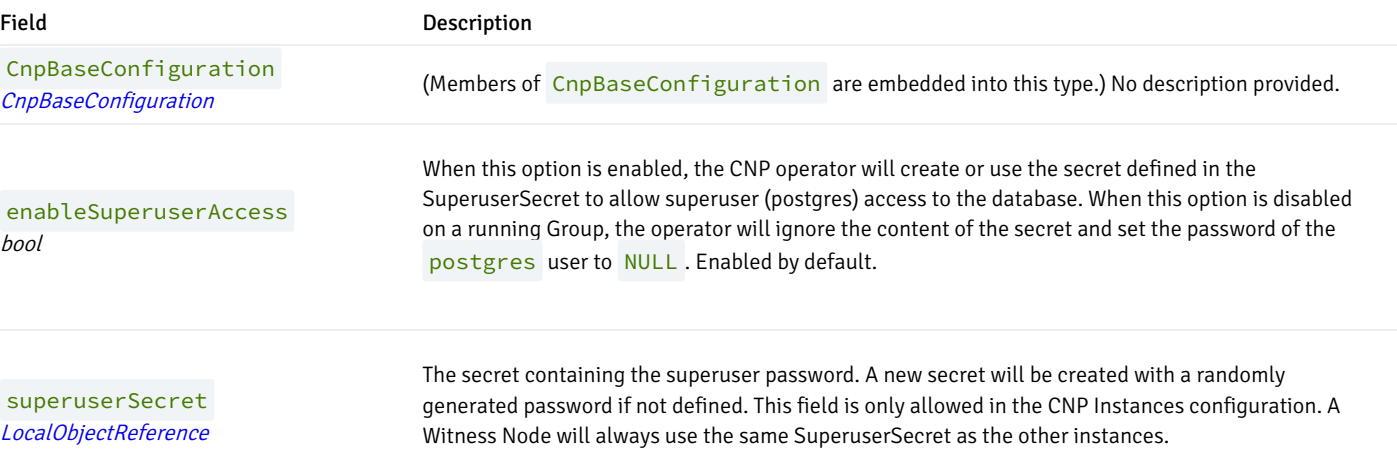

# **ConnectionString**

(Alias of map[string]string )

#### Appears in:

[PgdConfiguration](#page-73-0)

ConnectionString represent the parameters to connect to a PostgreSQL cluster

# <span id="page-60-1"></span>ConnectivityConfiguration

#### Appears in:

• [PGDGroupSpec](#page-65-0)

ConnectivityConfiguration describes how to generate the services and certificates for the PGDGroup

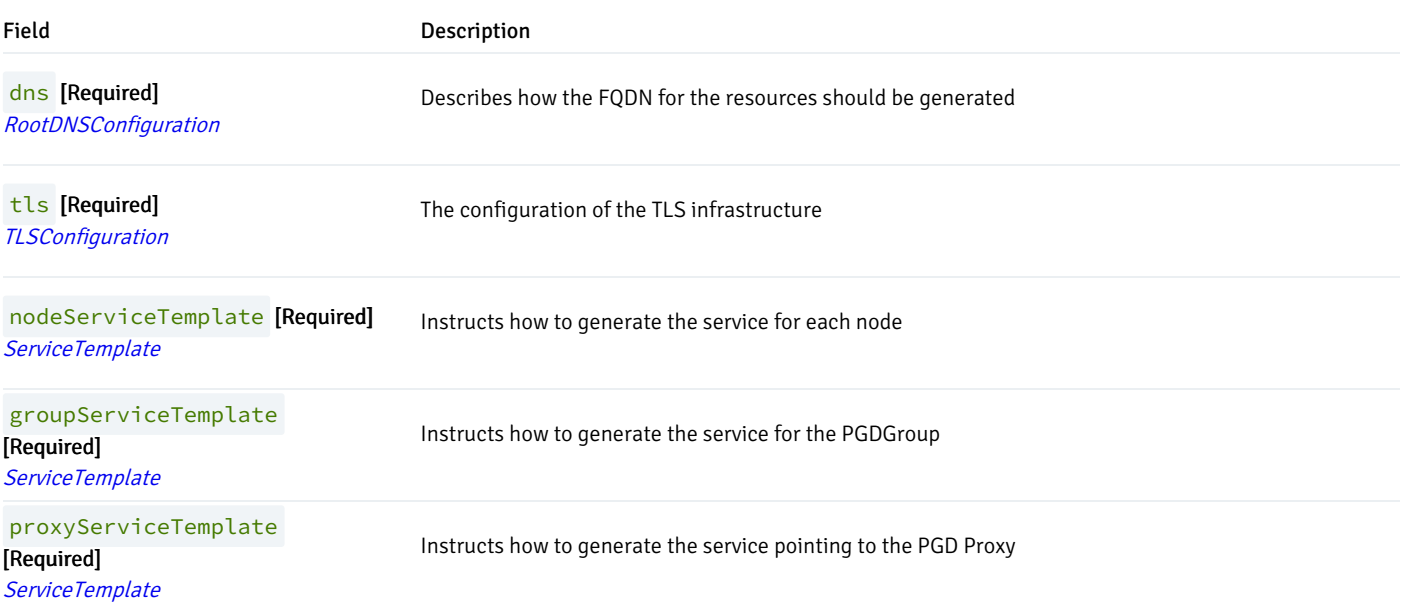

### <span id="page-60-0"></span>ConnectivityStatus

### Appears in:

[PGDGroupStatus](#page-66-0)

ConnectivityStatus contains any relevant status for the operator about Connectivity

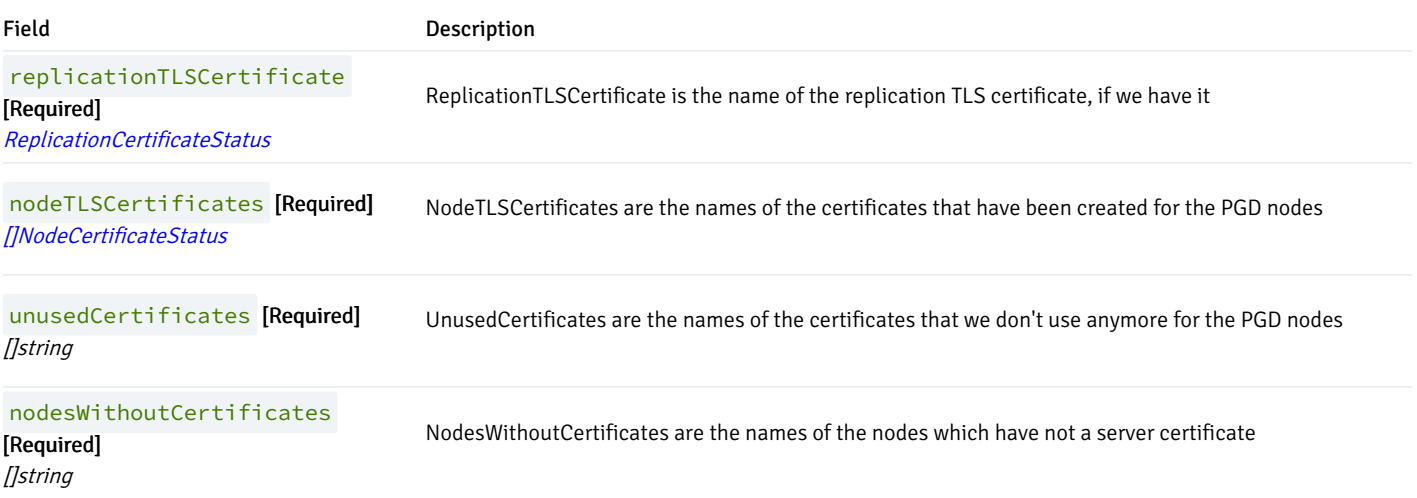

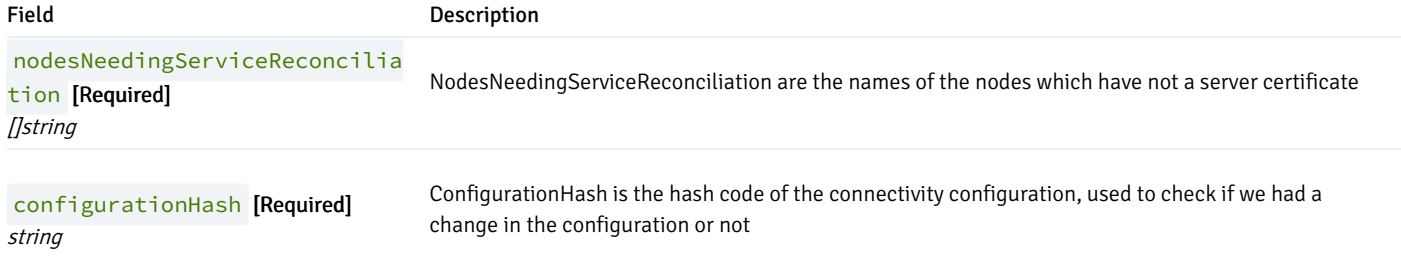

# DNSConfiguration

### Appears in:

[RootDNSConfiguration](#page-76-0)

DNSConfiguration describes how the FQDN for the resources should be generated

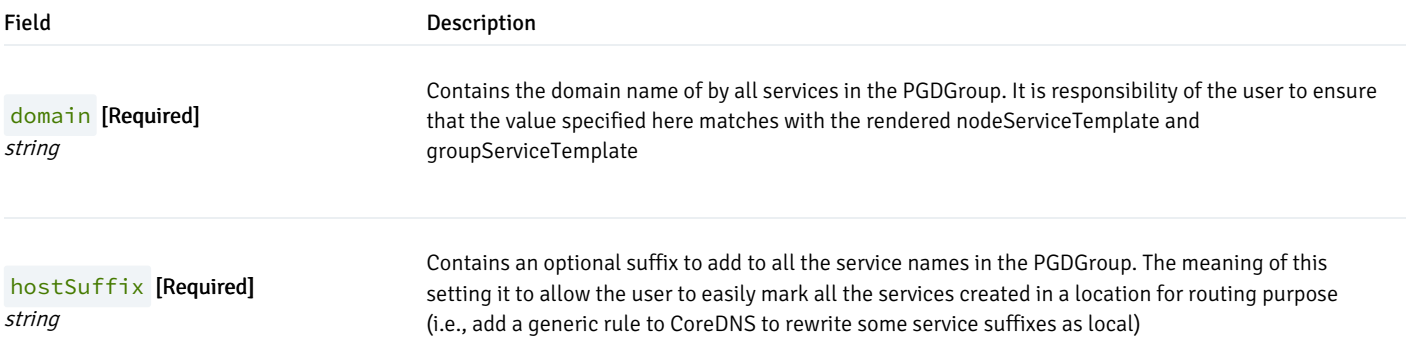

# DiscoveryJobConfig

### Appears in:

[PgdConfiguration](#page-73-0)

DiscoveryJobConfig contains a series of fields that configure the discovery job

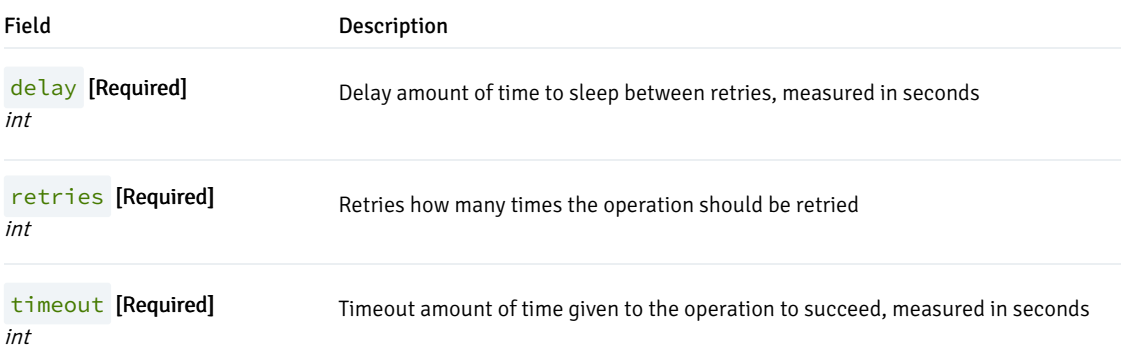

# <span id="page-62-1"></span>InheritedMetadata

#### Appears in:

- [CnpBaseConfiguration](#page-57-2)
- [PGDGroupSpec](#page-65-0)

InheritedMetadata contains metadata to be inherited by all resources related to a Cluster

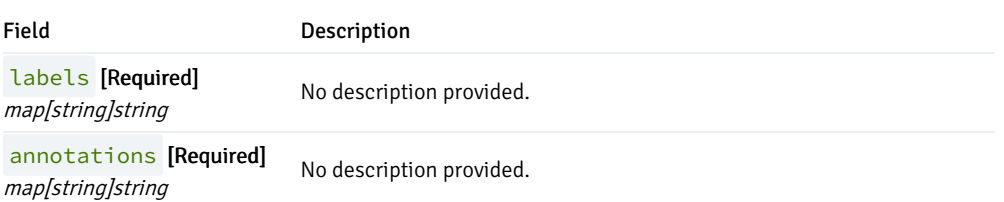

### <span id="page-62-0"></span>Metadata

#### Appears in:

- [CertManagerTemplate](#page-56-0)
- [ServiceTemplate](#page-78-1)

Metadata is a structure similar to the metav1.ObjectMeta, but still parseable by controller-gen to create a suitable CRD for the user.

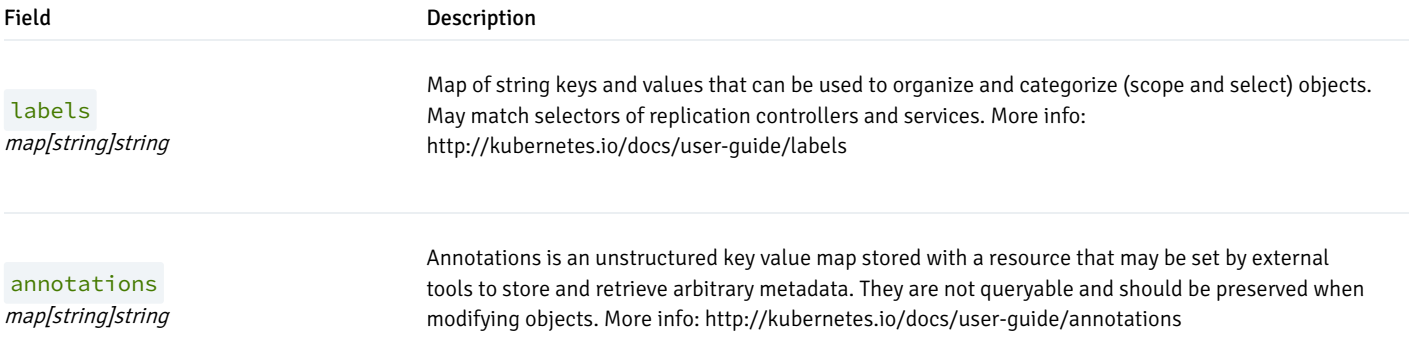

# <span id="page-62-2"></span>NodeCertificateStatus

### Appears in:

[ConnectivityStatus](#page-60-0)

NodeCertificateStatus encapsulate the status of the server certificate of a CNP node

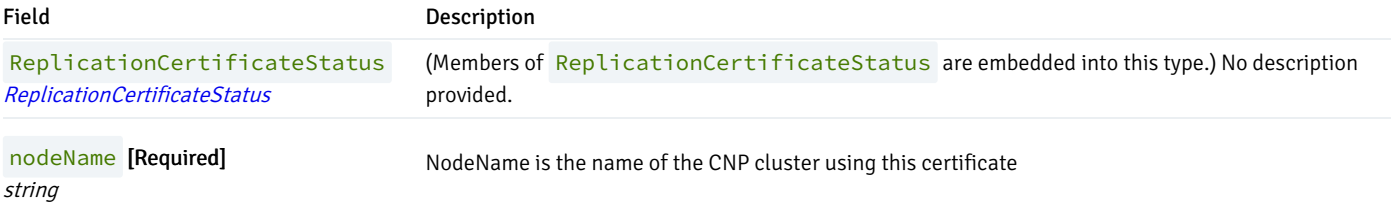

### <span id="page-63-1"></span>NodeKindName

### (Alias of string )

#### Appears in:

• [NodeSummary](#page-63-0)

NodeKindName is a type containing the potential values of node\_kind\_name from bdr.node\_summary

# <span id="page-63-0"></span>NodeSummary

### Appears in:

[PGDGroupStatus](#page-66-0)

NodeSummary shows relevant info from bdr.node\_summary

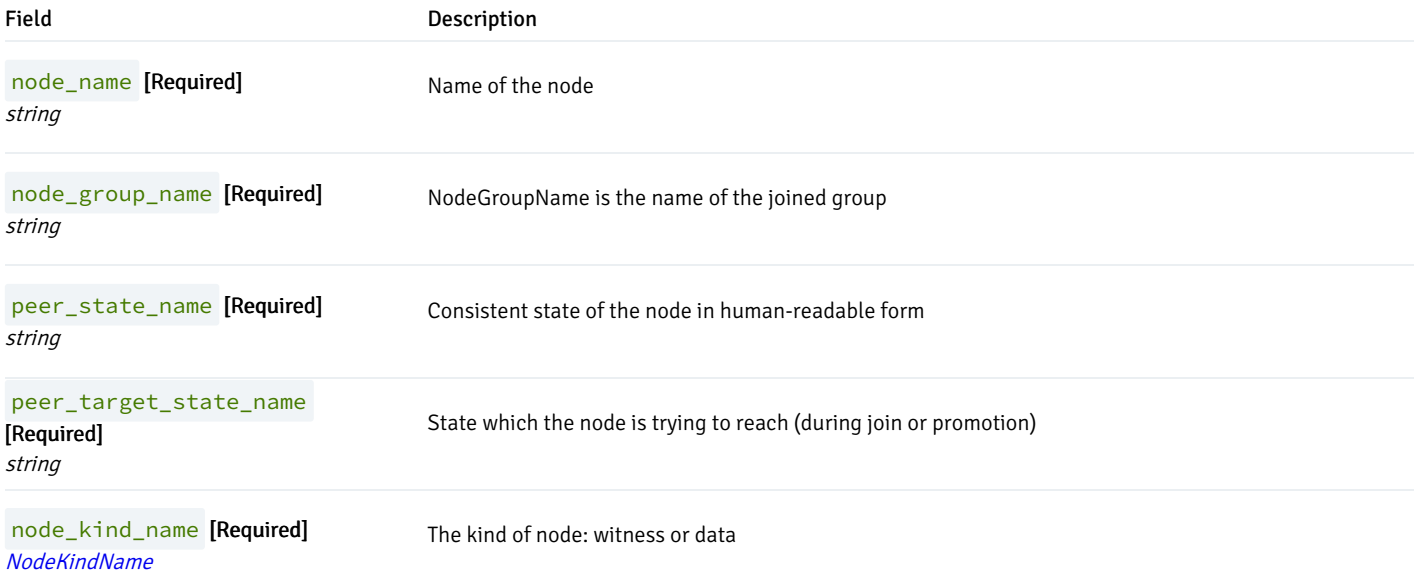

### NodesExtensionsStatus

(Alias of []github.com/EnterpriseDB/pg4k-pgd/api/v1beta1.NodeExtensionStatus )

NodesExtensionsStatus contains a list of NodeExtensionStatus entries

# <span id="page-64-0"></span>**OTELConfiguration**

#### Appears in:

[CnpBaseConfiguration](#page-57-2)

OTELConfiguration is the configuration for external openTelemetry

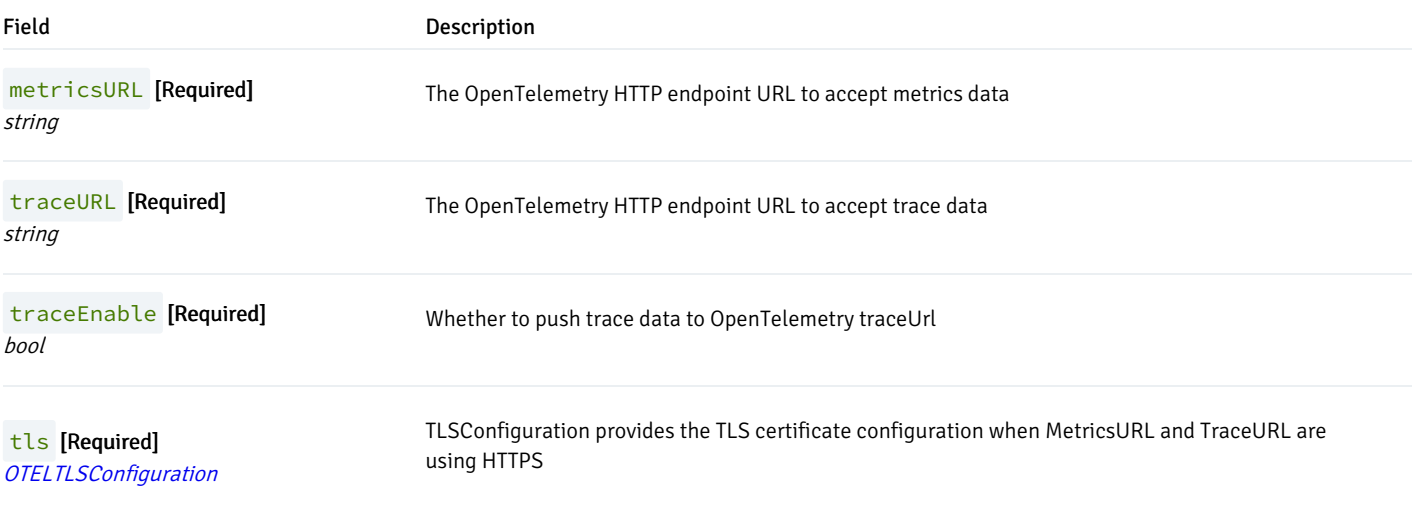

# <span id="page-64-1"></span>**OTELTLSConfiguration**

#### Appears in:

**• [OTELConfiguration](#page-64-0)** 

OTELTLSConfiguration contains the certificate configuration for TLS connections to openTelemetry

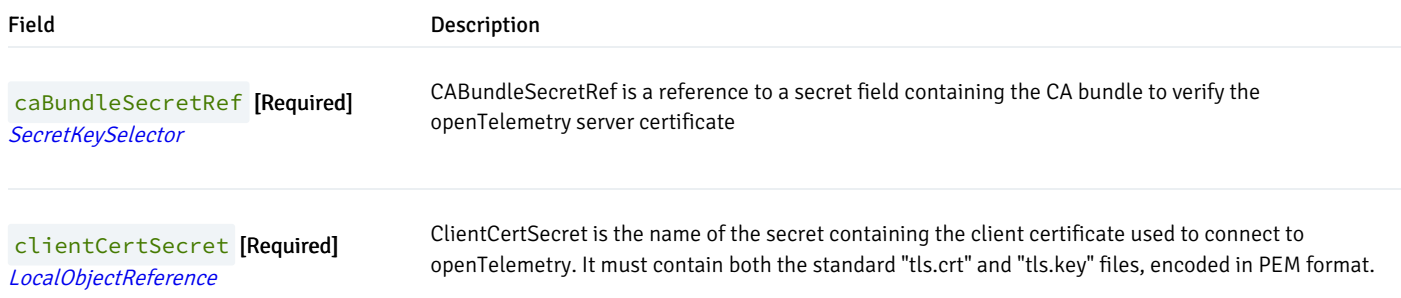

### <span id="page-65-1"></span>PGDGroupCleanupSpec

#### Appears in:

[PGDGroupCleanup](#page-54-1)

PGDGroupCleanupSpec defines the desired state of PGDGroupCleanup

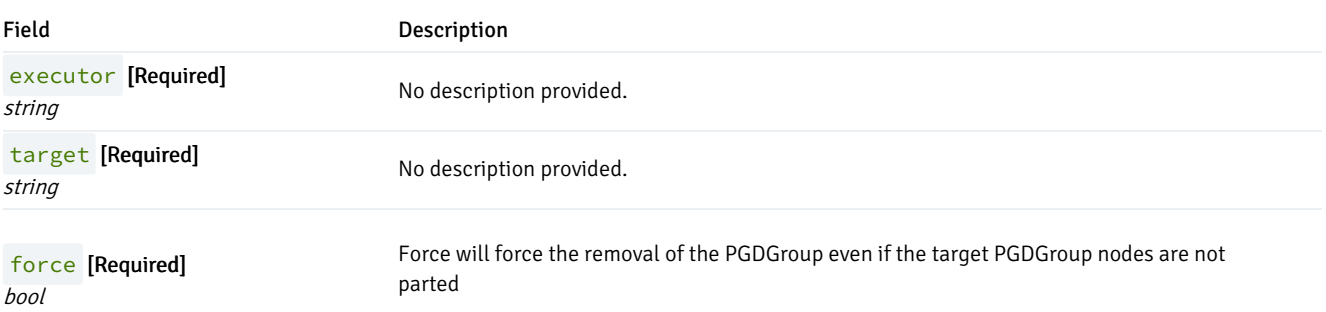

### <span id="page-65-2"></span>PGDGroupCleanupStatus

#### Appears in:

[PGDGroupCleanup](#page-54-1)

PGDGroupCleanupStatus defines the observed state of PGDGroupCleanup

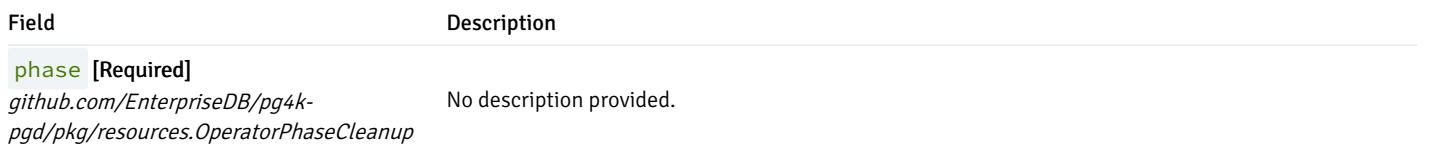

# <span id="page-65-0"></span>PGDGroupSpec

#### Appears in:

• [PGDGroup](#page-54-0)

PGDGroupSpec defines the desired state of PGDGroup

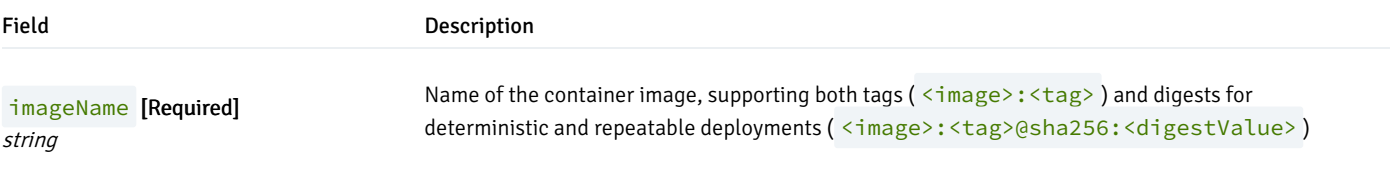

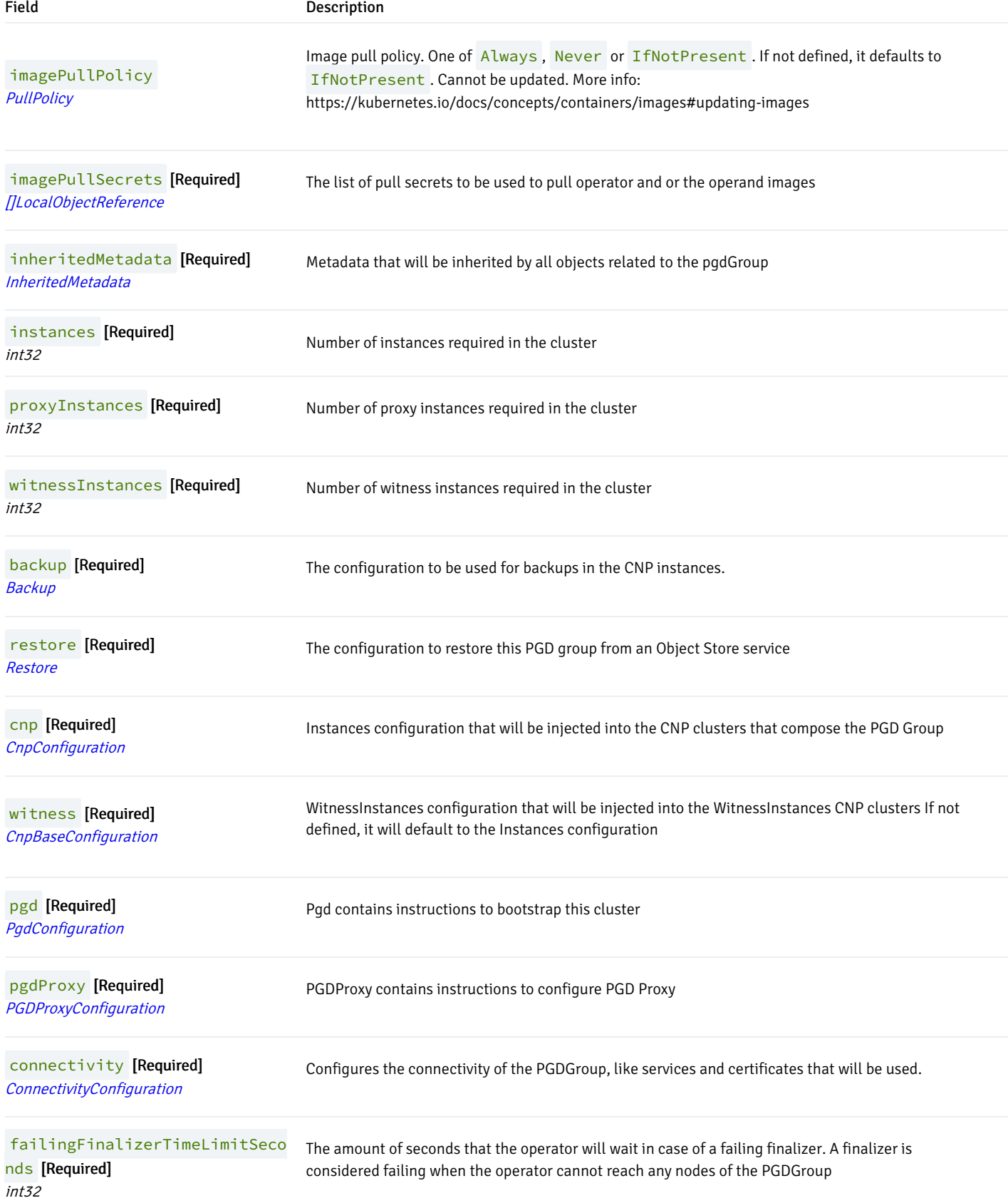

# <span id="page-66-0"></span>PGDGroupStatus

Appears in:

● [PGDGroup](#page-54-0)

PGDGroupStatus defines the observed state of PGDGroup

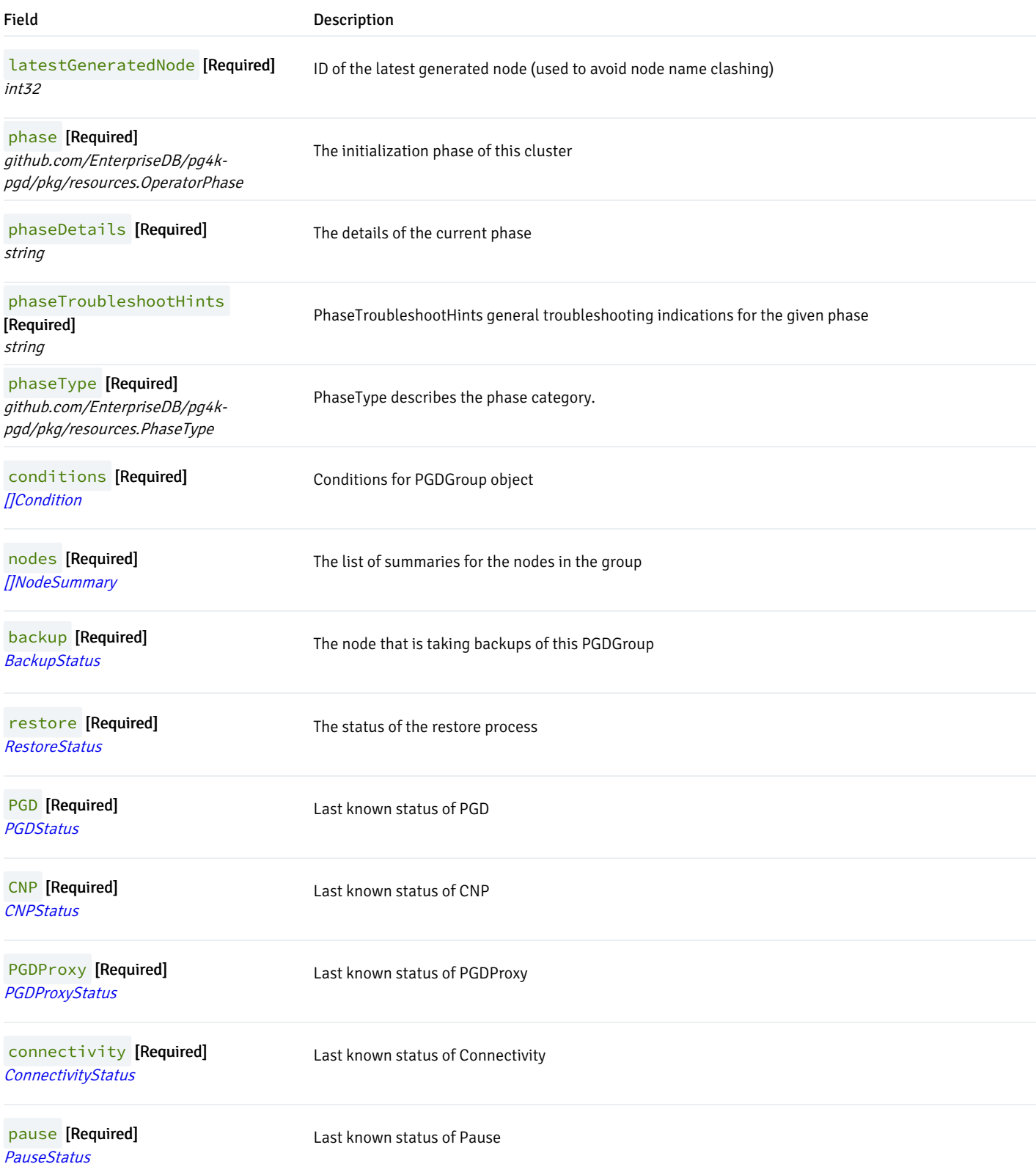

# PGDNodeGroupEntry

#### Appears in:

### • [PGDStatus](#page-71-0)

PGDNodeGroupEntry shows information about the node groups available in the PGD configuration

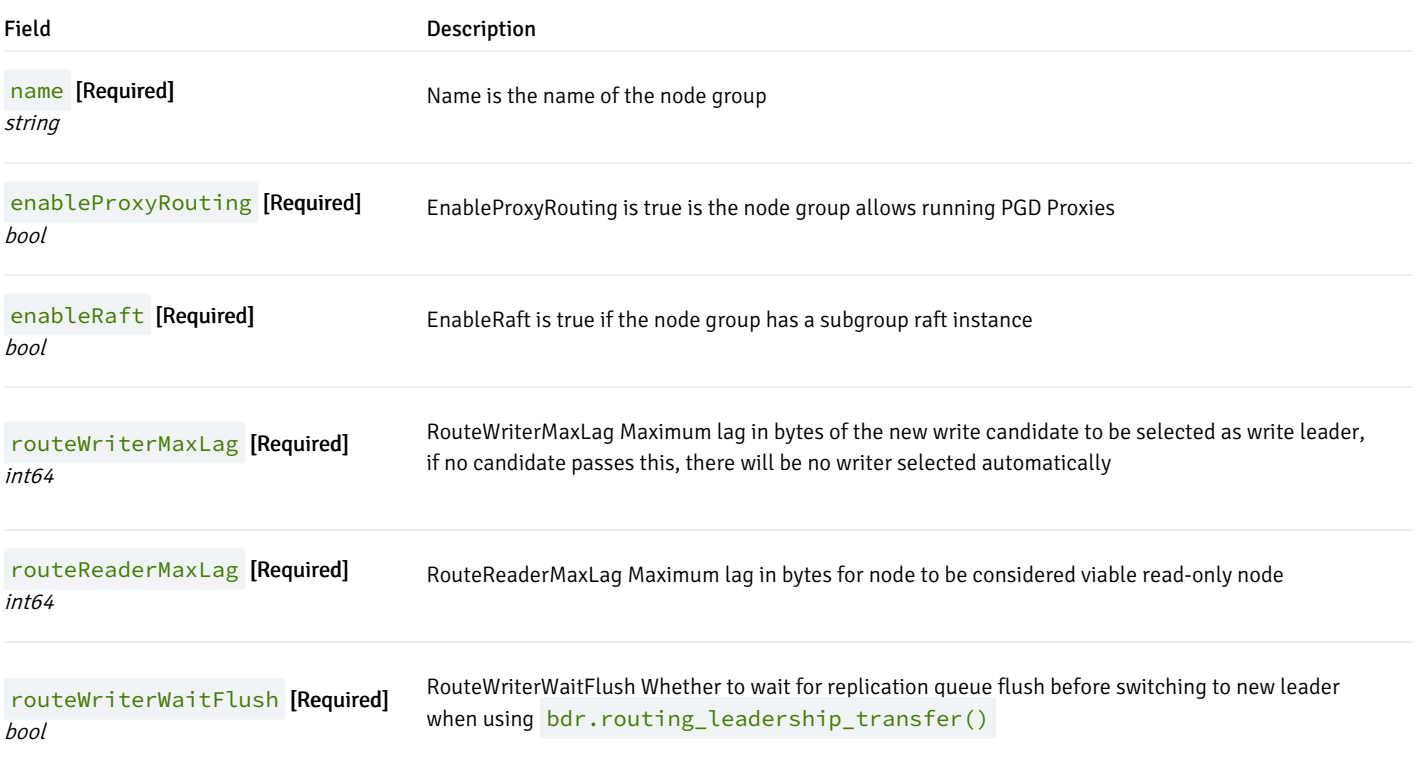

# PGDNodeGroupSettings

#### Appears in:

[PgdConfiguration](#page-73-0)

PGDNodeGroupSettings contains the settings of the PGD Group

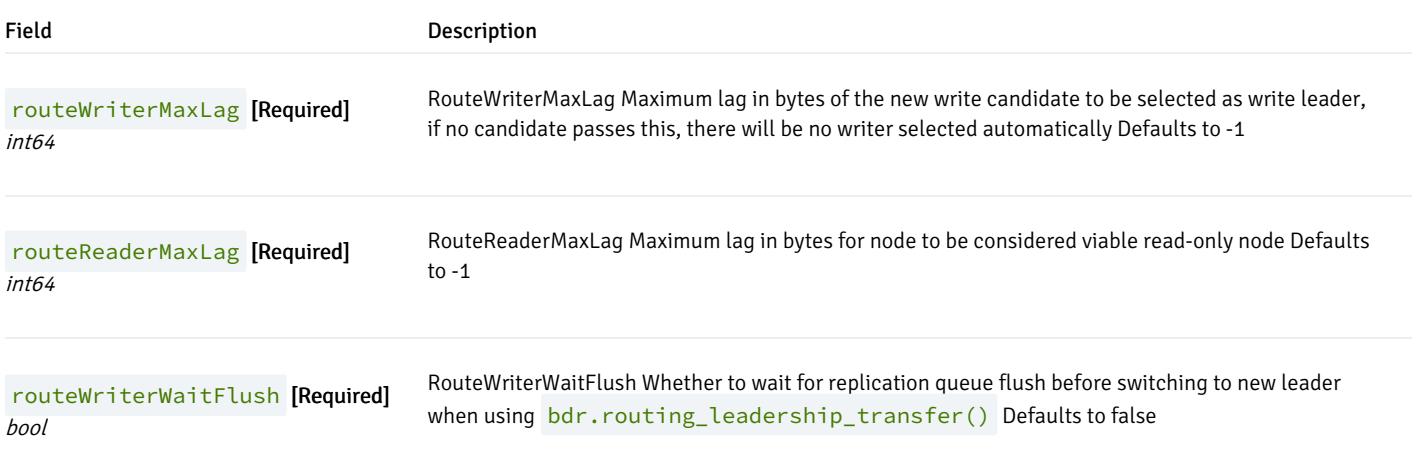

# <span id="page-69-0"></span>PGDProxyConfiguration

#### Appears in:

• [PGDGroupSpec](#page-65-0)

PGDProxyConfiguration defines the configuration of PGD Proxy

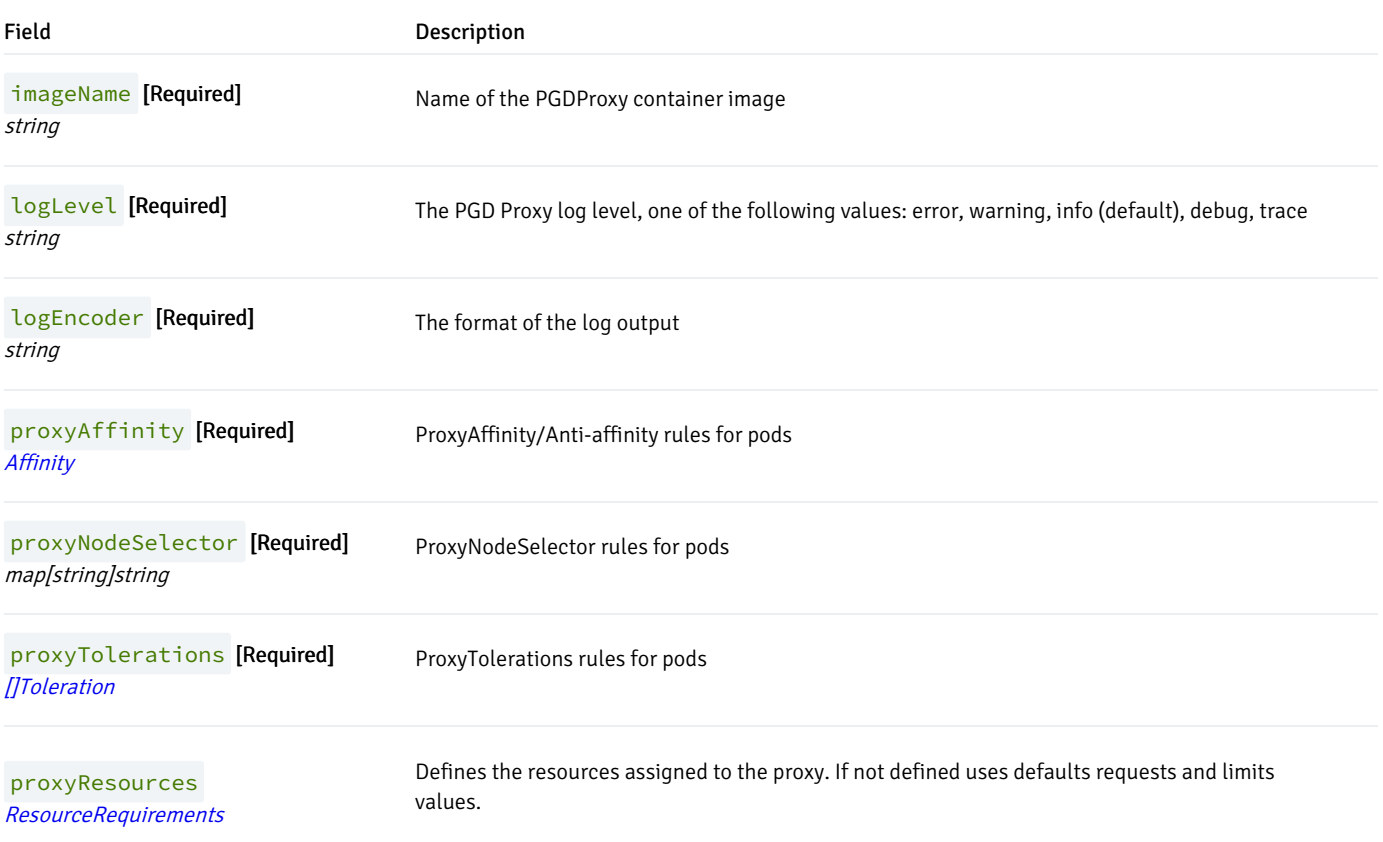

# PGDProxyEntry

### Appears in:

[PGDStatus](#page-71-0)

PGDProxyEntry shows information about the proxies available in the PGD configuration

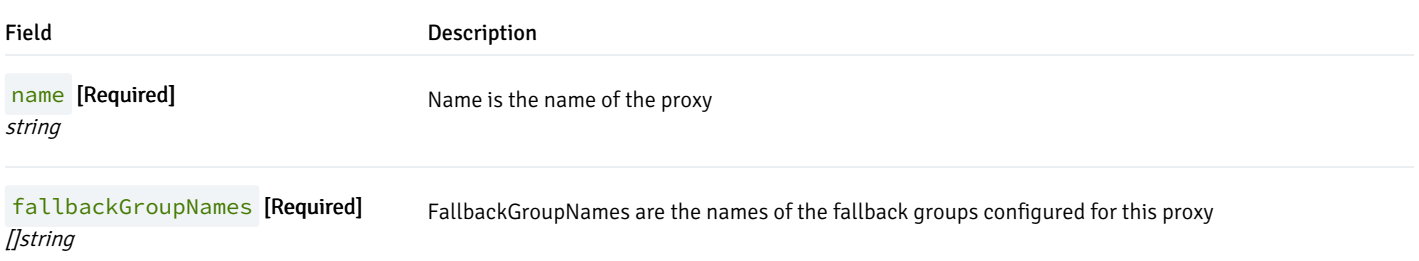

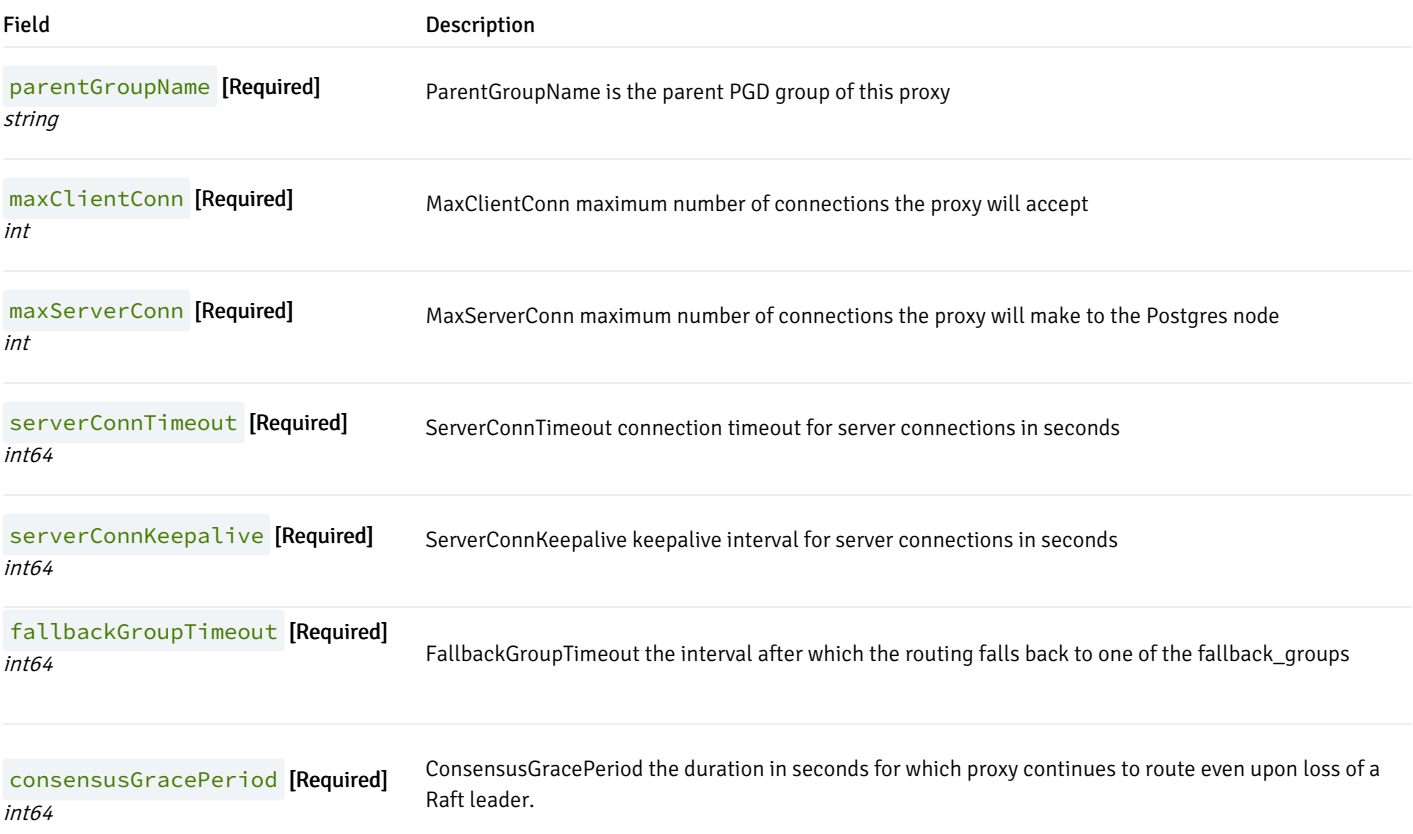

# PGDProxySettings

### Appears in:

• [PgdConfiguration](#page-73-0)

PGDProxySettings contains the settings of the proxy

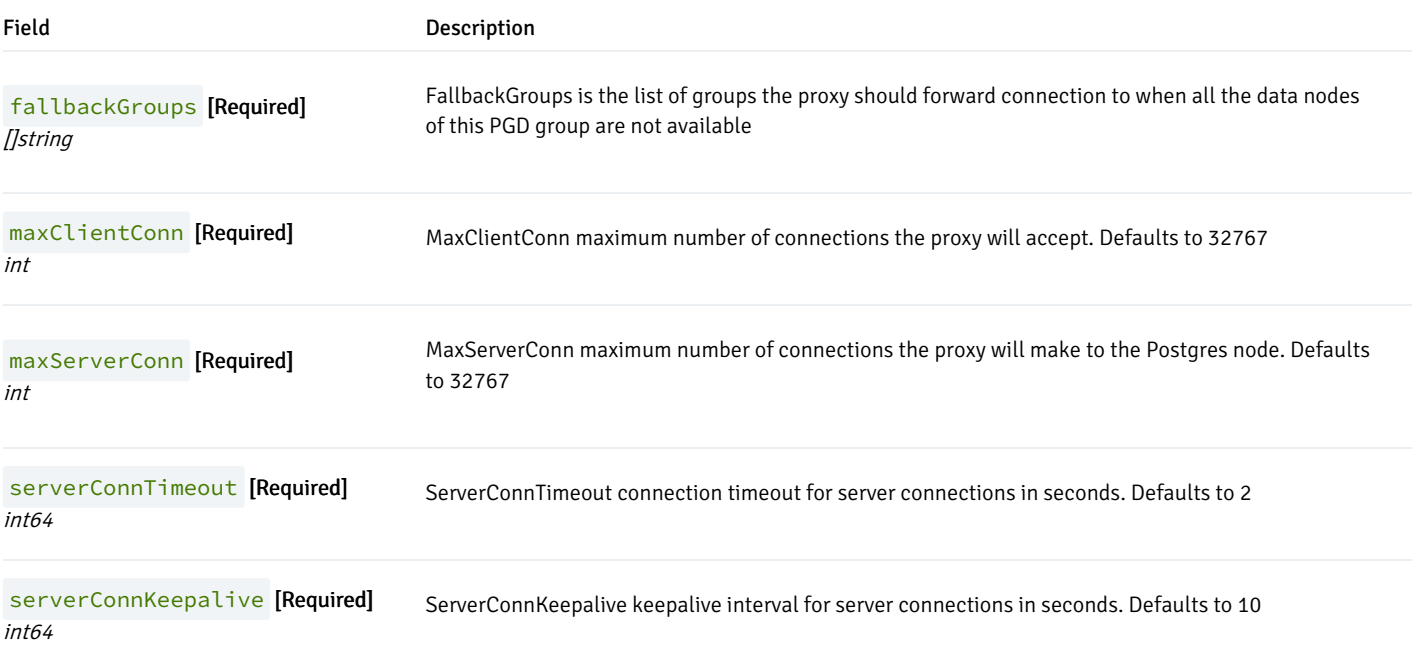

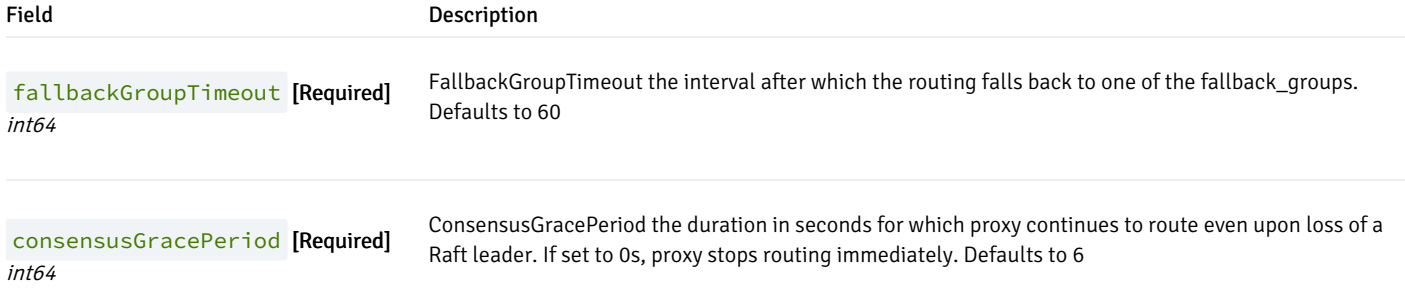

# <span id="page-71-1"></span>PGDProxyStatus

#### Appears in:

[PGDGroupStatus](#page-66-0)

PGDProxyStatus any relevant status for the operator about PGDProxy

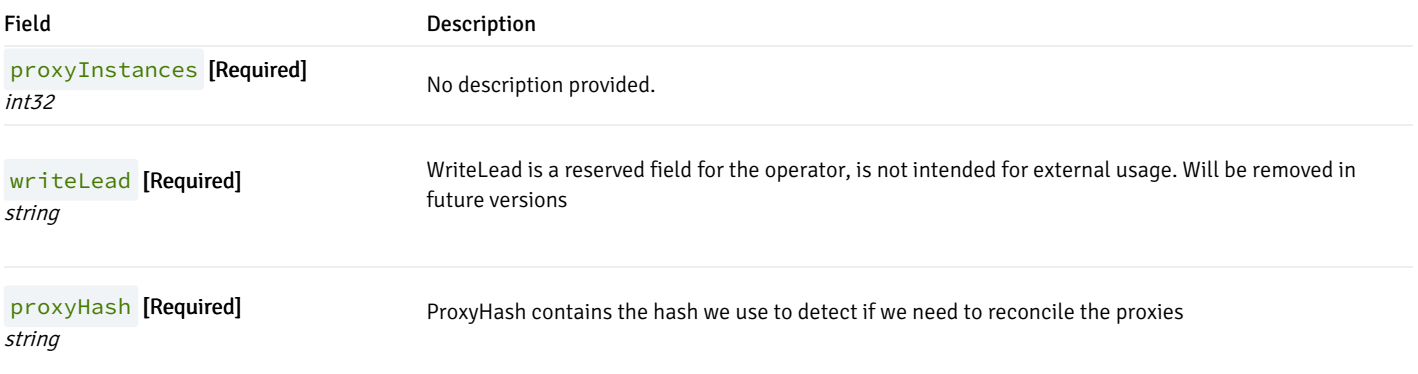

### <span id="page-71-0"></span>PGDStatus

### Appears in:

● [PGDGroupStatus](#page-66-0)

PGDStatus any relevant status for the operator about PGD

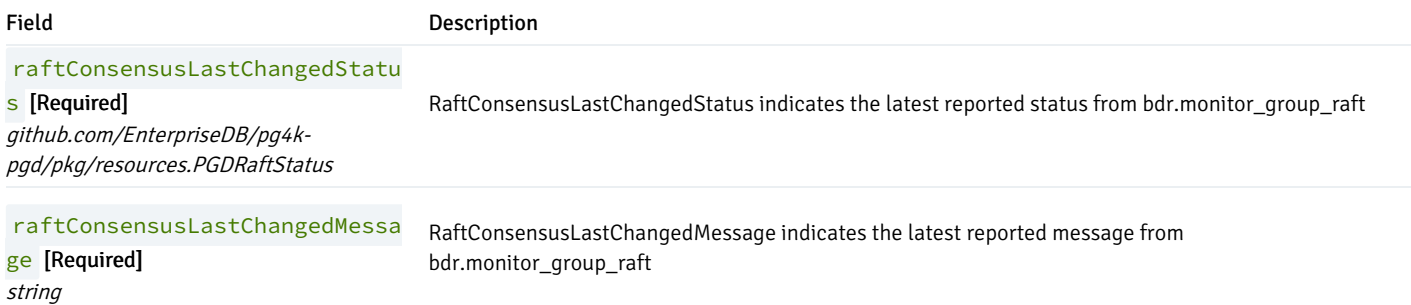
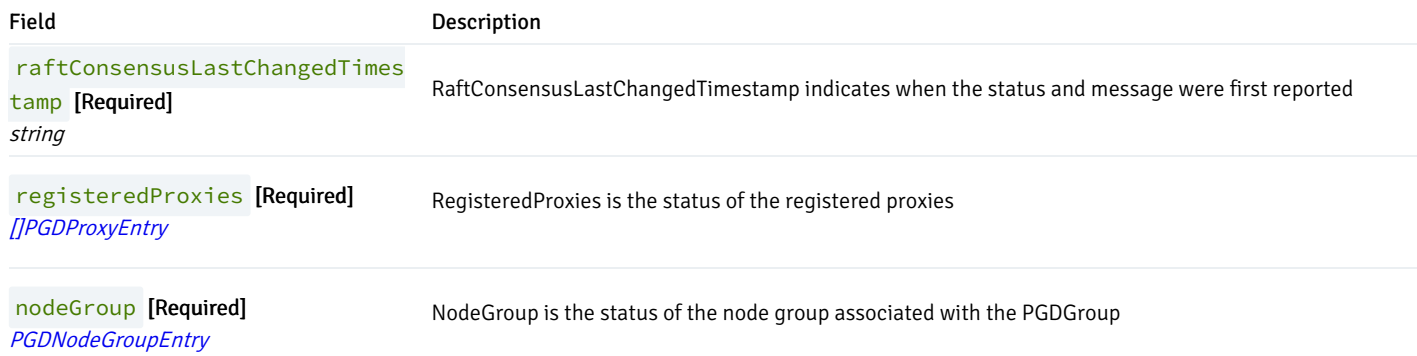

# <span id="page-72-0"></span>ParentGroupConfiguration

### Appears in:

[PgdConfiguration](#page-73-0)

ParentGroupConfiguration contains the topology configuration of PGD

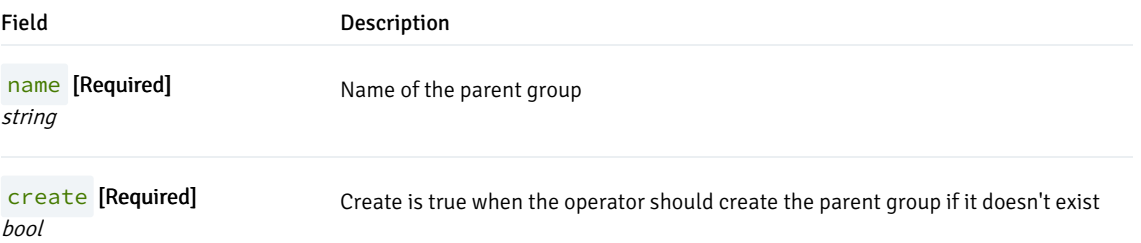

## **PauseStatus**

### Appears in:

[PGDGroupStatus](#page-66-0)

PauseStatus contains the information of group hibernating

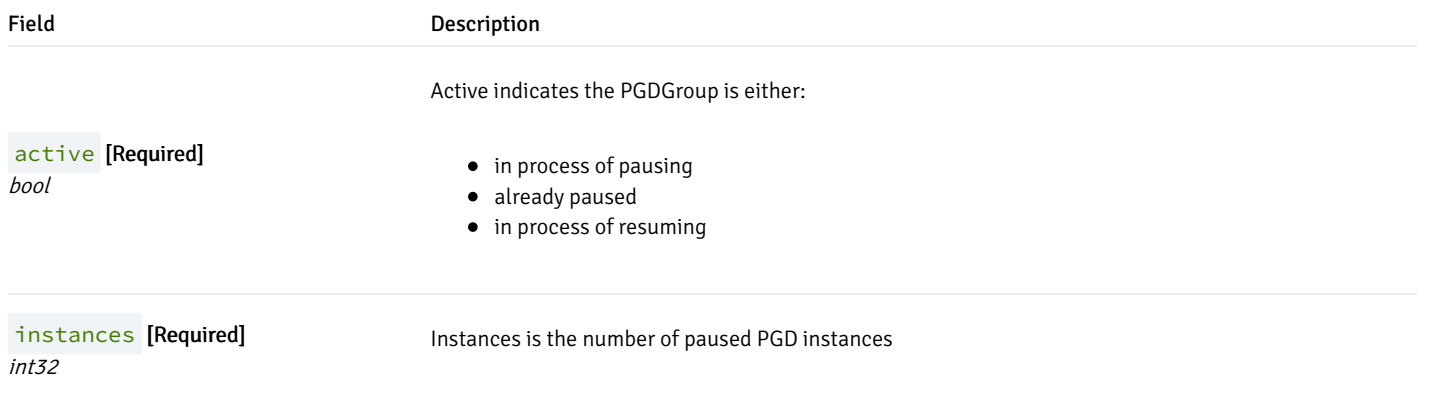

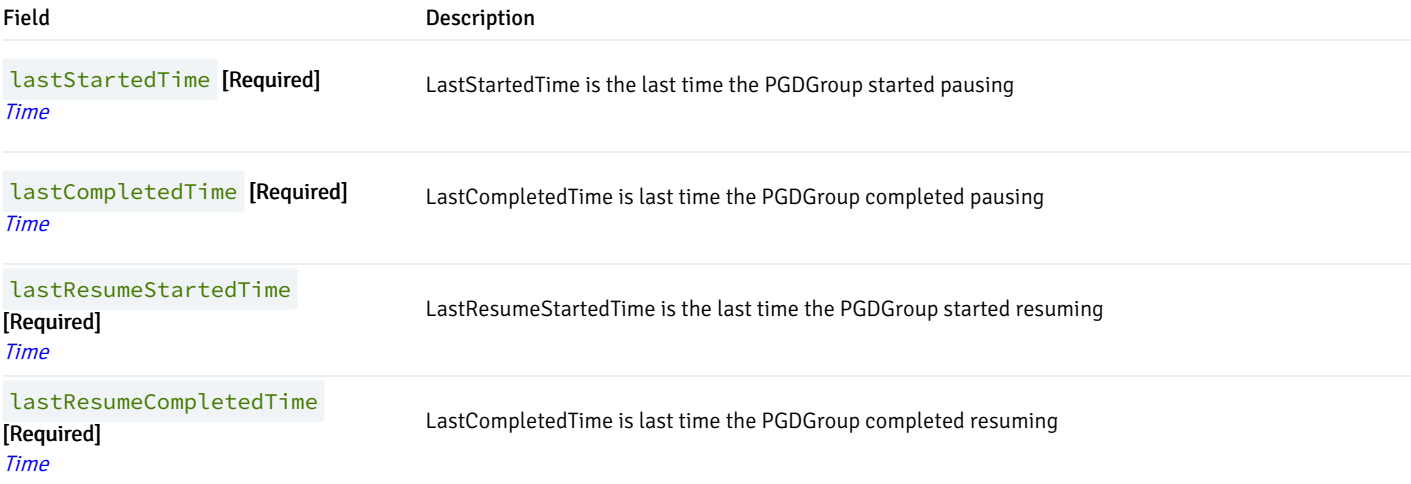

# <span id="page-73-0"></span>PgdConfiguration

### Appears in:

[PGDGroupSpec](#page-65-0)

PgdConfiguration is the configuration of the PGD group structure

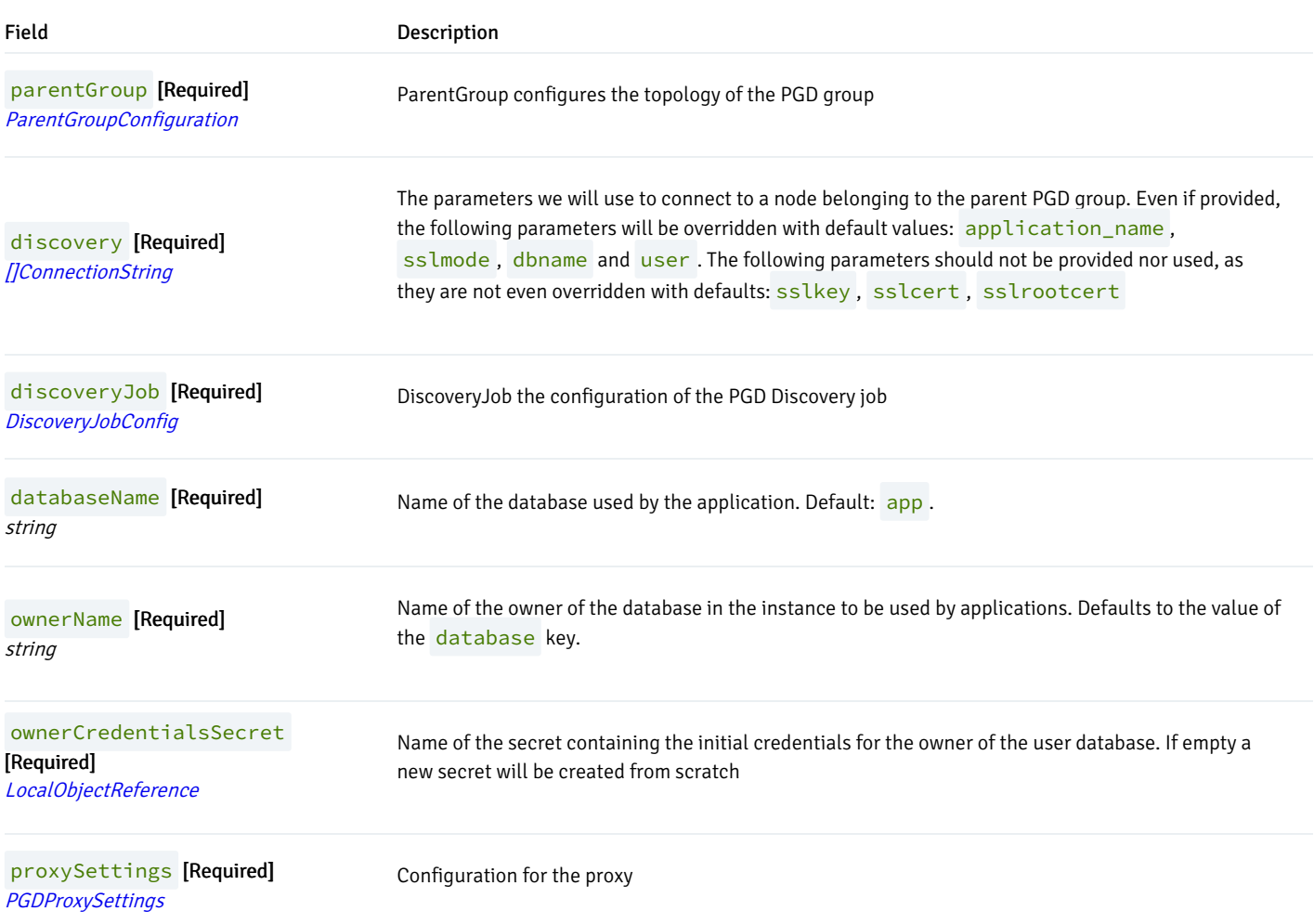

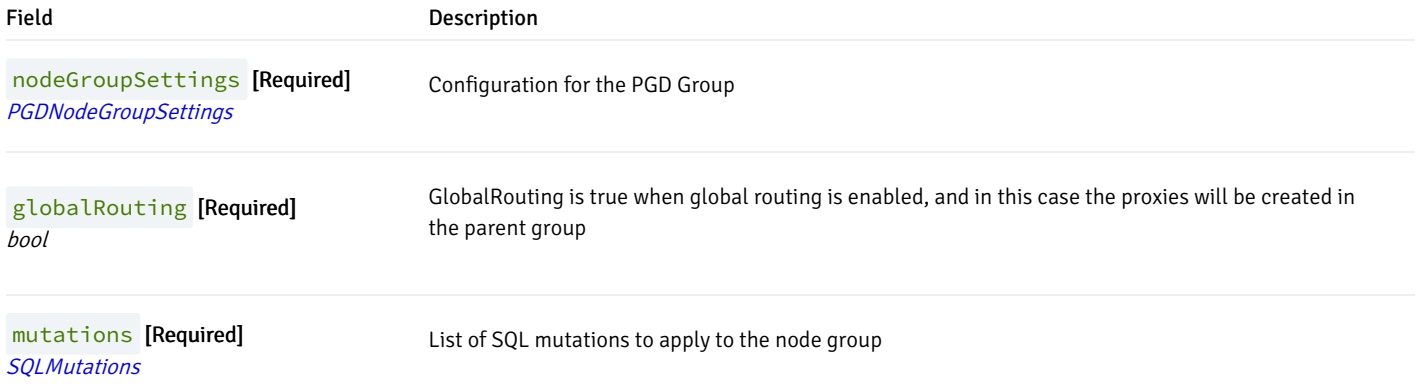

## PreProvisionedCertificate

#### Appears in:

[ClientPreProvisionedCertificates](#page-57-0)

PreProvisionedCertificate contains the data needed to supply a pre-generated certificate

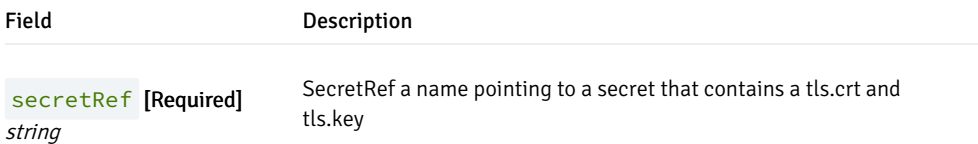

## RecoverabilityPointsByMethod

(Alias of map[github.com/EnterpriseDB/cloud-nativepostgres/api/v1.BackupMethod]k8s.io/apimachinery/pkg/apis/meta/v1.Time )

### Appears in:

• [CNPStatus](#page-56-0)

RecoverabilityPointsByMethod contains the first recoverability points for a given backup method

# ReplicationCertificateStatus

### Appears in:

- [ConnectivityStatus](#page-60-0)
- [NodeCertificateStatus](#page-62-0)

ReplicationCertificateStatus encapsulate the certificate status

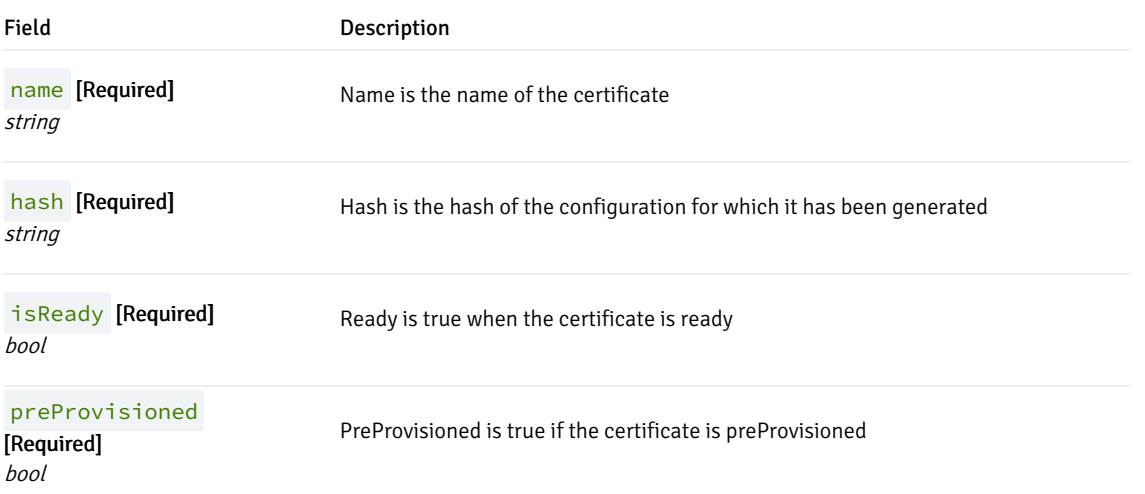

## <span id="page-75-1"></span>Restore

### Appears in:

[PGDGroupSpec](#page-65-0)

Restore configures the restore of a PGD group from an object store

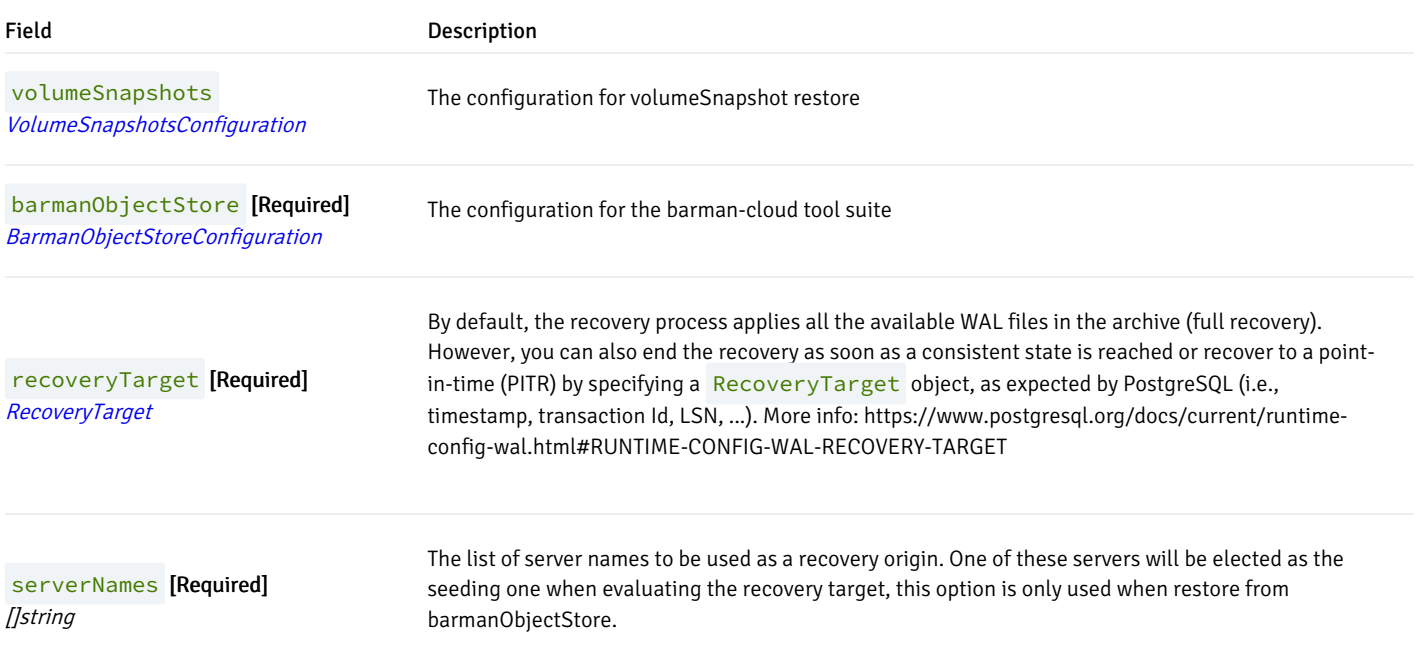

## <span id="page-75-0"></span>RestoreStatus

### Appears in:

[PGDGroupStatus](#page-66-0)

RestoreStatus contains the current status of the restore process

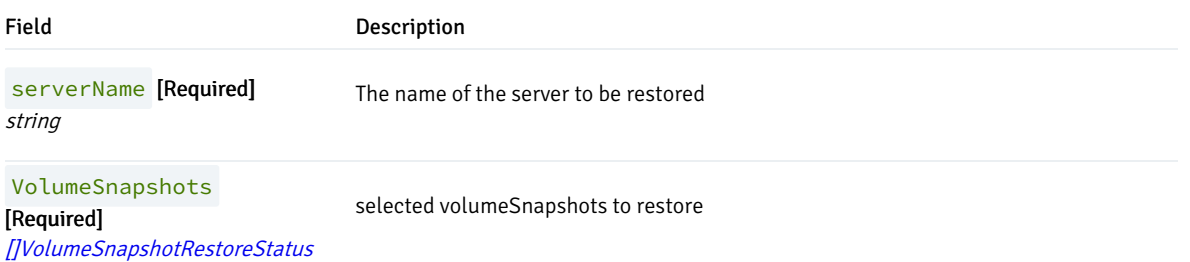

# RootDNSConfiguration

#### Appears in:

[ConnectivityConfiguration](#page-60-1)

RootDNSConfiguration describes how the FQDN for the resources should be generated

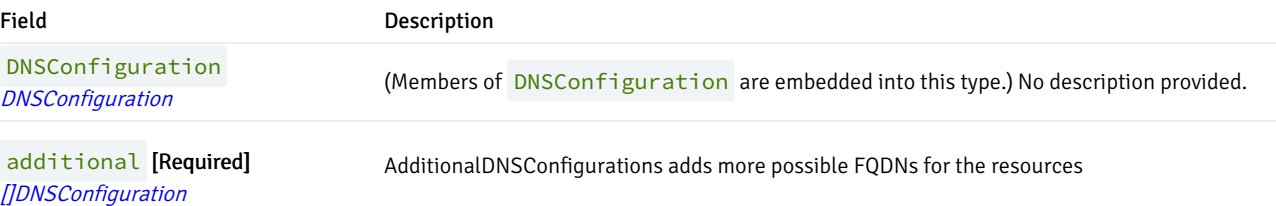

# <span id="page-76-0"></span>**SQLMutation**

SQLMutation is a series of SQL statements to apply atomically

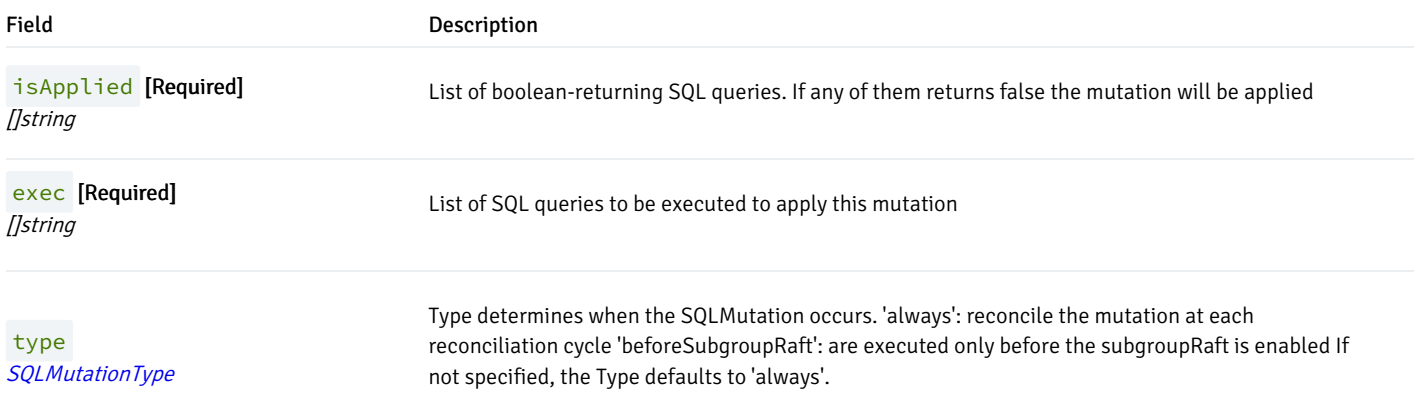

## <span id="page-77-1"></span>SQLMutationType

(Alias of string )

### Appears in:

• [SQLMutation](#page-76-0)

SQLMutationType a supported type of SQL Mutation

## <span id="page-77-0"></span>**SQLMutations**

(Alias of []github.com/EnterpriseDB/pg4k-pgd/api/v1beta1.SQLMutation )

#### Appears in:

• [PgdConfiguration](#page-73-0)

SQLMutations A list of SQLMutation

# ScheduledBackupSpec

#### Appears in:

• [Backup](#page-55-0)

ScheduledBackupSpec defines the desired state of ScheduledBackup

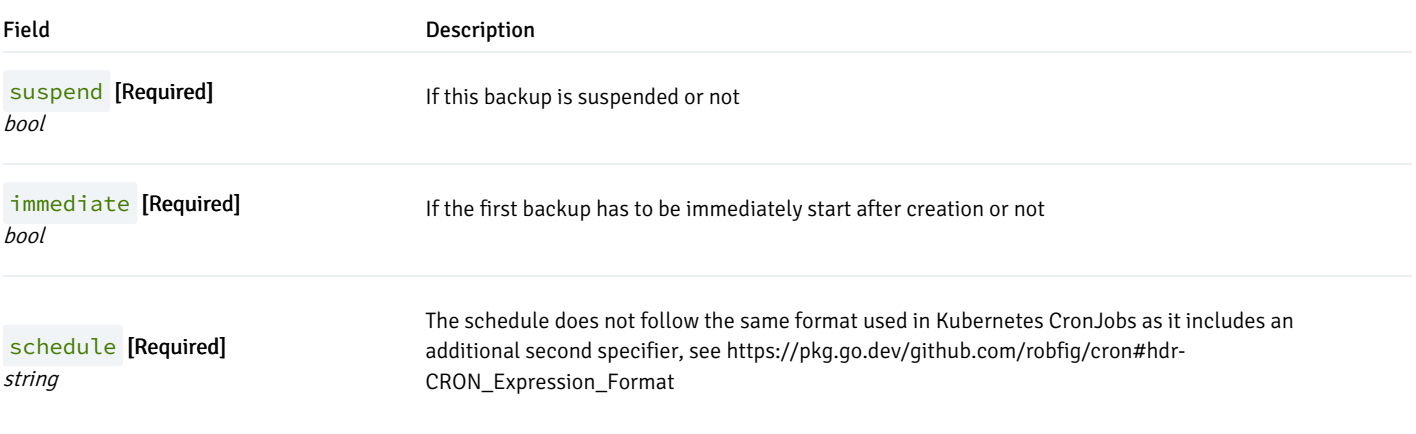

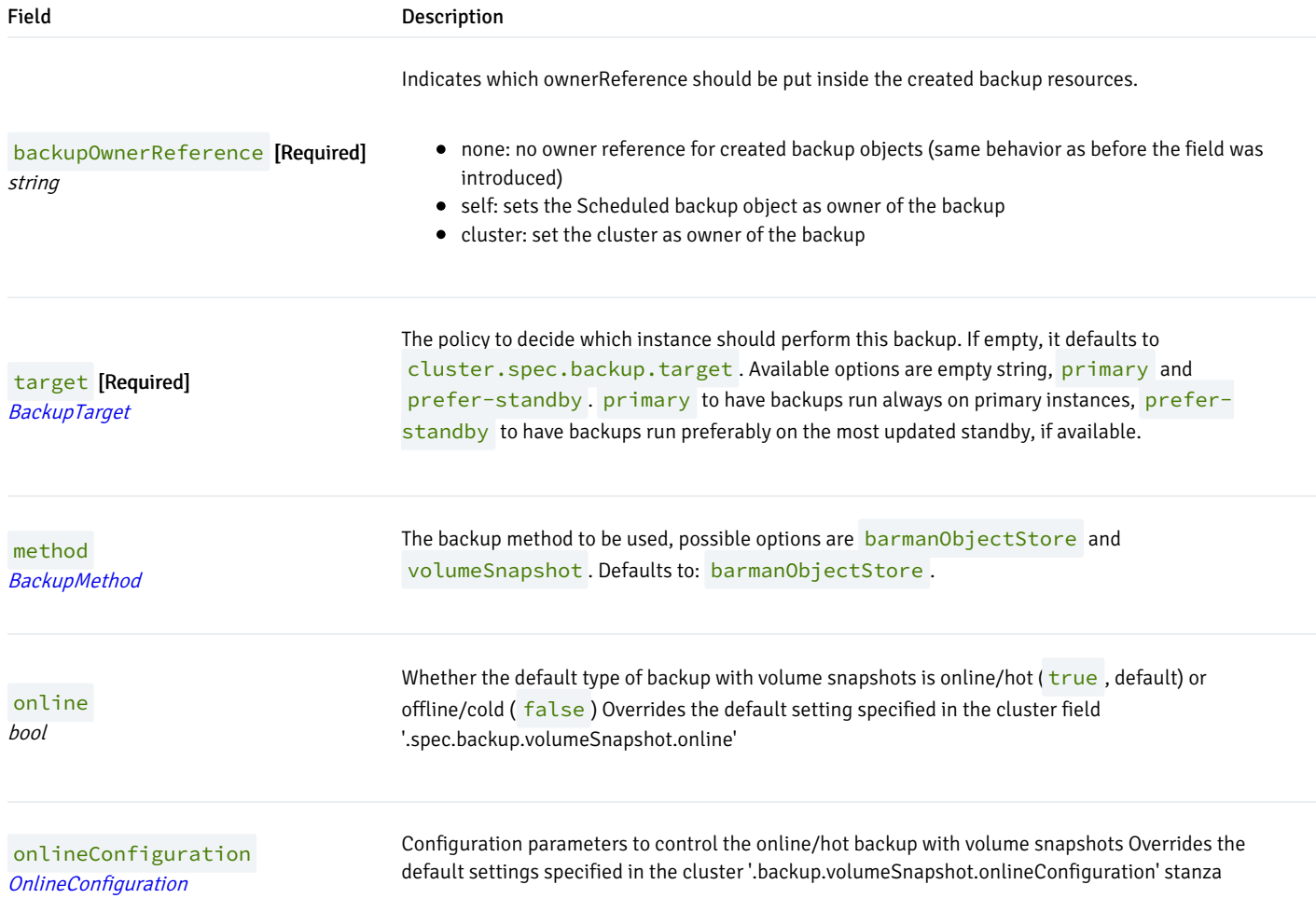

# <span id="page-78-1"></span>ServerCertConfiguration

### Appears in:

### • [TLSConfiguration](#page-79-0)

ServerCertConfiguration contains the information to generate the certificates for the nodes

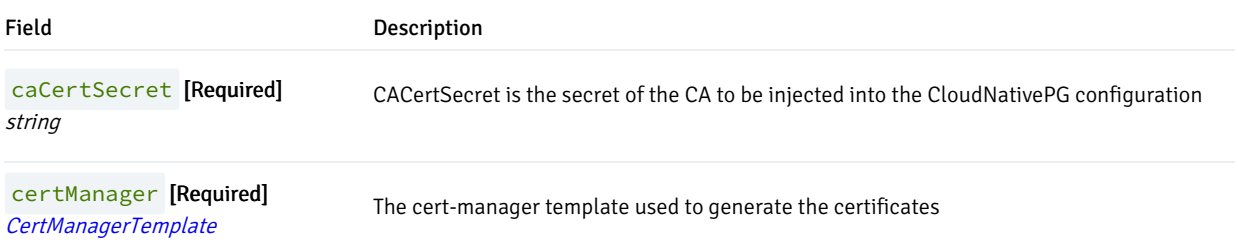

## <span id="page-78-0"></span>ServiceTemplate

### Appears in:

[ConnectivityConfiguration](#page-60-1)

ServiceTemplate is a structure that allows the user to set a template for the Service generation.

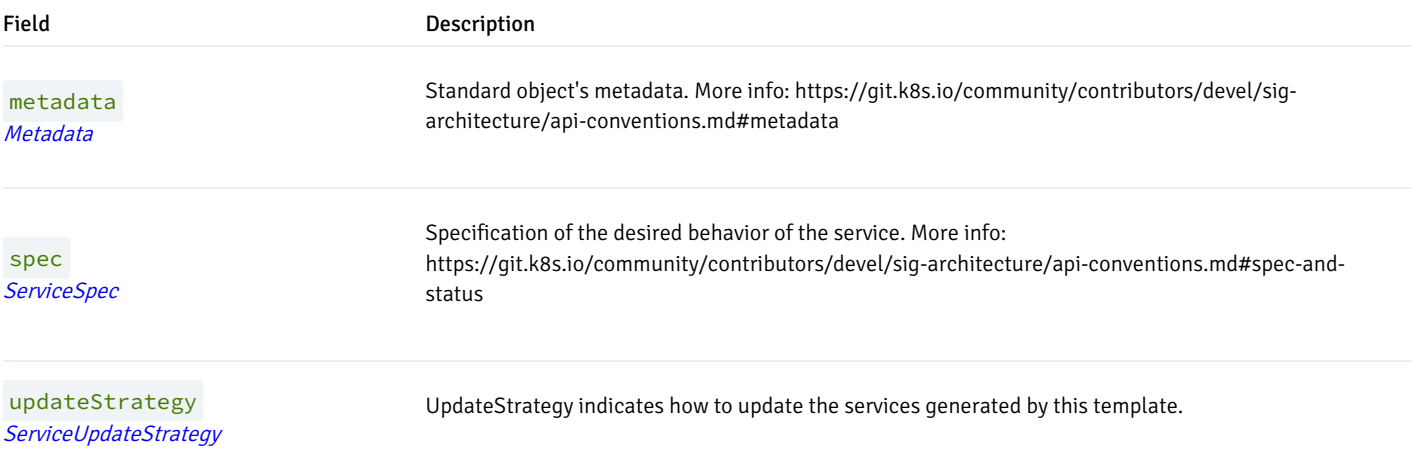

## <span id="page-79-1"></span>ServiceUpdateStrategy

### (Alias of string )

### Appears in:

• [ServiceTemplate](#page-78-0)

ServiceUpdateStrategy defines the type for updating LoadBalancers. Allowed values are "patch" and "replace".

# <span id="page-79-0"></span>**TLSConfiguration**

#### Appears in:

[ConnectivityConfiguration](#page-60-1)

TLSConfiguration is the configuration of the TLS infrastructure used by PGD to connect to the nodes

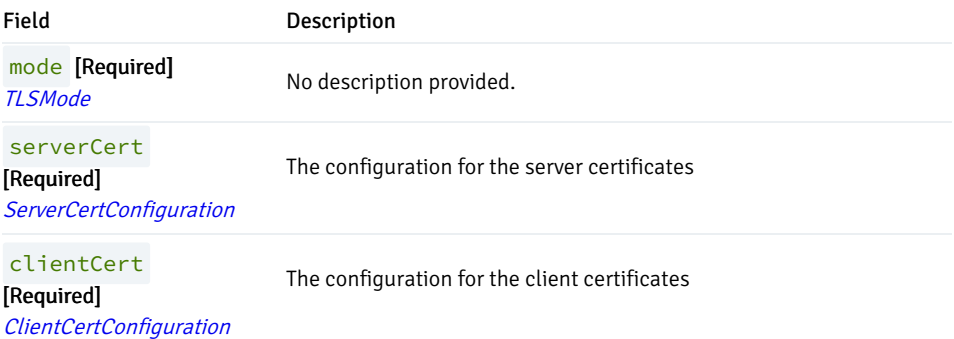

## <span id="page-80-2"></span>**TLSMode**

(Alias of string )

### Appears in:

• [TLSConfiguration](#page-79-0)

TLSMode describes which mode should be used for the node to node communications

# <span id="page-80-1"></span>VolumeSnapshotRestoreStatus

### Appears in:

**•** [RestoreStatus](#page-75-0)

VolumeSnapshotRestoreStatus the volumeSnapshot to restore

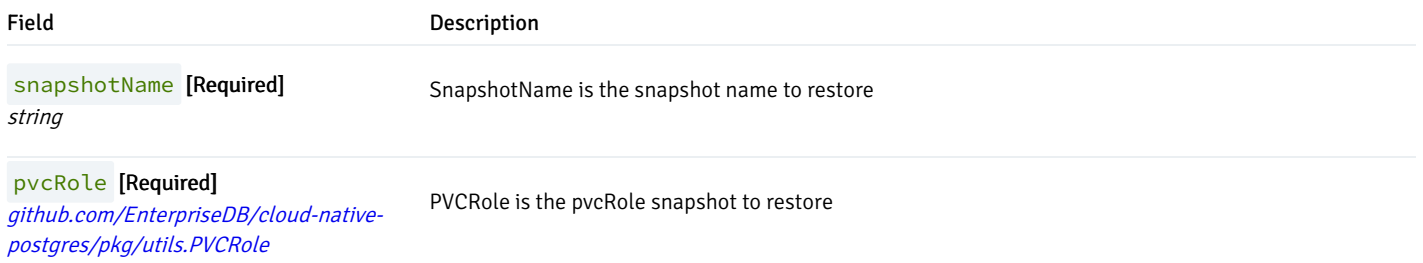

# <span id="page-80-0"></span>VolumeSnapshotsConfiguration

#### Appears in:

• [Restore](#page-75-1)

VolumeSnapshotsConfiguration contains the configuration for the volumeSnapshots restore

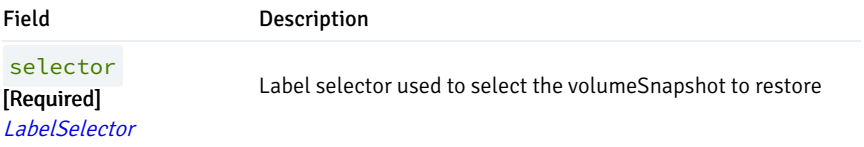

## 24 Supported versions

This page lists the status for currently supported releases of EDB Postgres Distributed for Kubernetes.

#### Support status of EDB Postgres for Kubernetes releases

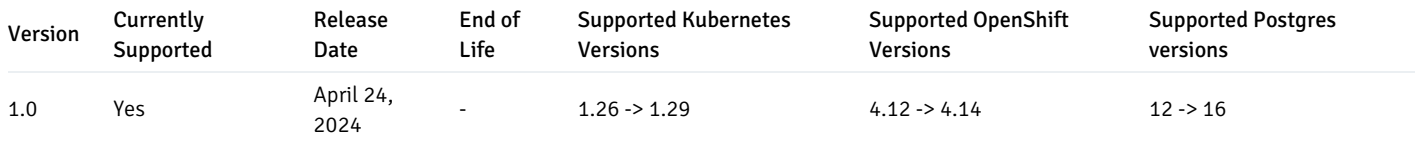

The Postgres (operand) versions are limited to those supported by EDB Postgres [Distributed](https://www.enterprisedb.com/docs/pgd/latest/) (PGD).

#### Important

Please be aware that this page is informative only. The "Platform [Compatibility"](https://www.enterprisedb.com/product-compatibility#bdrk8s) page from the EDB website contains the official list of supported software and Kubernetes distributions.

## 25 Known issues and limitations

These known issues and limitations are in the current release of EDB Postgres Distributed for Kubernetes.

#### Postgres major version upgrades

This version of EDB Postgres Distributed for Kubernetes doesn't support major version upgrades of Postgres.

### Data migration

This version of EDB Postgres Distributed for Kubernetes doesn't support migrating from existing Postgres databases.

#### Connectivity with PgBouncer

EDB Postgres Distributed for Kubernetes does not support using [PgBouncer](https://www.enterprisedb.com/docs/pgbouncer/latest/) to pool client connection requests. This limitation applies to both the open-source and EDB versions of PgBouncer.

#### Backup operations

To configure an EDB Postgres Distributed for Kubernetes environment, you must apply a PGDGroup YAML object to each Kubernetes cluster. Applying this object creates all necessary services for implementing a distributed architecture.

If you added a spec.backup section to this PGDGroup object with the goal of setting up a backup configuration, the backup will fail unless you also set the spec.backup.cron.schedule value.

Error output example:

The PGDGroup "region-a" is invalid: spec.backup.cron.schedule: Invalid value: "": Empty spec string

#### Workaround

To work around this issue, add a spec.backup.cron.schedule section with a schedule that meets your requirements, for example:

```
spec:
instances: 3
proxyInstances: 2
pgd:
  parentGroup:
    create: true
    name: world
backup:
  configuration:
    barmanObjectStore:
       ...
  cron:
    suspend: false
    immediate: true
    schedule: "0 * /5 * * *\star"
```
#### Known issues and limitations in EDB Postgres Distributed

All issues and limitations known for the EDB Postgres Distributed version that you include in your deployment also affect your EDB Postgres Distributed for Kubernetes instance.

For example, if the EDB Postgres Distributed version you're using is 5.x, your EDB Postgres Distributed for Kubernetes instance will be affected by these 5.x [known](https://www.enterprisedb.com/docs/pgd/5/known_issues/) issues and 5.x [limitations](https://www.enterprisedb.com/docs/pgd/5/limitations/).